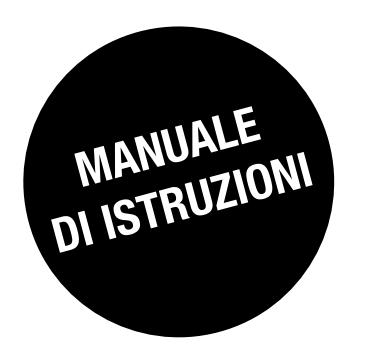

# *DIRIS Digiware DC*

Sistema di misura e controllo per impianti elettrici DC

IT

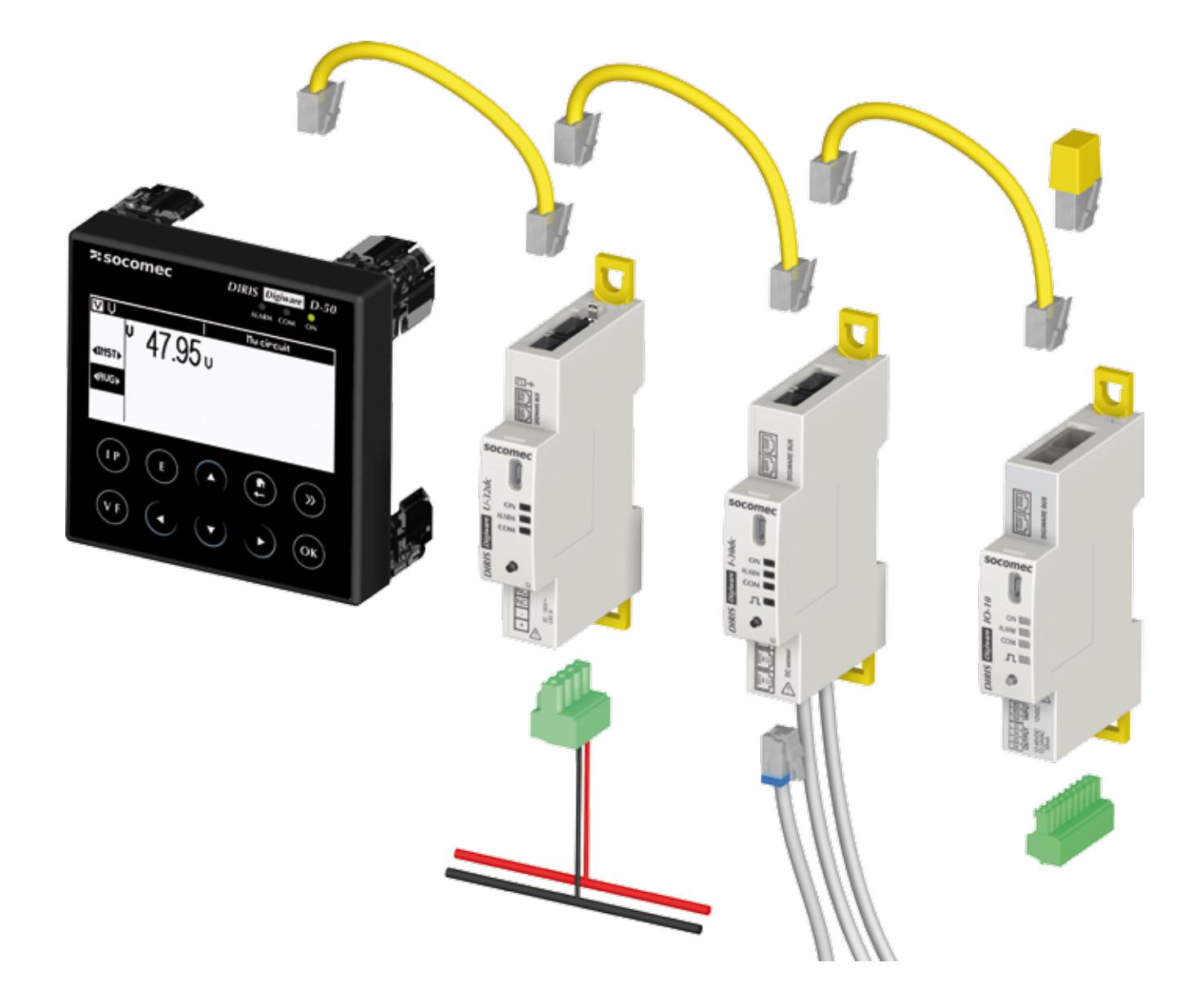

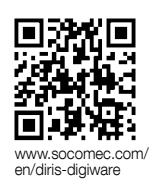

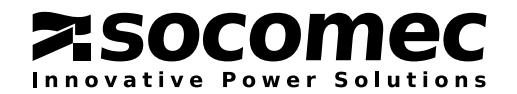

**IT SOMMARIO** 

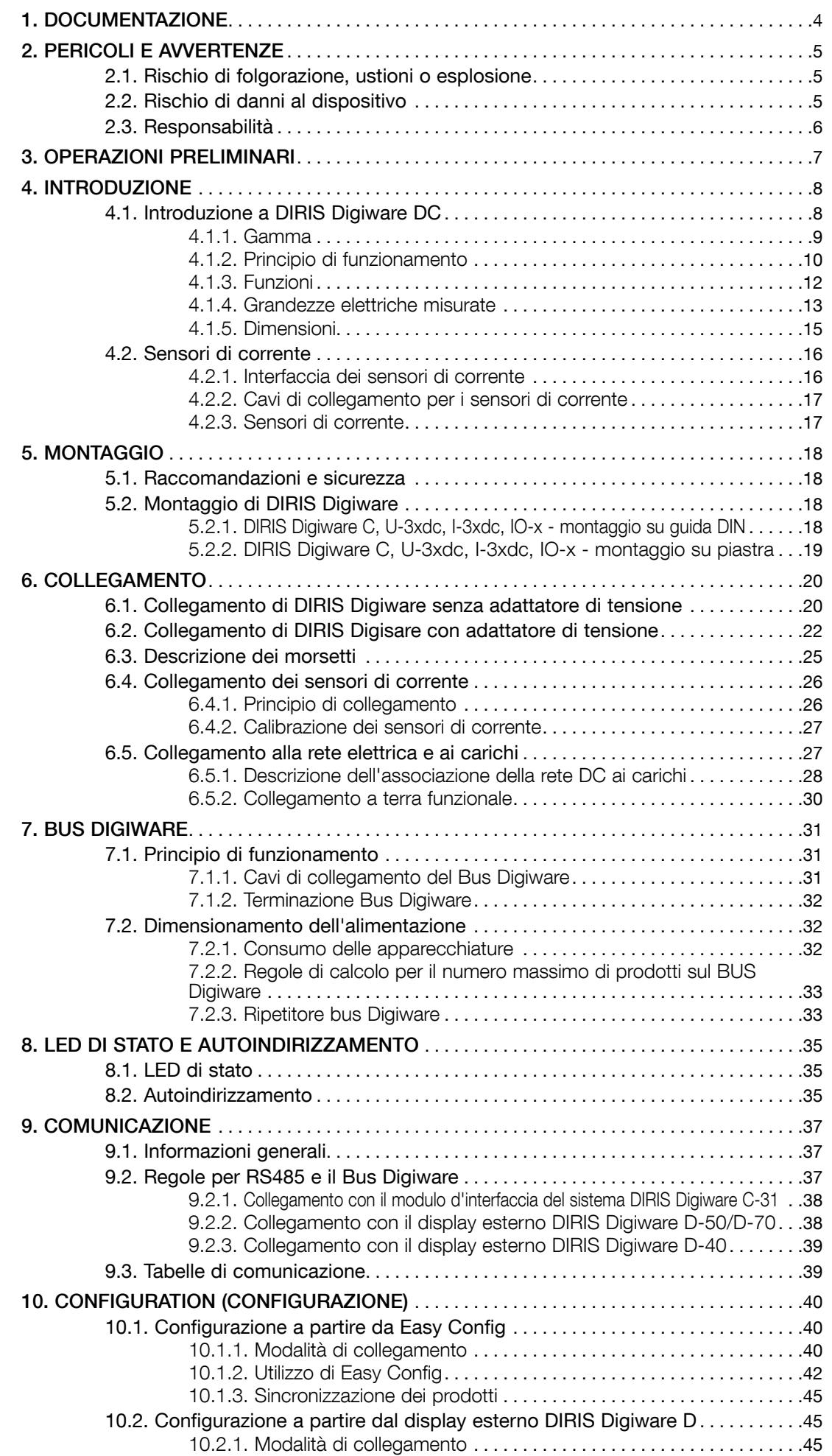

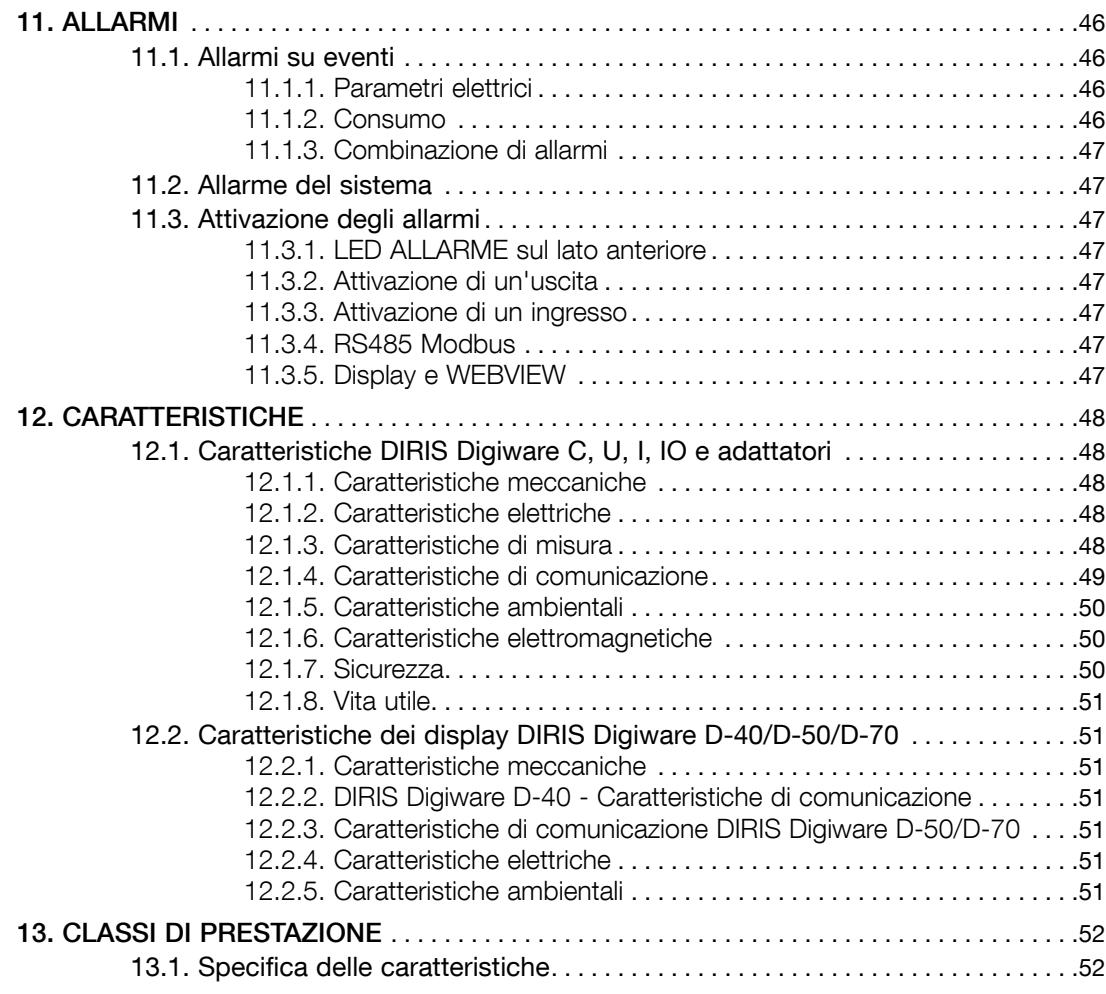

# 1. Documentazione

Tutta la documentazione relativa a DIRIS Digiware DC è disponibile sul sito web SOCOMEC al seguente indirizzo: www.socomec.com/en/diris-digiware

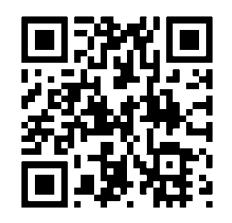

# 2. Pericoli e avvertenze

Il termine "dispositivo" utilizzato in questo documento fa riferimento a DIRIS Digiware DC.

Il montaggio, l'uso, la riparazione e la manutenzione di questa apparecchiatura devono essere eseguiti esclusivamente da professionisti formati e qualificati.

#### Il mancato rispetto delle istruzioni contenute in questo manuale solleva SOCOMEC da qualsiasi responsabilità.

# 2.1. Rischio di folgorazione, ustioni o esplosione

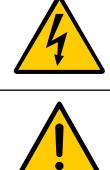

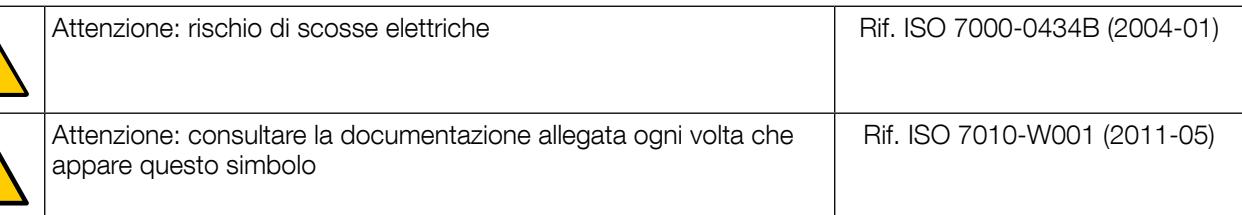

- L'utilizzo e l'installazione o la disinstallazione del dispositivo devono essere effettuati esclusivamente da personale debitamente autorizzato e qualificato.
- Le presenti istruzioni sono valide unitamente alle istruzioni specifiche del dispositivo.
- Il dispositivo è progettato esclusivamente per lo scopo previsto e indicato nelle istruzioni.
- Solo accessori autorizzati o consigliati da SOCOMEC possono essere utilizzati in combinazione con il dispositivo.
- Prima di intraprendere qualsiasi operazione di installazione, montaggio, messa in servizio, configurazione, pulizia, messa fuori servizio, smontaggio, cablaggio o manutenzione, interrompere l'alimentazione al dispositivo e all'impianto. Tuttavia, in presenza di particolari condizioni, mezzi specifici e le dovute qualifiche e autorizzazioni, può essere consentito l'intervento su un dispositivo sotto tensione nel rispetto delle specifiche istruzioni fornite.
- Questo dispositivo non può essere riparato dall'utente.
- Per eventuali domande relative allo smaltimento del prodotto, contattare SOCOMEC.
- Il mancato rispetto delle istruzioni del dispositivo e di queste informazioni di sicurezza potrebbe essere causa di lesioni personali, scosse elettriche, ustioni, decesso o danni alla proprietà.

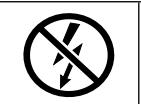

Non chiudere con pinze o estrarre conduttori NON ISOLATI sotto TENSIONE PERICOLOSA perché questo potrebbe causare scosse elettriche, ustioni o formazione di arco elettrico. Rif. CEI 61010-2-032

#### Il mancato rispetto di queste precauzioni potrebbe essere causa di morte o lesioni gravi.

## 2.2. Rischio di danni al dispositivo

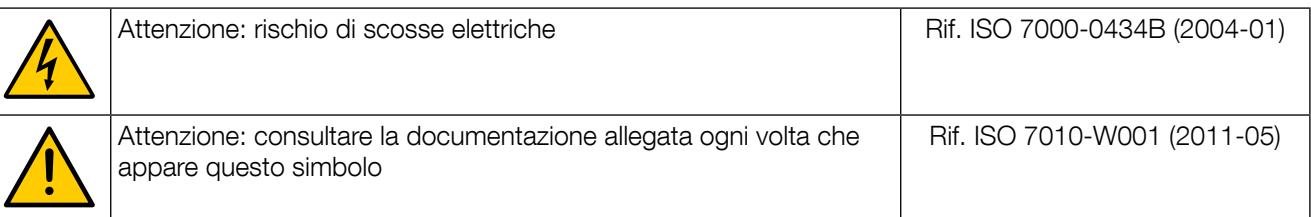

Allo scopo di assicurare il buon funzionamento del dispositivo, è necessario accertare:

- La corretta installazione del dispositivo.
- Il rispetto della tensione di alimentazione ausiliaria indicata sul prodotto: 24 VDC ± 10%.
- L'uso di un'alimentazione 230 VAC/24 VDC SOCOMEC o di un fusibile di sicurezza da 1 A 24 VDC.
- Il rispetto della tensione massima consentita ai morsetti degli ingressi di tensione.
- Il collegamento ai sensori di corrente DC utilizzando tassativamente i cavi di collegamento consigliati e rispettando le correnti massime previste.

• L'uso esclusivo di cavi RJ45 SOCOMEC per l'interconnessione dei moduli tramite il bus Digiware. Quando la temperatura ambiente supera +50°C, la temperatura minima nominale del cavo in rame da collegare al morsetto deve essere +85°C.

#### Il mancato rispetto di queste precauzioni potrebbe causare il danneggiamento del dispositivo.

## 2.3. Responsabilità

- Il montaggio, il collegamento e l'utilizzo devono avvenire in conformità alle norme in vigore relativamente agli impianti elettrici.
- Il dispositivo deve essere installato in conformità alla regole riportate nel presente manuale.
- Il mancato rispetto delle regole di installazione di questo dispositivo può compromettere la protezione intrinseca del dispositivo stesso.
- Il dispositivo deve essere posizionato in un impianto che sia conforme alle norme in vigore.
- Eventuali cavi sostitutivi devono essere conformi alle caratteristiche stabilite.
- Nonostante l'impegno costante di SOCOMEC per la qualità nella preparazione di questo manuale, è sempre possibile che si verifichino errori od omissioni per le quali SOCOMEC non si assume alcuna responsabilità.

# 3. Operazioni preliminari

Per garantire la sicurezza del personale e del prodotto, è indispensabile leggere attentamente il contenuto del presente manuale prima dell'installazione.

Al ricevimento dell'imballaggio contenente il dispositivo e uno o più sensori, è necessario verificare che:

- L'imballaggio sia in buone condizioni,
- Il dispositivo non abbia subito danni durante il trasporto,
- Il numero di riferimento del dispositivo sia conforme all'ordine.
- L'imballaggio contenga il dispositivo provvisto di morsetti estraibili e una guida introduttiva rapida.

# 4. Introduzione

# 4.1. Introduzione a DIRIS Digiware DC

DIRIS Digiware DC è un sistema di misura e controllo (PMD\*) in formato modulare. È progettato per la misura e il controllo della corrente elettrica continua (DC). DIRIS Digiware DC offre una gamma di funzioni per le misure di tensione, corrente, potenza, energia e qualità. Può essere utilizzato per l'analisi congiunta di carichi DC.

DIRIS Digiware DC racchiude un concetto innovativo basato sulla centralizzazione delle misure di tensione e sulla distribuzione delle misure di corrente in prossimità dei carichi. Le misure di tensione sono effettuate da un modulo DIRIS Digiware U dedicato e le misure di corrente da moduli DIRIS Digiware I dedicati. Le misure di tensione e corrente sono interconnesse tramite il Bus Digiware. Sui moduli DIRIS Digiware I sono disponibili tre ingressi di corrente che permettono di controllare uno o più carichi simultaneamente. Al bus Digiware si possono collegare più moduli. Tale sistema offre la possibilità di caratterizzare un numero elevato di carichi a partire da una singola presa di tensione.

Il cablaggio è facilitato dalla presenza di un solo collegamento per la misura di tensione. La modalità di collegamento dei sensori di corrente inoltre permette una semplice e rapida installazione.

La configurazione del sistema DIRIS Digiware DC è effettuata mediante il display remoto o il software Easy Config. Le misure sono accessibili tramite il web server WEBVIEW che incorpora funzioni di controllo delle grandezze elettriche (versione Power Monitoring) e funzioni di gestione dei dati energetici (versione Power & Energy Monitoring). WEBVIEW è disponibile suI gateway di comunicazione DIRIS G e sul display DIRIS Digiware D-70.

Grazie alla sua architettura, DIRIS Digiware DC si integra con facilità all'interno di un sistema di gestione dell'energia che richiede il controllo e la gestione di un numero elevato di carichi.

\*PMD: Performance Measuring and Monitoring Device (Dispositivo di misura e di controllo delle prestazioni) secondo la norma CEI 61557-12.

#### 4.1.1. Gamma

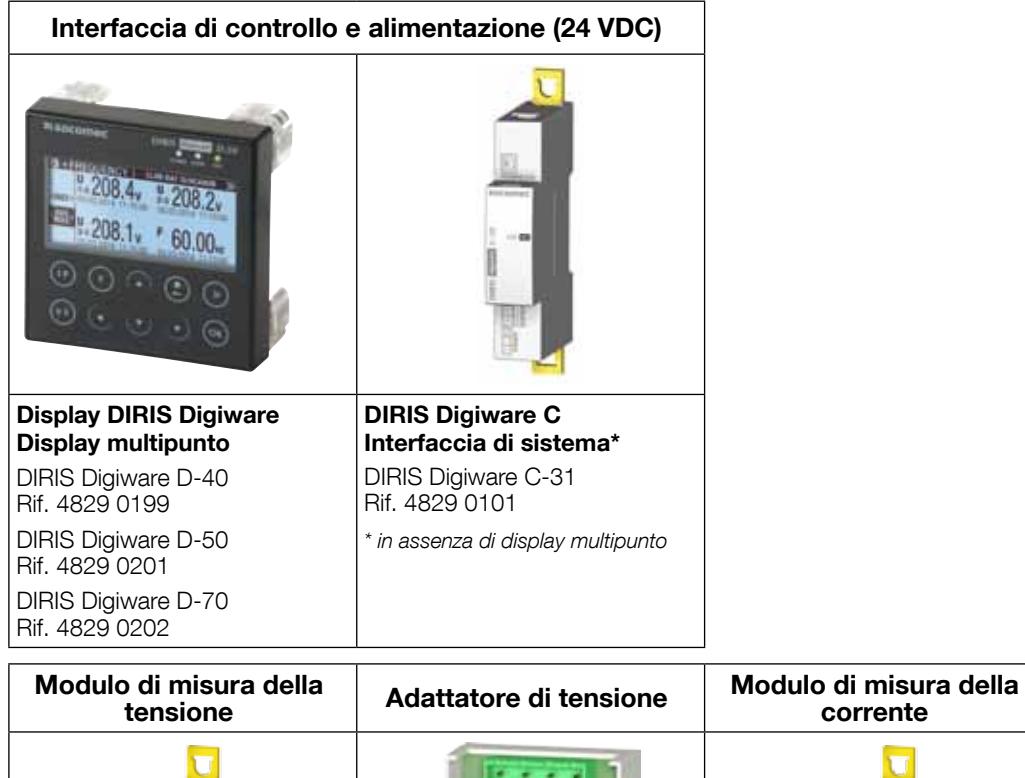

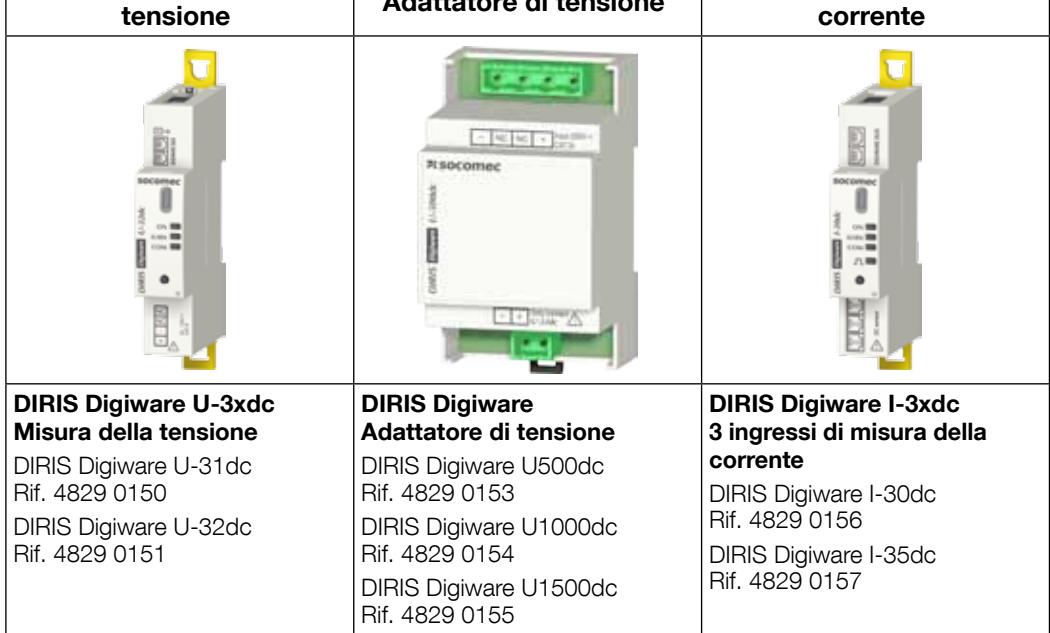

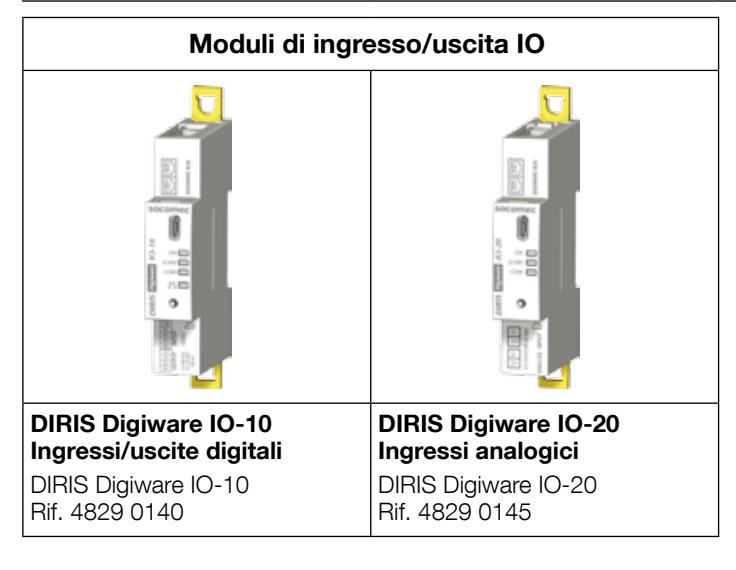

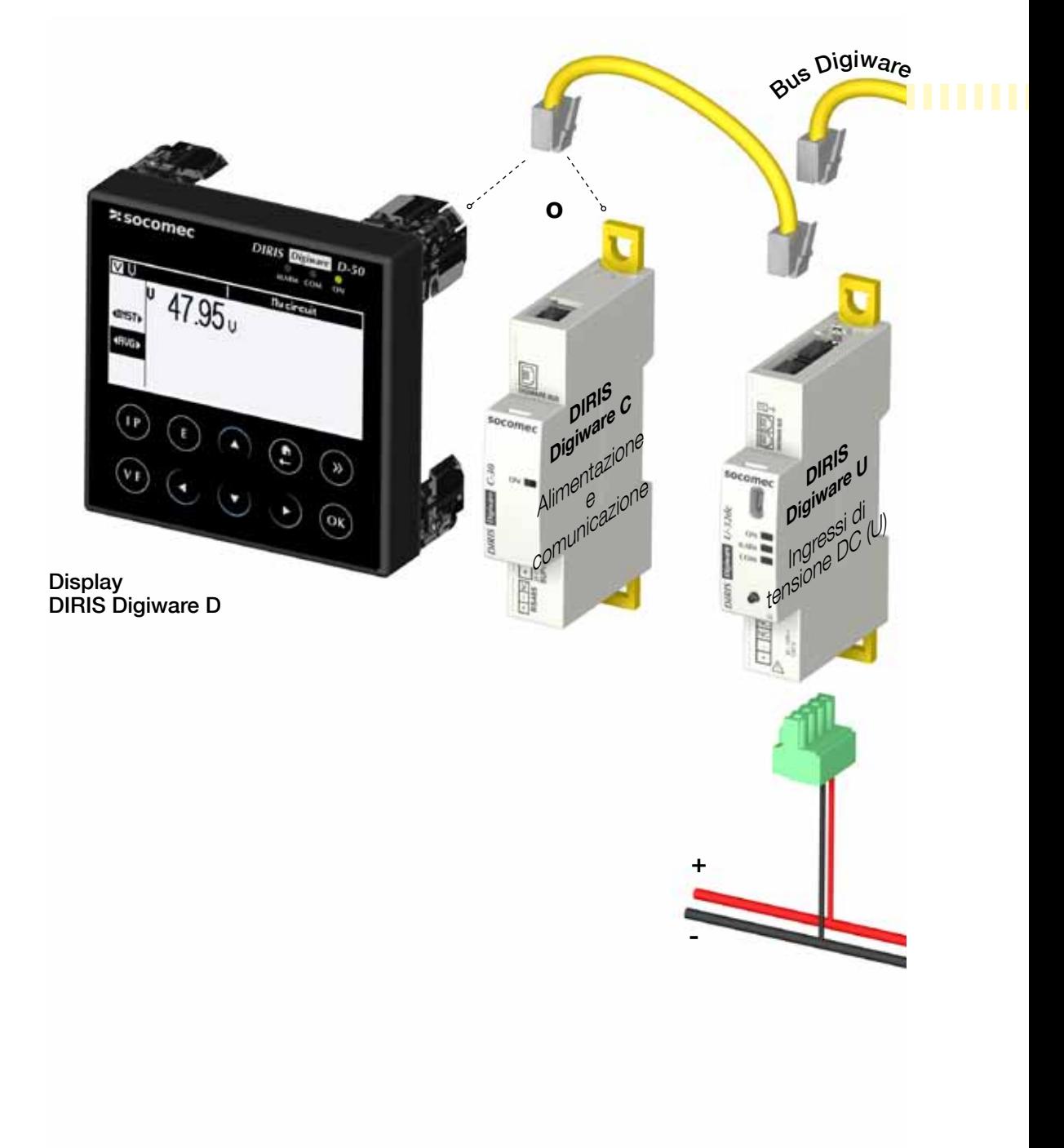

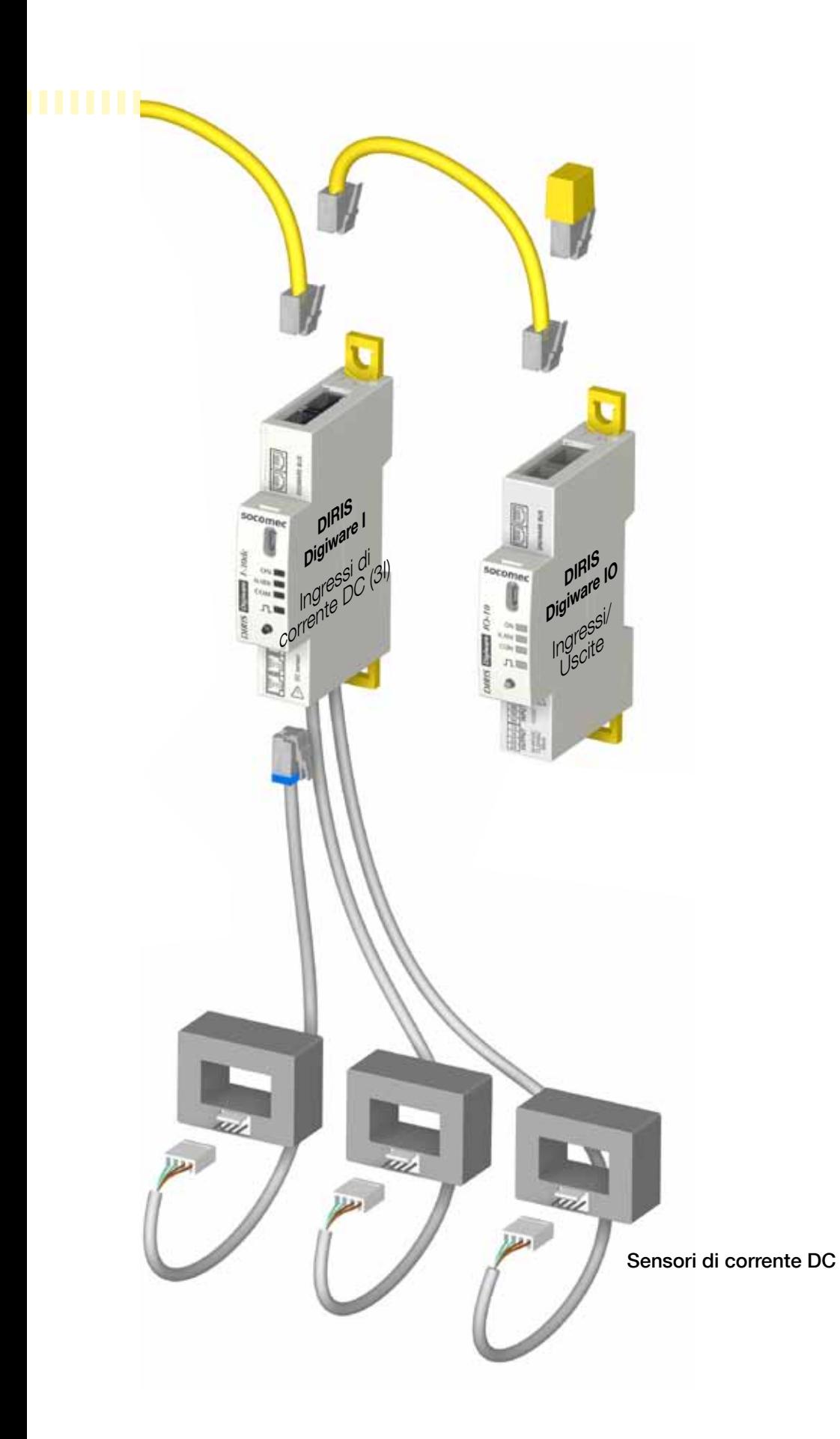

### 4.1.3. Funzioni

DIRIS Digiware DC vanta numerose funzioni, tra cui:

#### • Misure generali

- Tensione
- Corrente multicarico
- Potenza

#### • Qualità

- Valore efficace di tensione e corrente
- Ripple di tensione e corrente

#### • Storico

- Registrazione delle grandezze elettriche medie
- Registrazione e marcatura temporale delle grandezze elettriche min./max

#### • Conteggio

- Energie
- Curve di carico/profili di richiesta

#### • Allarme

- Allarmi con marcatura temporale e combinazione booleana

#### • Ingressi di corrente

- Misura di 3 correnti per modulo
- Ingressi di corrente con collegamento rapido dei sensori di corrente
- Controllo di diversi carichi simultaneamente
- Collegamento di trasformatori a nucleo chiuso e nucleo apribile

#### • Comunicazione

- Comunicazione RS485
- Associazione con il display esterno multiprodotto DIRIS Digiware D
- Misure disponibili nel web server (WEBVIEW) del gateway DIRIS G e nel display DIRIS Digiware D-70
- Sincronizzazione oraria sul gateway DIRIS G o sul display DIRIS Digiware D-70
- Autoindirizzamento con il gateway o con il display esterno.

### 4.1.4. Grandezze elettriche misurate

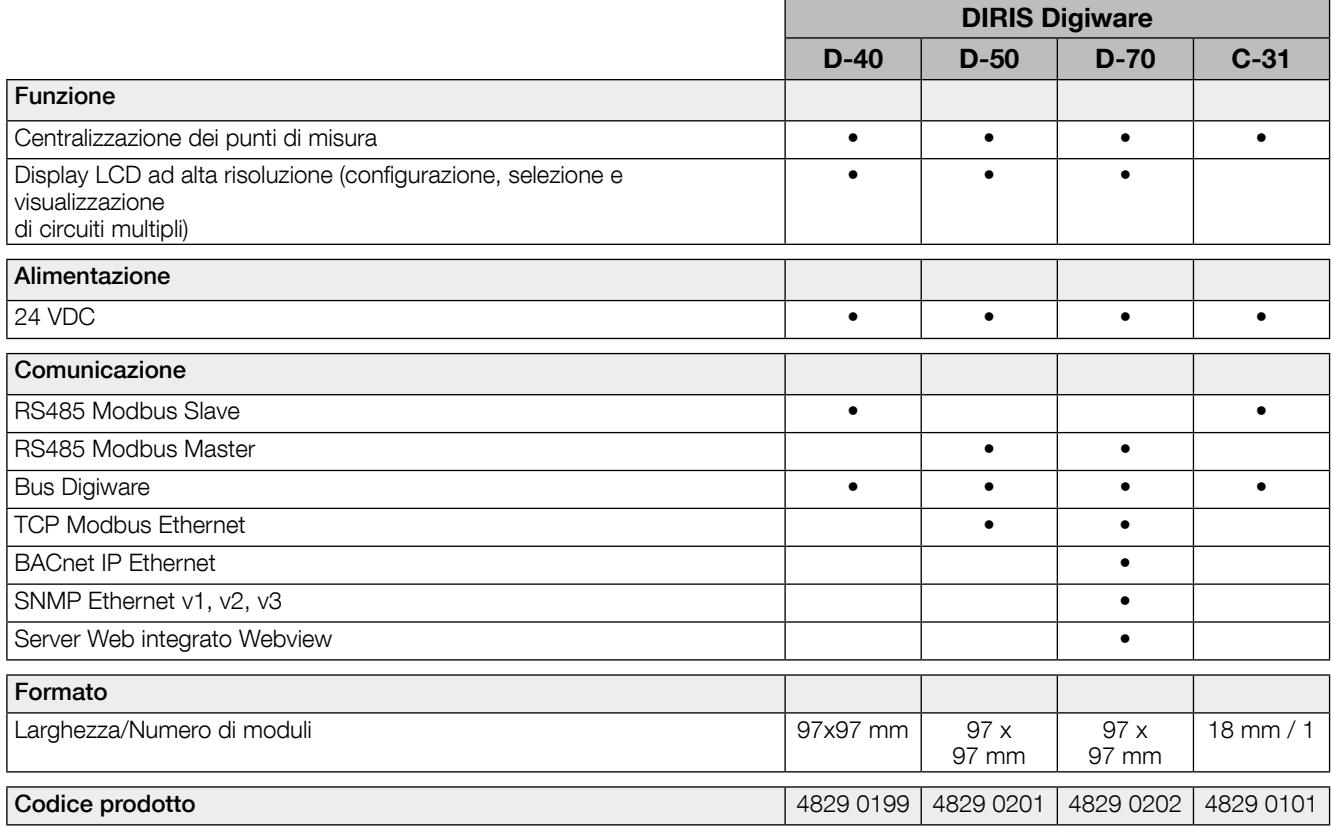

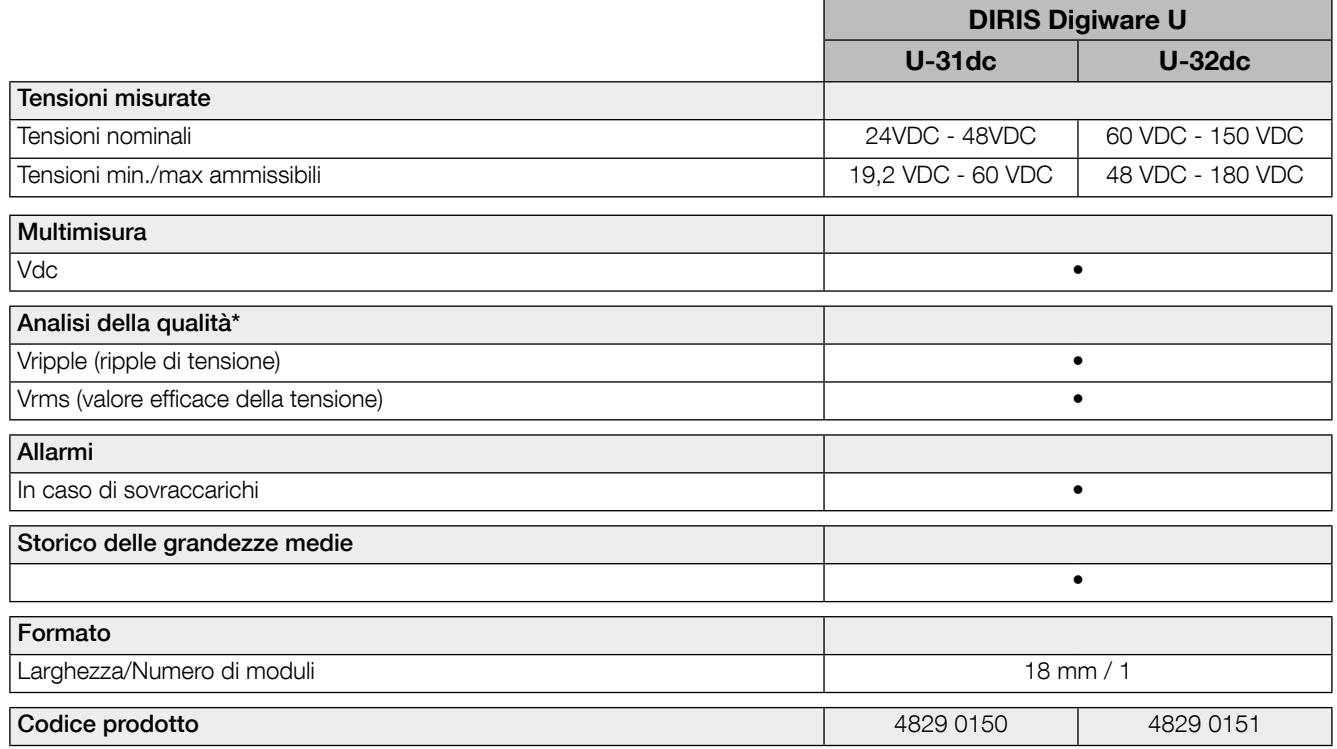

 $*$  Vrms<sup>2</sup> = Vdc<sup>2</sup> + Vripple<sup>2</sup>

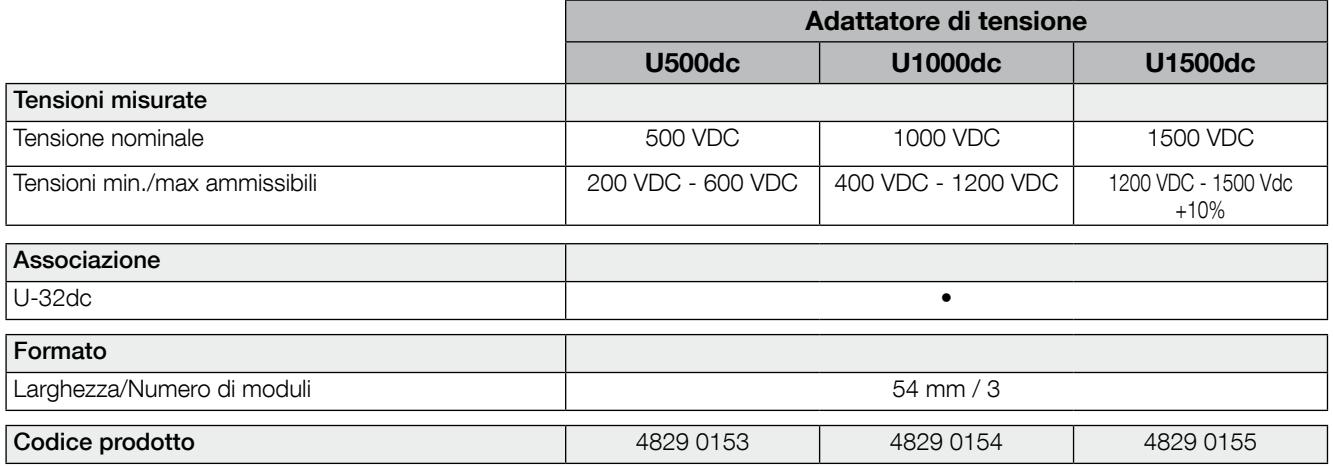

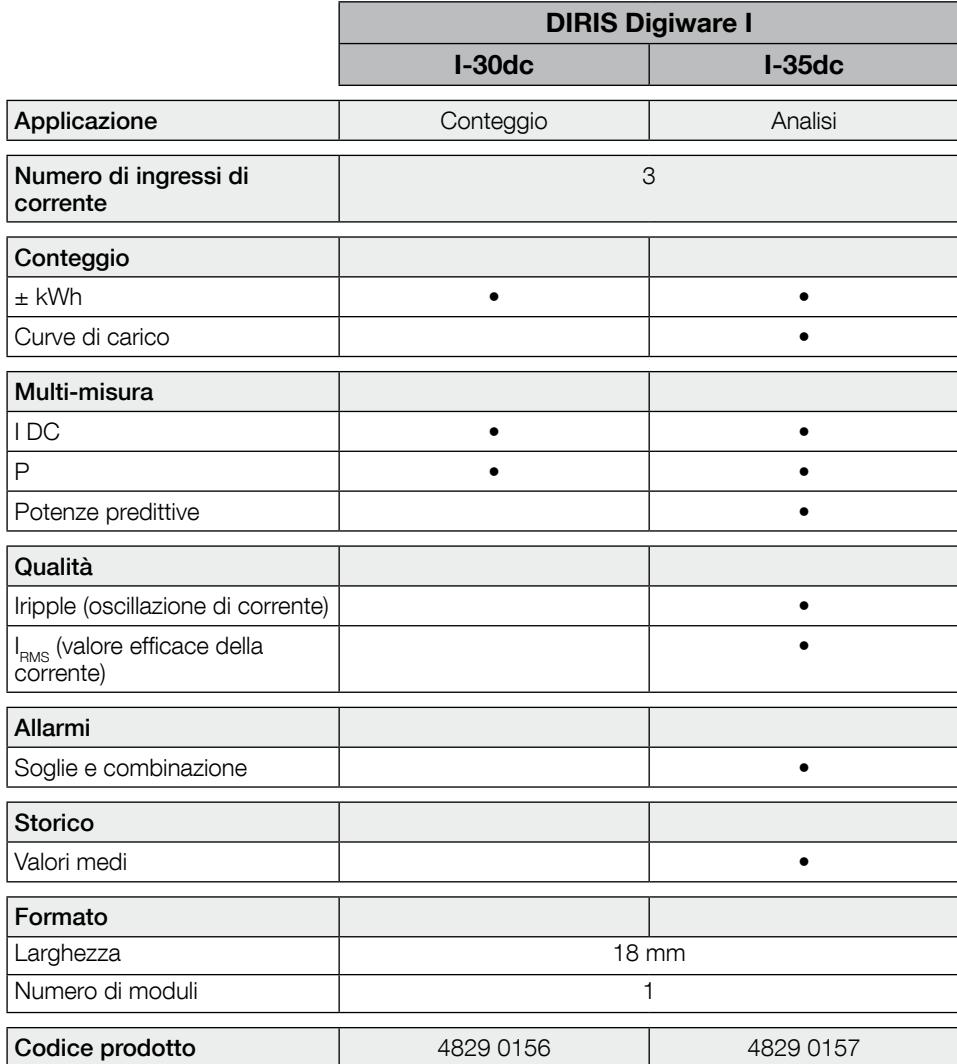

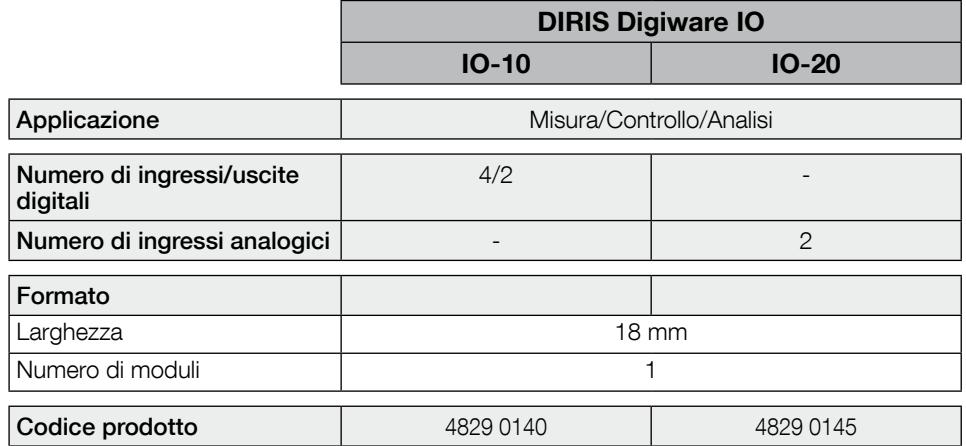

### 4.1.5. Dimensioni

#### 4.1.5.1. DIRIS Digiware C, U-3xdc e I-3xdc, IO-x

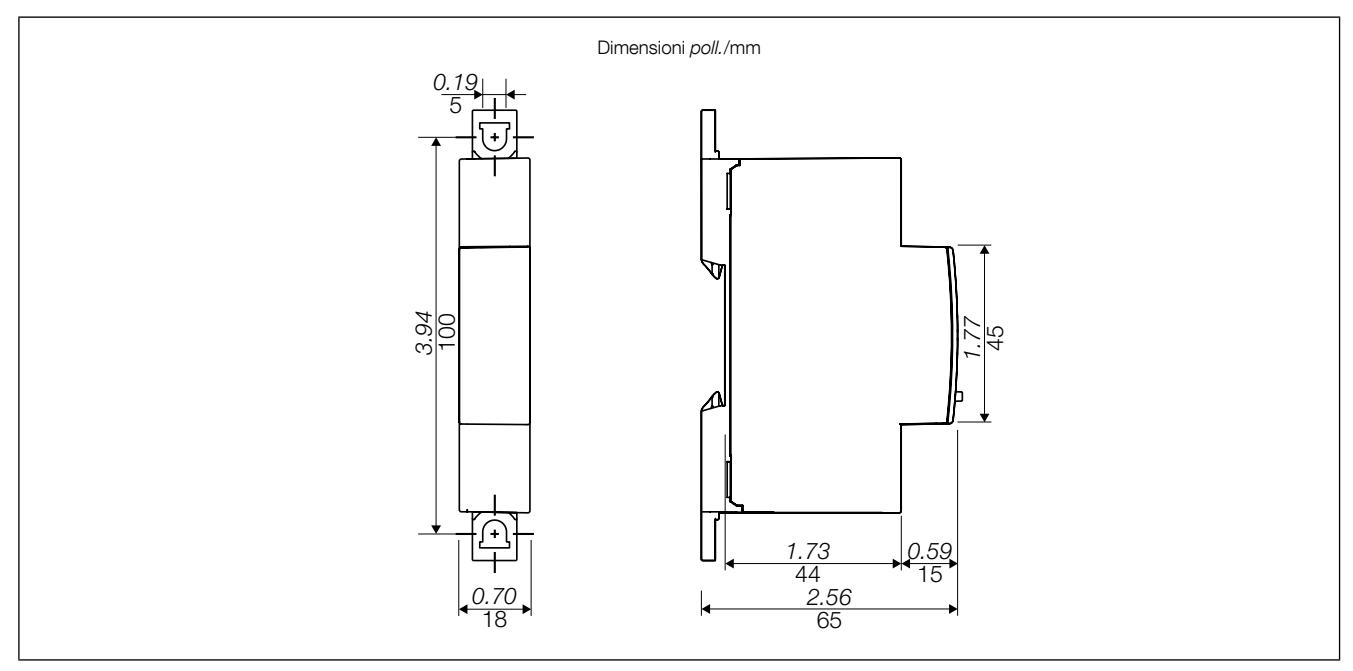

4.1.5.2. Adattatori di tensione U500dc, U1000dc e U1500dcC con DIRIS Digiware U-32dc

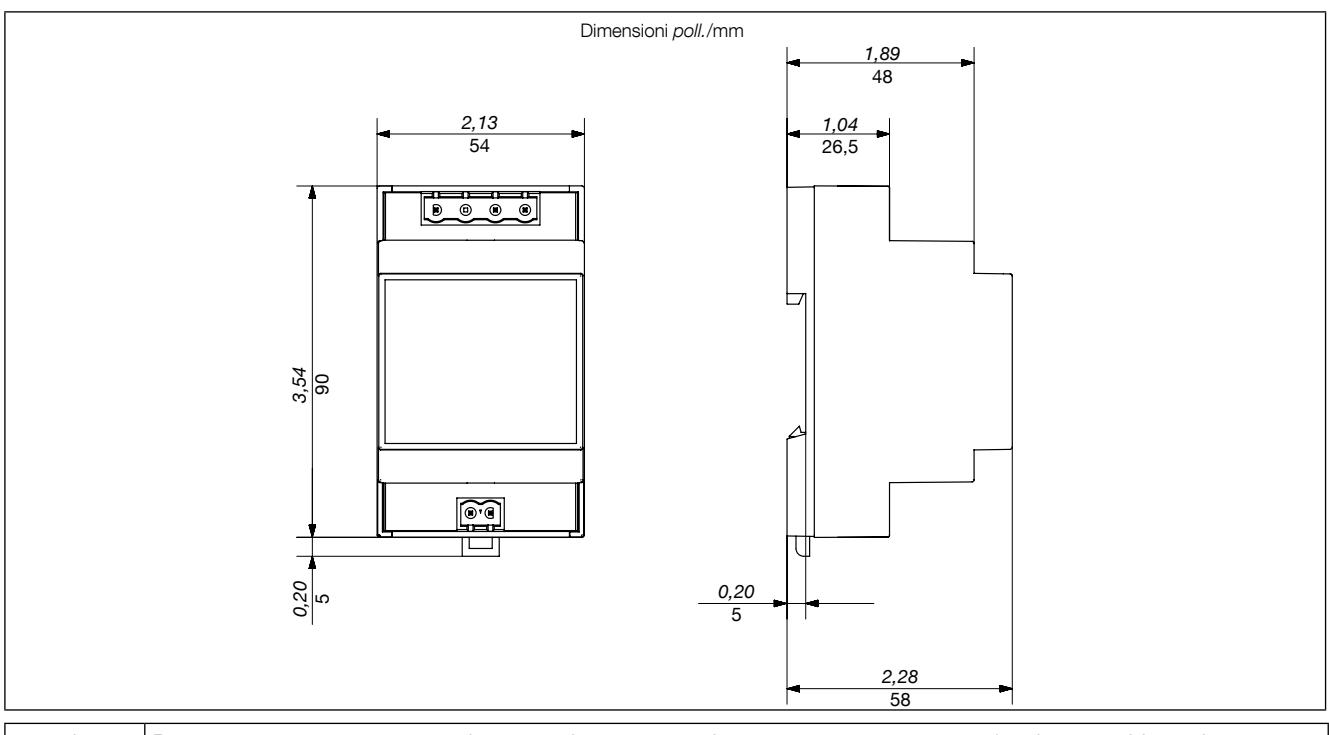

Deve essere garantita una distanza di sicurezza di 30 mm attorno a tutti gli adattatori U500dc, U1000dc e U1500dc. I prodotti modulari non devono essere installati direttamente in prossimità di un adattatore.

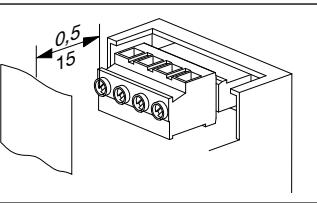

Dimensioni poll./mm

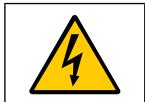

Per l'adattatore U1500dc deve essere rispettata una distanza minima tra il lato frontale metallico collegato alla terra di protezione e il morsetto.

# 4.2. Sensori di corrente

### 4.2.1. Interfaccia dei sensori di corrente

A DIRIS Digiware I-3xdc possono essere collegati sensori di corrente a nucleo chiuso e nucleo apribile di diverso tipo.

Tali sensori devono in ogni caso presentare le seguenti caratteristiche:

- Sensori a effetto Hall ad anello aperto
- Nucleo chiuso o nucleo apribile
- Tensione di alimentazione: ± 15 V SELV (Safety Extra Low Voltage, Bassissima tensione di sicurezza)
- Corrente di alimentazione: ± 25 mA a seconda del sensore
- Tensione di uscita: ± 4 V SELV (+/- 100% della corrente nominale del sensore)
- Morsetto maschio Molex a 4 punti di contatto
- Intervallo di misura: da 16 a 6000 A

I sensori utilizzati devono garantire il necessario isolamento rispetto alla rete elettrica. I segnali di I3xdc sono del tipo SELV.

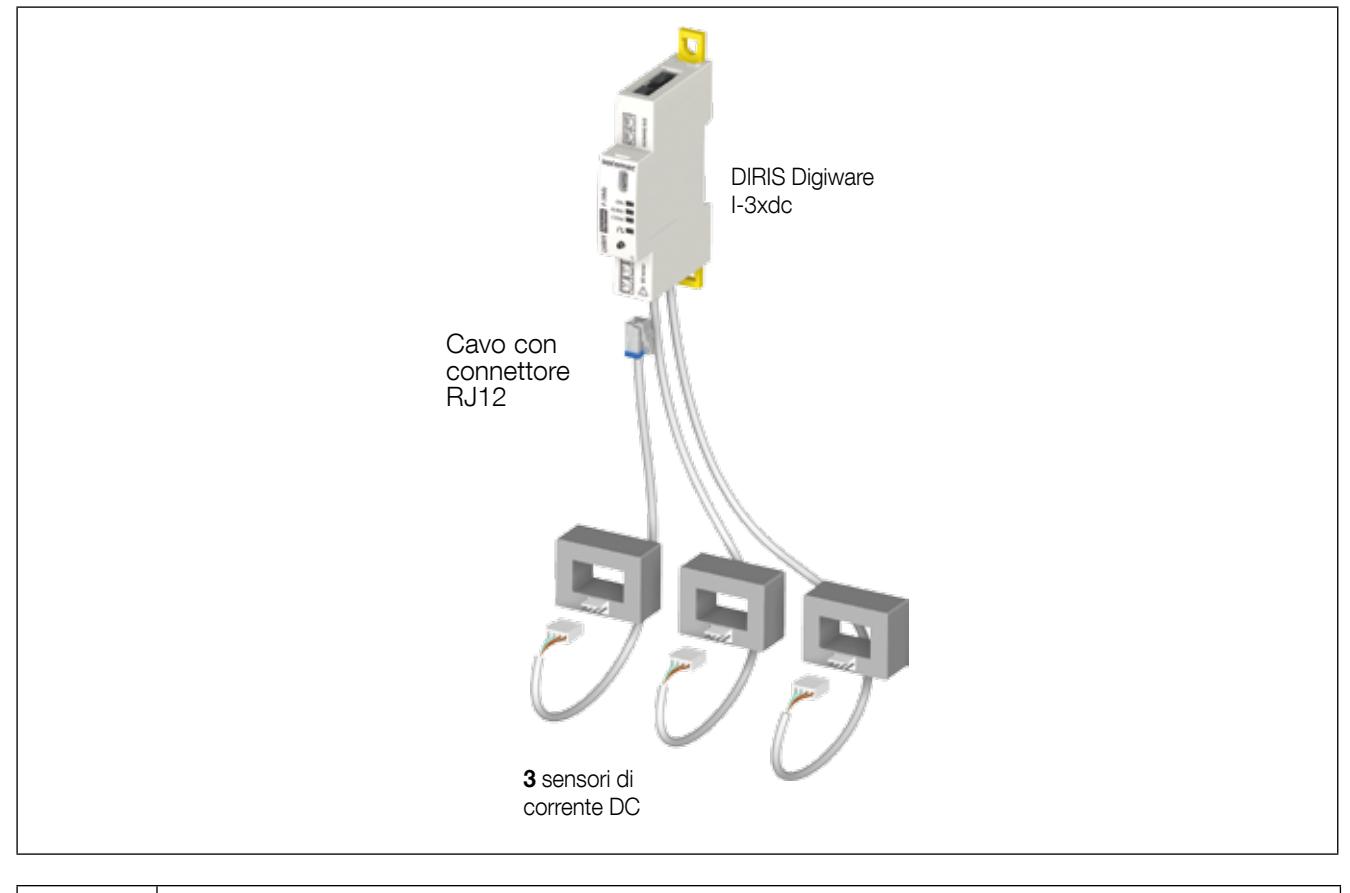

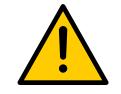

- Utilizzare esclusivamente sensori di corrente DC che presentino le caratteristiche sopra elencate. - Non utilizzare sensori di corrente AC per DIRIS Digiware di tipo TE, TR e TF.

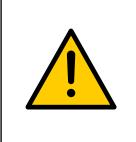

- Per il collegamento dei sensori di corrente, utilizzare esclusivamente cavi SOCOMEC o cavi equivalenti di tipo RJ12 diritti, a doppino ritorto, non schermati, 600 V, -10°C/+70°C. - Si raccomanda di montare tutti i sensori di corrente nello stesso senso. Collegare sempre l'ingresso I01 per primo.

4.2.2. Cavi di collegamento per i sensori di corrente

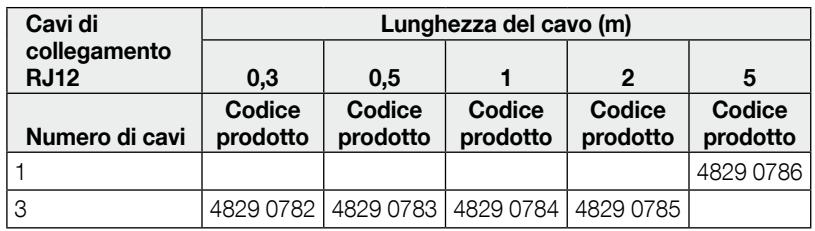

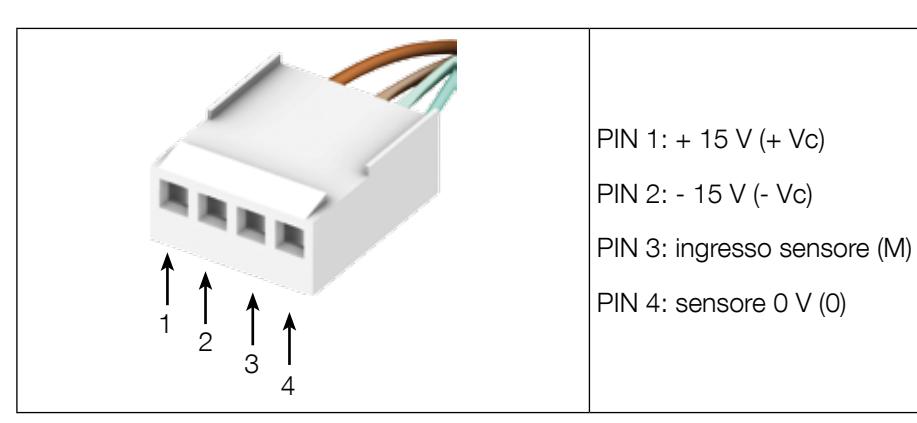

#### 4.2.3. Sensori di corrente

La gamma dei sensori DC compatibili con l'interfaccia elettrica e meccanica dei moduli I-3xdc è la seguente:

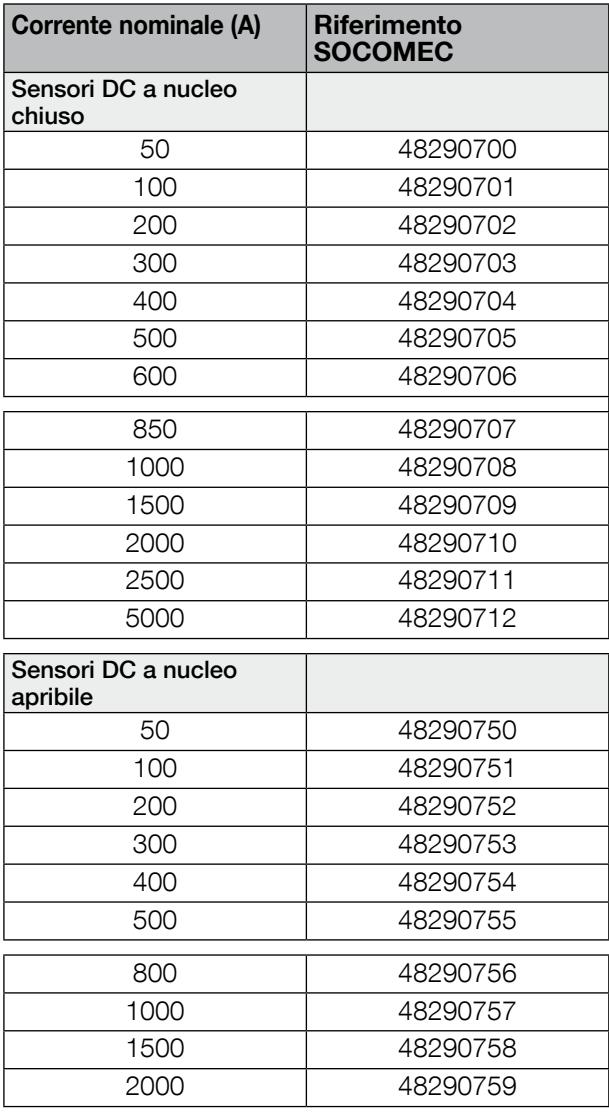

Possono essere scelti anche altri sensori DC a condizione che presentino un'interfaccia elettrica e meccanica compatibile con i moduli I-3xdc.

# 5. Montaggio

I seguenti paragrafi descrivono l'installazione di DIRIS Digiware DC.

### 5.1. Raccomandazioni e sicurezza

Fare riferimento alle istruzioni di sicurezza (sezione "2. Pericoli e avvertenze", pagina 5)

# 5.2. Montaggio di DIRIS Digiware

#### 5.2.1. DIRIS Digiware C, U-3xdc, I-3xdc, IO-x - montaggio su guida DIN

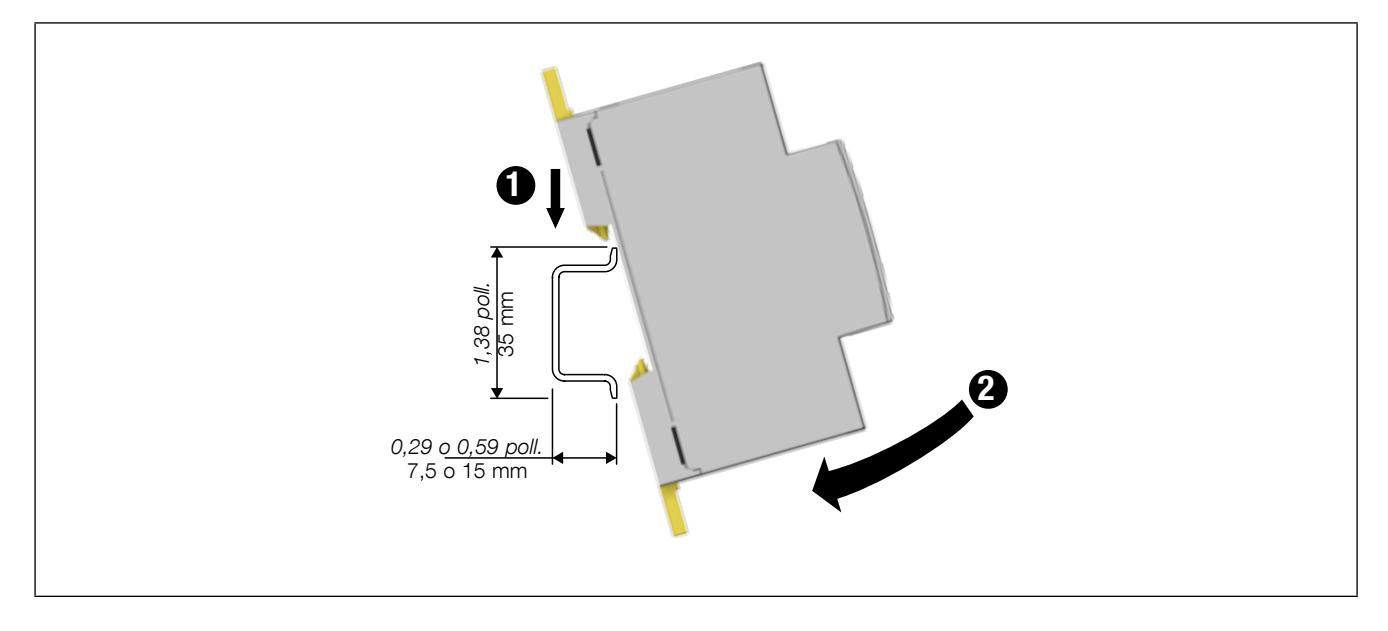

I dispositivi sono destinati al montaggio a incasso in una scatola sotto una piastra frontale o in una scatola chiusa per garantire un'adeguata protezione da scosse elettriche e incendio.

La guida DIN deve essere dotata di collegamento a terra. Se non è disponibile un collegamento a terra, deve essere utilizzata una guida DIN isolata.

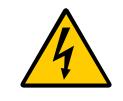

Per gli adattatori U500dc, U1000dc e U1500dc devono essere rispettate le istruzioni relative alle distanze di sicurezza per il montaggio fornite a pagina 15.

# 5.2.2. DIRIS Digiware C, U-3xdc, I-3xdc, IO-x - montaggio su piastra

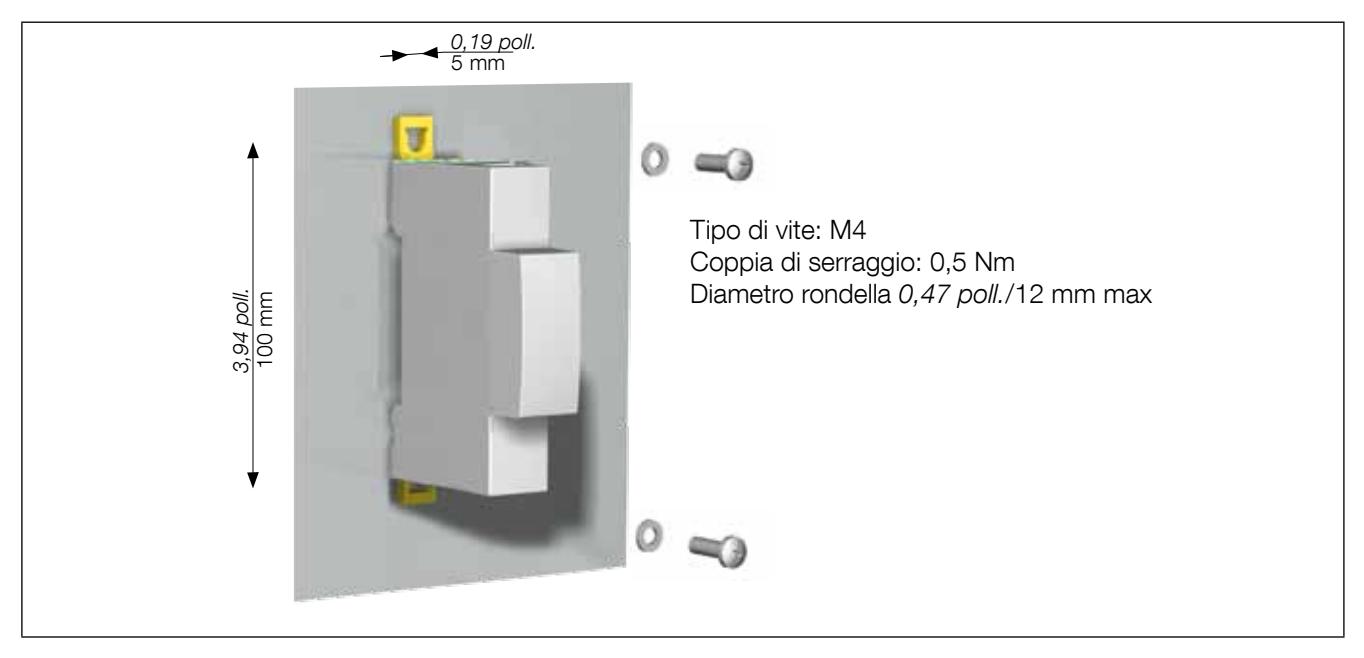

# 6. Collegamento

# 6.1. Collegamento di DIRIS Digiware senza adattatore di tensione

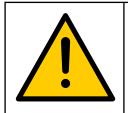

Utilizzare esclusivamente un cavo per Bus Digiware SOCOMEC (UTP RJ45 diritto, a doppino intrecciato, non schermato, AWG24, 600 V Cat 5 -10/+70°C).

- In fase di cablaggio, assicurarsi di tenere separata la sezione a bassa tensione (LV) e la sezione ad altissima tensione

di sicurezza (SELV) per evitare rischi di scosse elettriche.

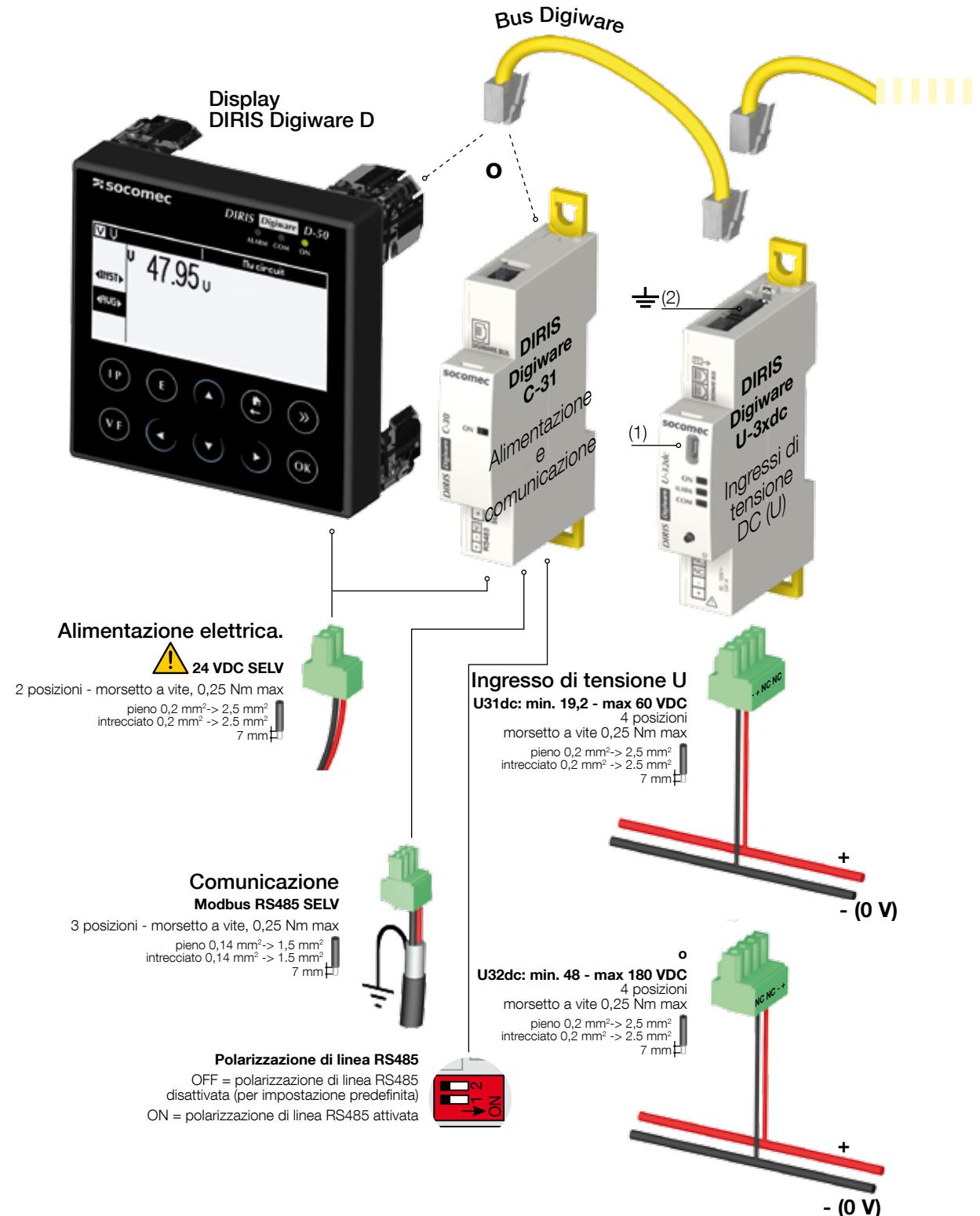

SELV: Safety Extra Low Voltage (Bassissima tensione di sicurezza) (1) Micro USB - tipo B

(2) Il collegamento a terra non deve essere utilizzato in un sistema con neutro non collegato a terra

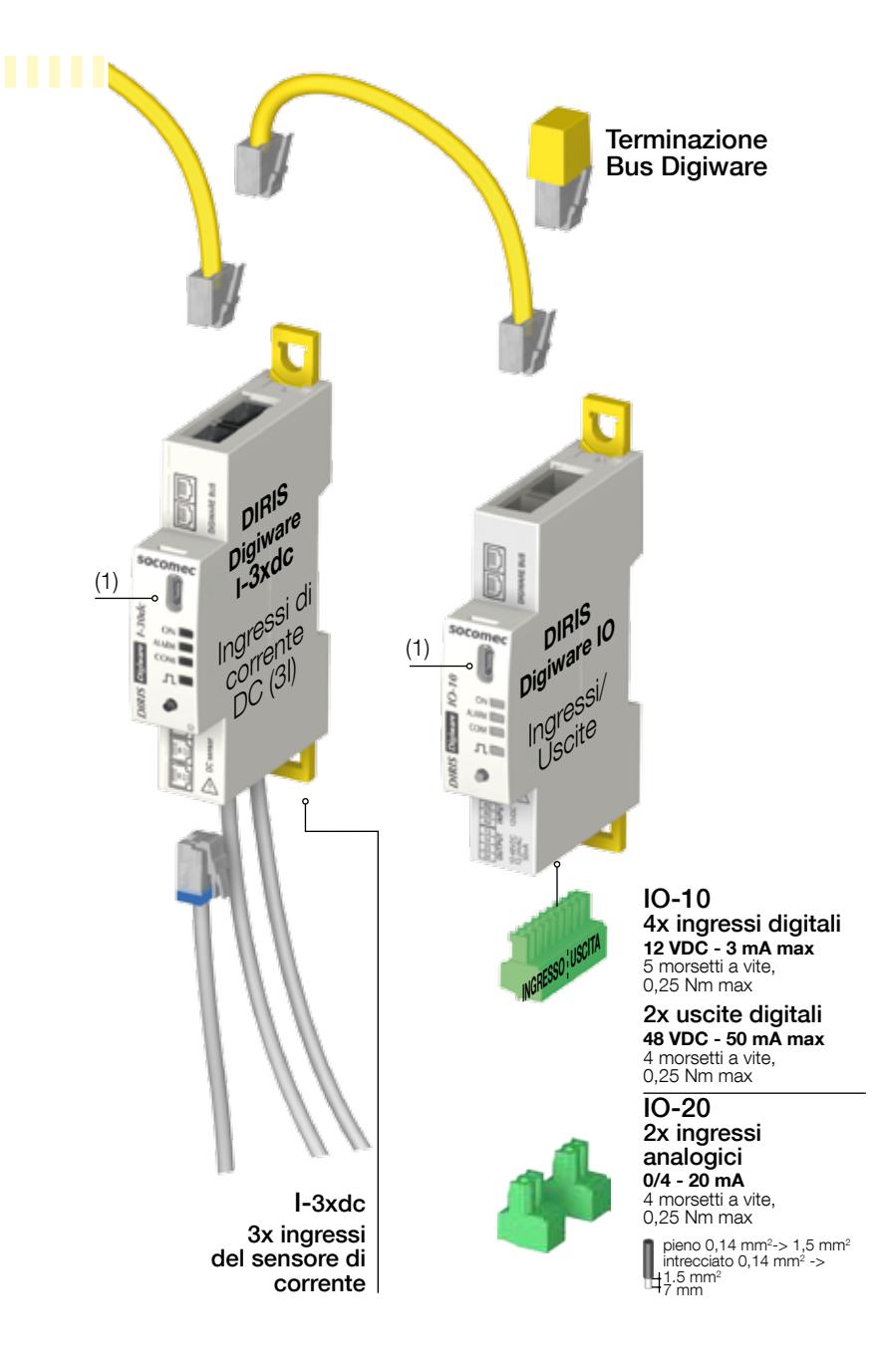

# 6.2. Collegamento di DIRIS Digisare con adattatore di tensione

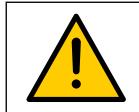

Utilizzare esclusivamente un cavo per Bus Digiware SOCOMEC (UTP RJ45 diritto, a doppino intrecciato, non schermato, AWG24, 600 V Cat 5 -10/+70°C). In fase di cablaggio, assicurarsi di tenere separata la sezione a bassa tensione (LV) e la sezione ad altissima tensione

di sicurezza (SELV) per evitare rischi di scosse elettriche.

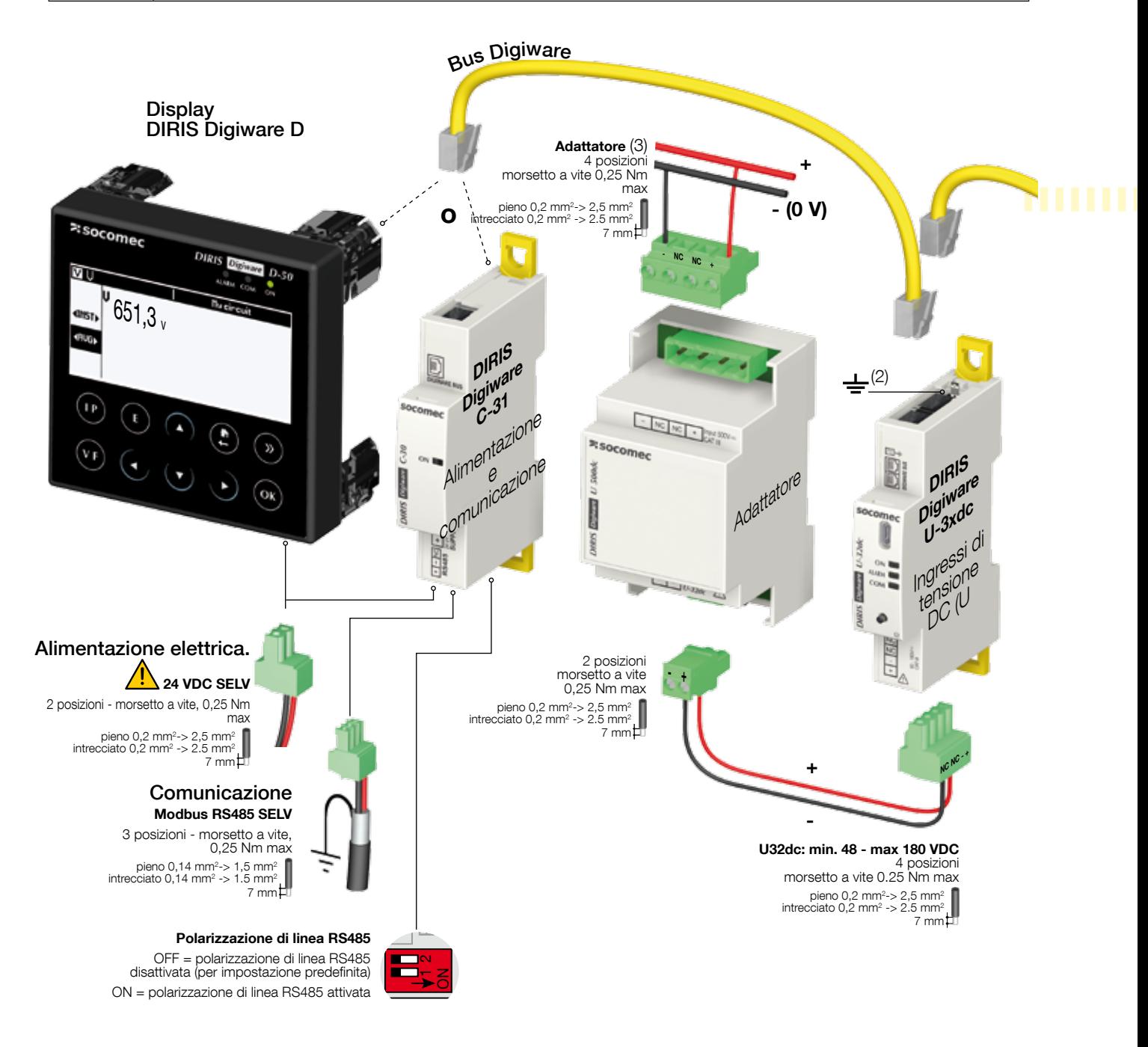

SELV: Safety Extra Low Voltage (Bassissima tensione di sicurezza)

(1) Micro USB - tipo B

<sup>(2)</sup> Il collegamento a terra non deve essere utilizzato in un sistema con neutro non collegato a terra

(3) Adattatore: U500dc, U1000dc o U1500dc

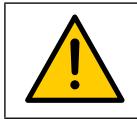

Gli adattatori di tensione U500dc, U1000dc, U1500dc devono essere collegati esclusivamente a un modulo U-32dc.

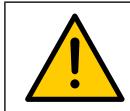

Non collegare il cavo sensore RJ12 al connettore del Bus Digiware per evitare il rischio di danni meccanici al connettore.

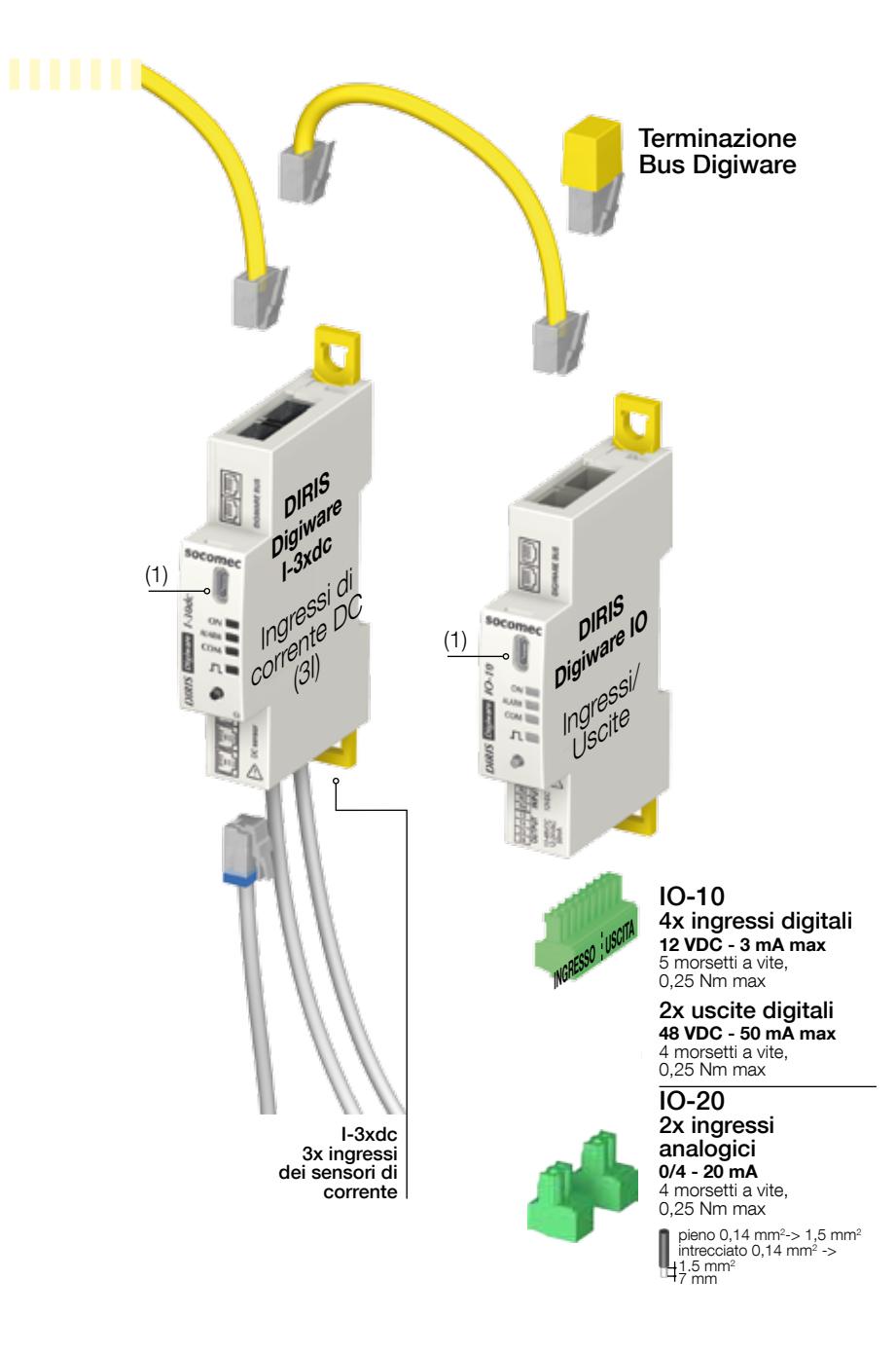

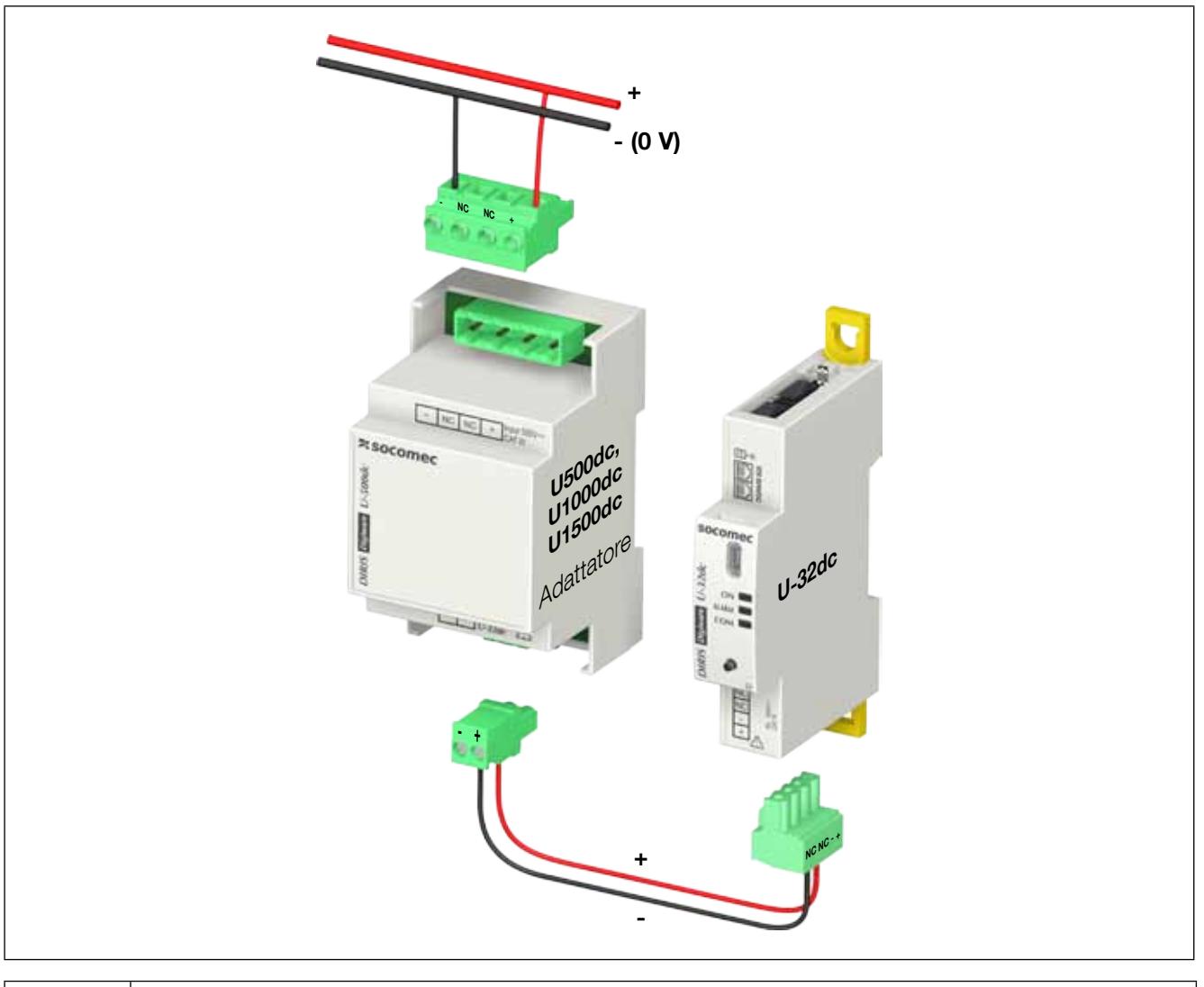

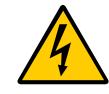

Gli adattatori di tensione U500dc, U1000dc, U1500dc devono essere collegati esclusivamente a un modulo U-32dc.

#### DIRIS Digiware D-40 DIRIS Digiware D-50/D-70

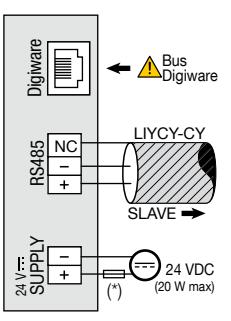

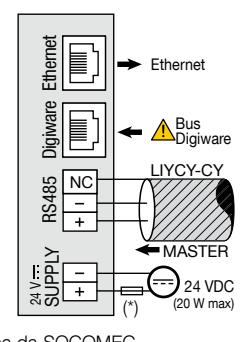

(\*) fusibile 1 A gG/Am in caso di alimentazione diversa da SOCOMEC

#### DIRIS Digiware C-31

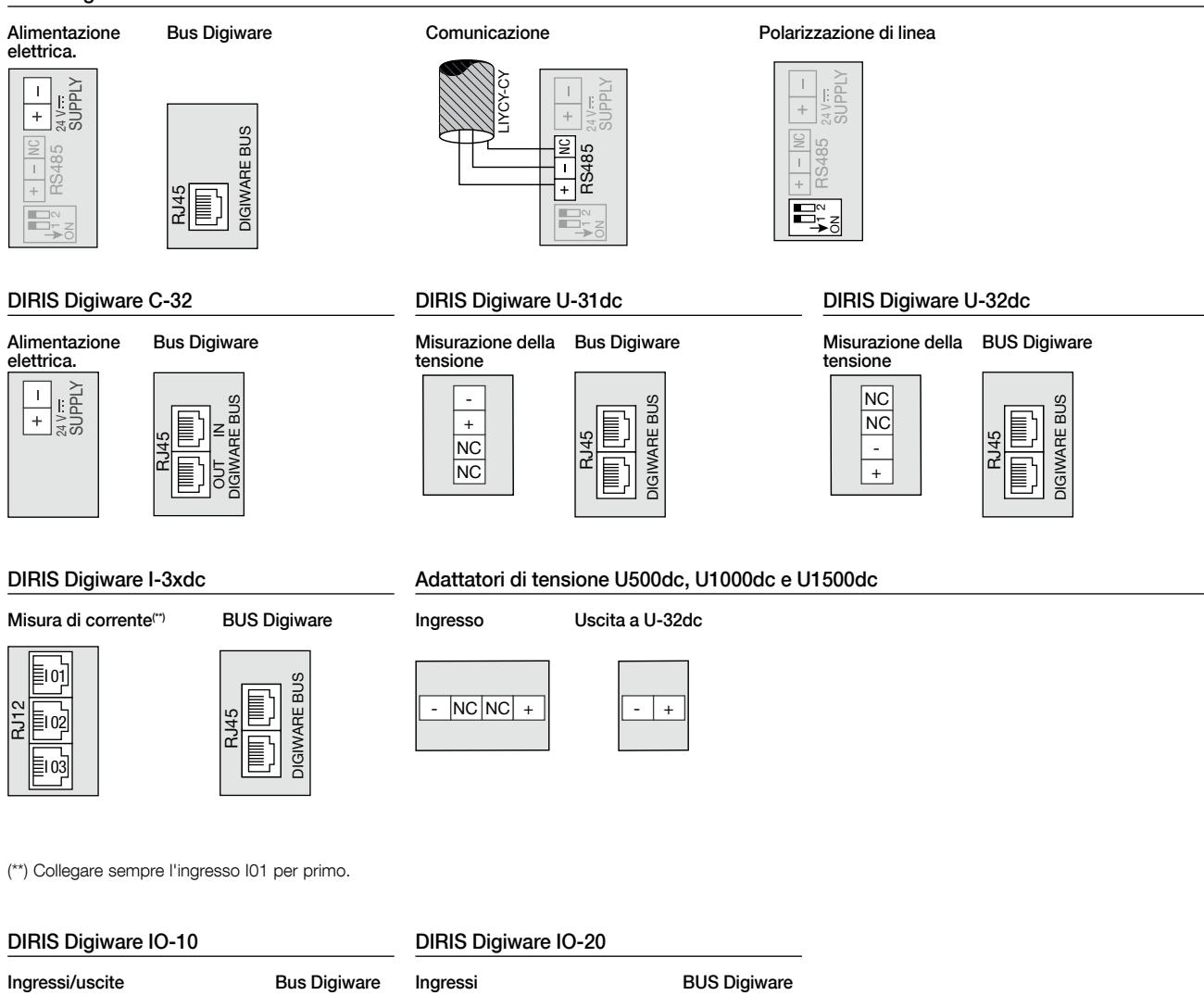

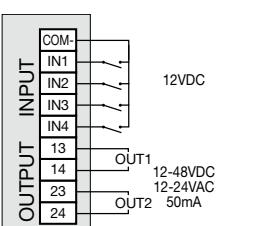

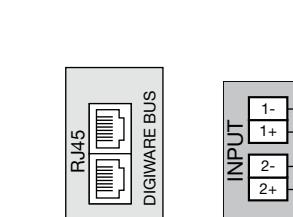

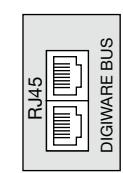

0/4-20mA 200 Ω max

# 6.4. Collegamento dei sensori di corrente

#### 6.4.1. Principio di collegamento

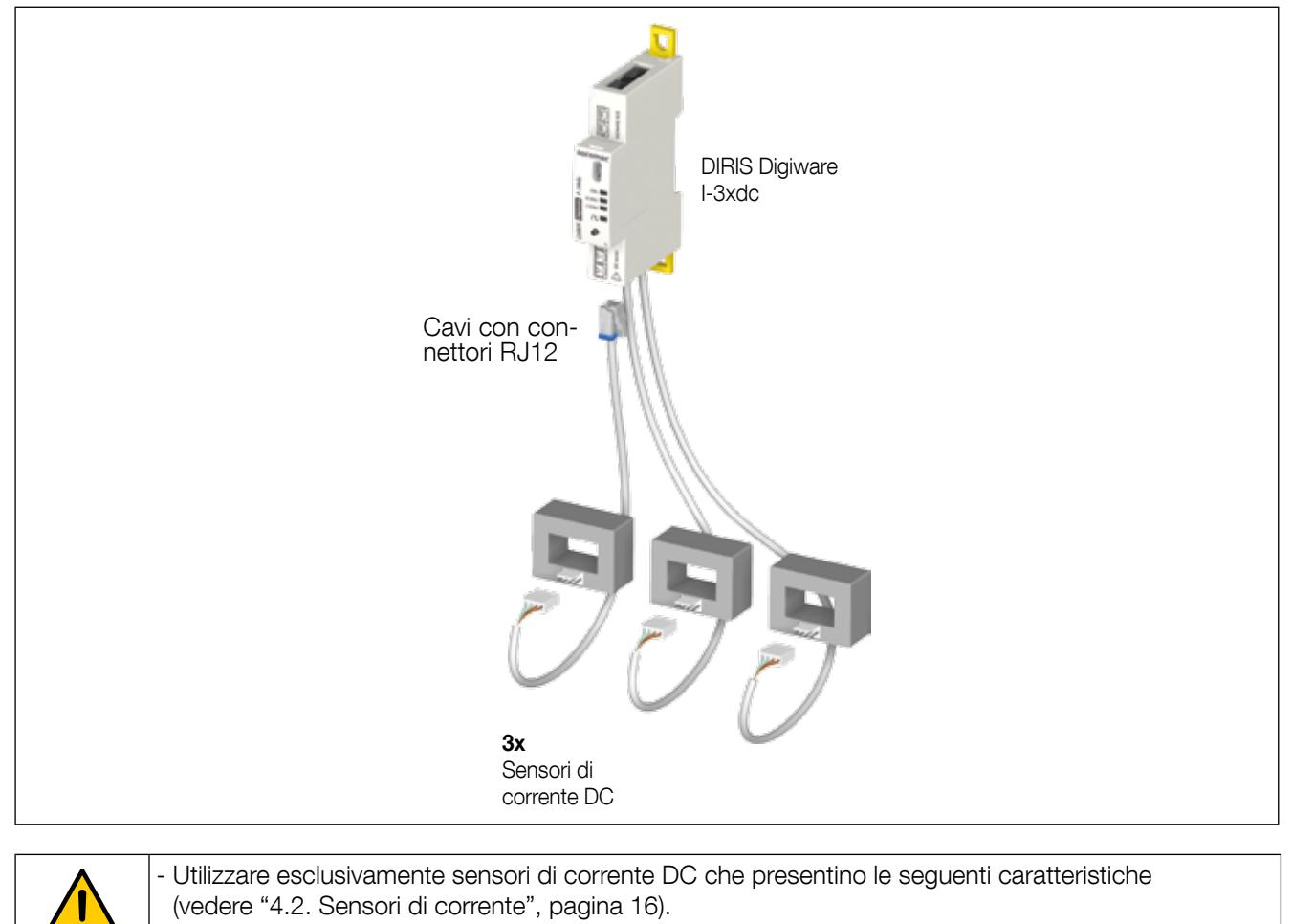

- Non utilizzare sensori di corrente AC per DIRIS Digiware di tipo TE, TR e TF.

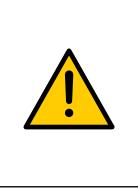

- Per il collegamento dei sensori di corrente, utilizzare esclusivamente cavi SOCOMEC o cavi equivalenti di tipo RJ12 diritti, a doppino ritorto, non schermati, 600 V, -10°C/+70°C.

- Assicurarsi di mantenere il corretto collegamento del cavo al sensore.
- Si raccomanda di montare tutti i sensori nello stesso senso.
- Collegare sempre l'ingresso I01 per primo.

#### 6.4.2. Calibrazione dei sensori di corrente

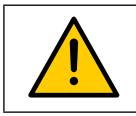

I sensori di corrente devono essere calibrati in assenza di carico.

La calibrazione deve sempre essere eseguita con i sensori collegati a Digiware I-3xdc senza il passaggio di un carico attraverso i sensori.

Questa calibrazione può essere effettuata in tre modi:

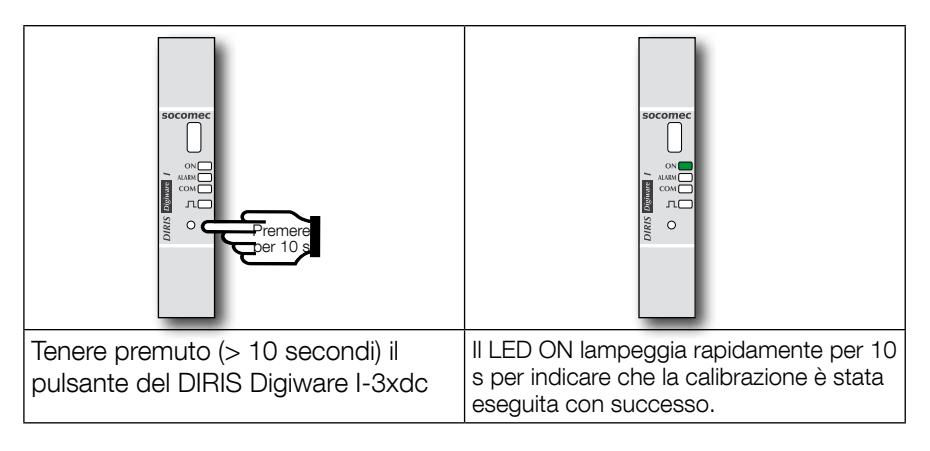

I sensori di corrente possono essere calibrati anche utilizzando il software di configurazione Easy Config o uno schermo DIRIS Digiware D.

### 6.5. Collegamento alla rete elettrica e ai carichi

Ogni modulo di misura della corrente DIRIS Digiware I è in grado di misurare diversi carichi simultaneamente. Questo sistema conferisce una grande flessibilità nella realizzazione dell'impianto.

I carichi sono misurati utilizzando diversi tipi di sensori di corrente (a nucleo chiuso o nucleo apribile) scelti in funzione dell'impianto nuovo o esistente. Il collegamento tra ogni modulo di misura della corrente DIRIS Digiware I e i sensori collegati si effettua utilizzando cavi specifici. Questo tipo di collegamento permette un montaggio rapido e senza attrezzi, senza rischi di errori nel cablaggio.

# 6.5.1. Descrizione dell'associazione della rete DC ai carichi

#### Legenda:

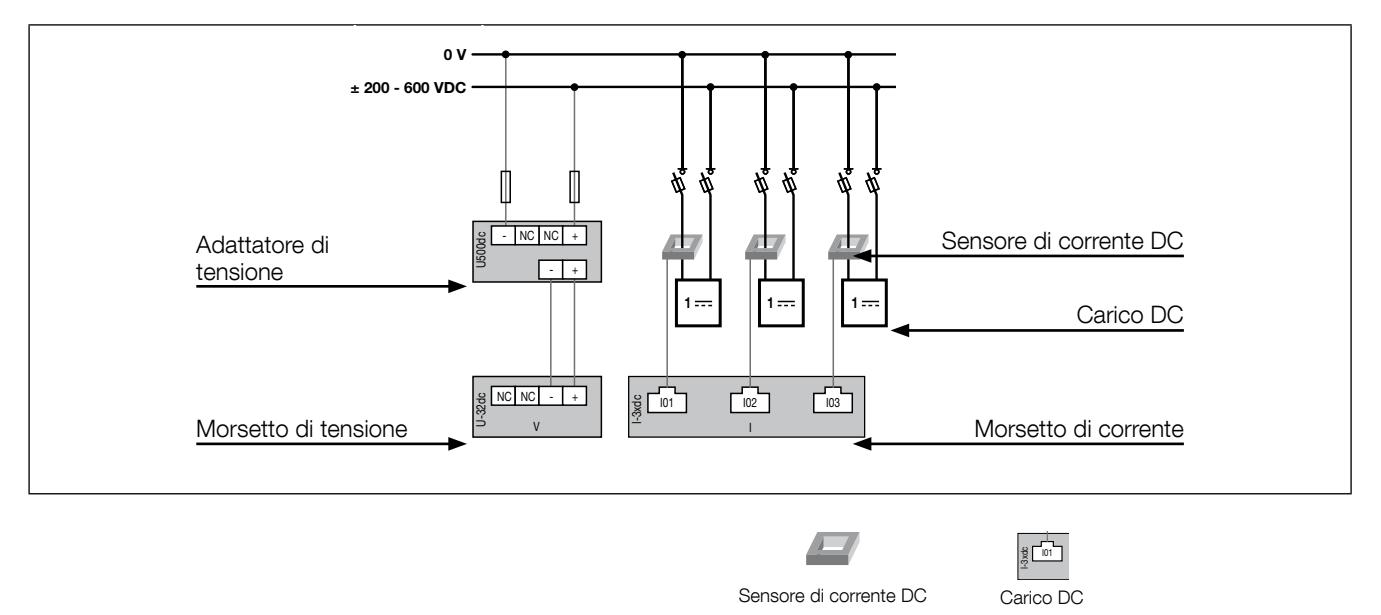

Ogni ingresso di corrente è individuale. Si vedano di seguito alcuni esempi di collegamento:

#### 6.5.1.1. DIRIS Digiware U-31dc

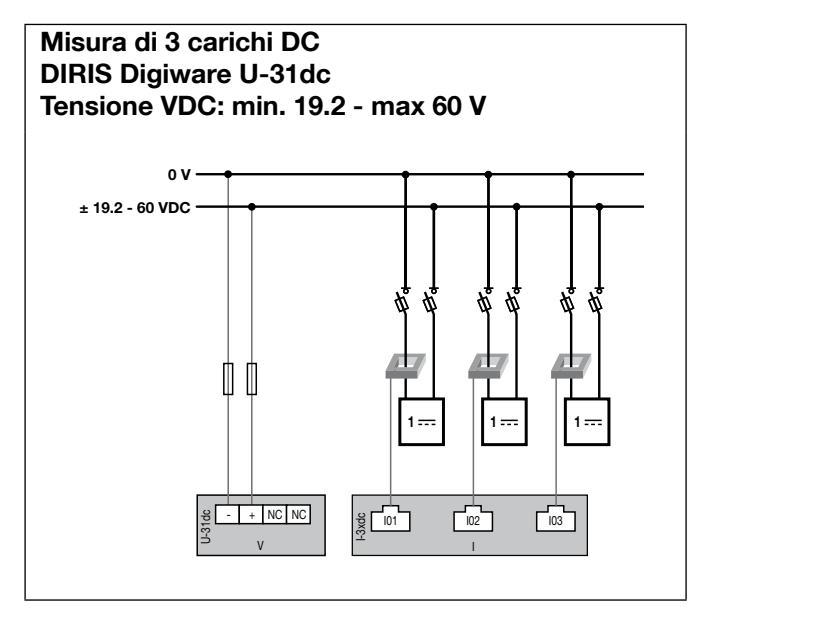

Fusibile: 2 A gPV

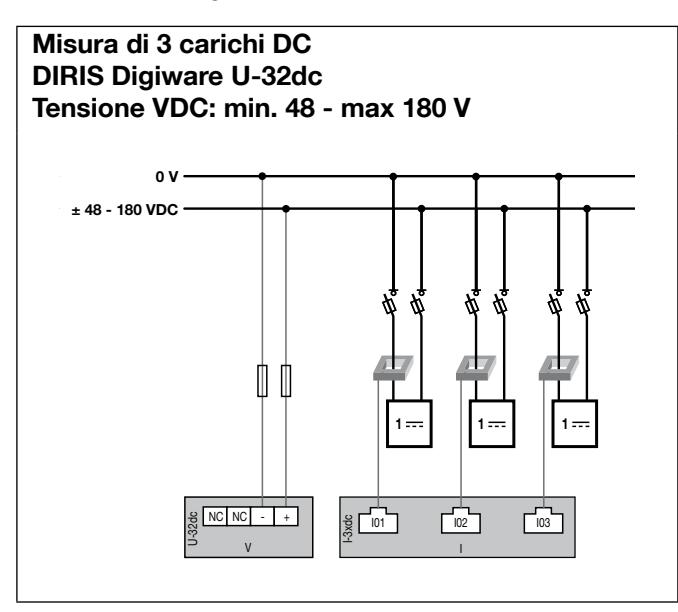

Misura di 3 carichi DC DIRIS Digiware U-32dc + adattatore U500dc Tensione VDC: min. 200 - max 600 V

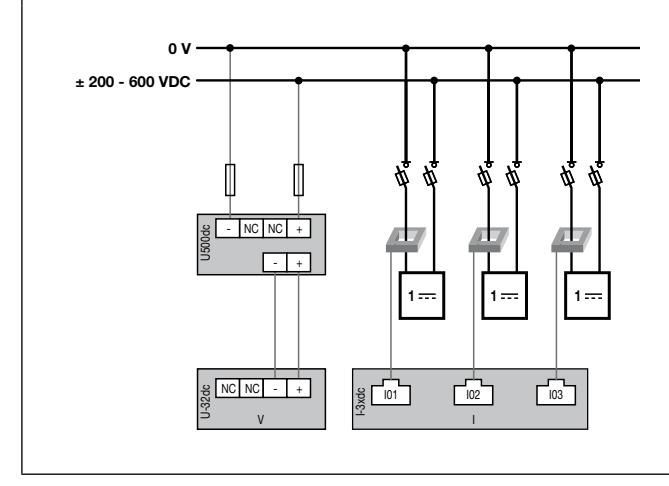

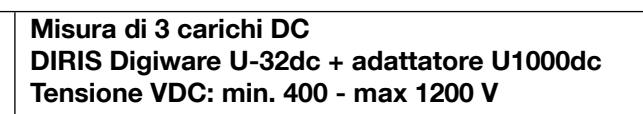

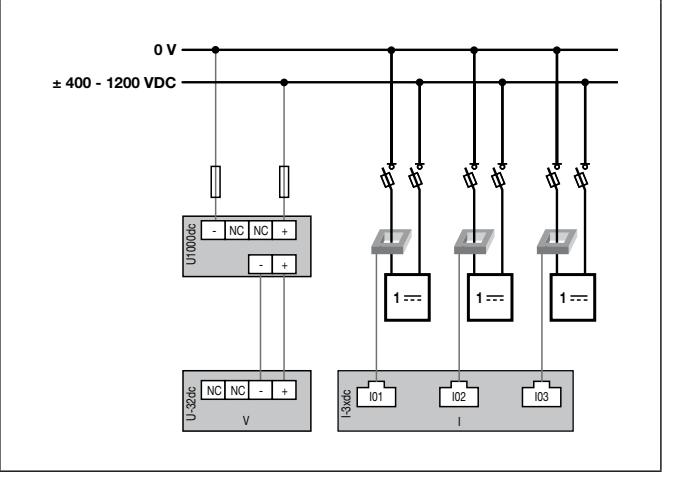

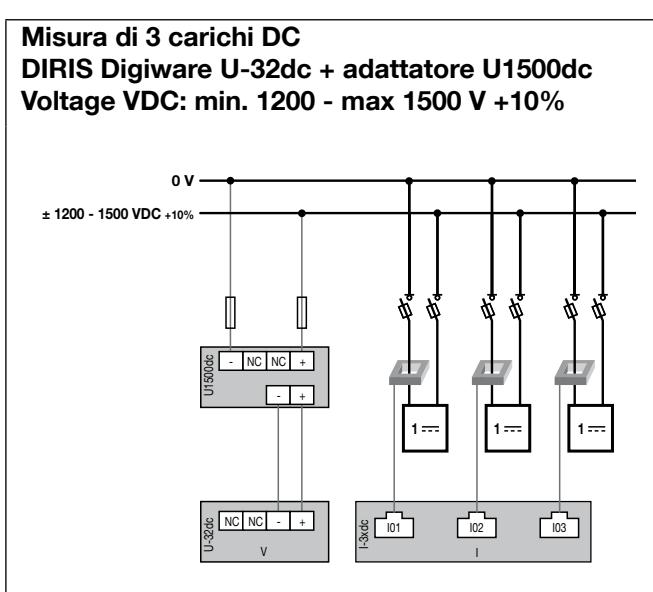

### 6.5.2. Collegamento a terra funzionale

Si raccomanda di predisporre un collegamento a terra funzionale al fine di garantire una precisione metrologica ottimale.

# 7. Bus Digiware

# 7.1. Principio di funzionamento

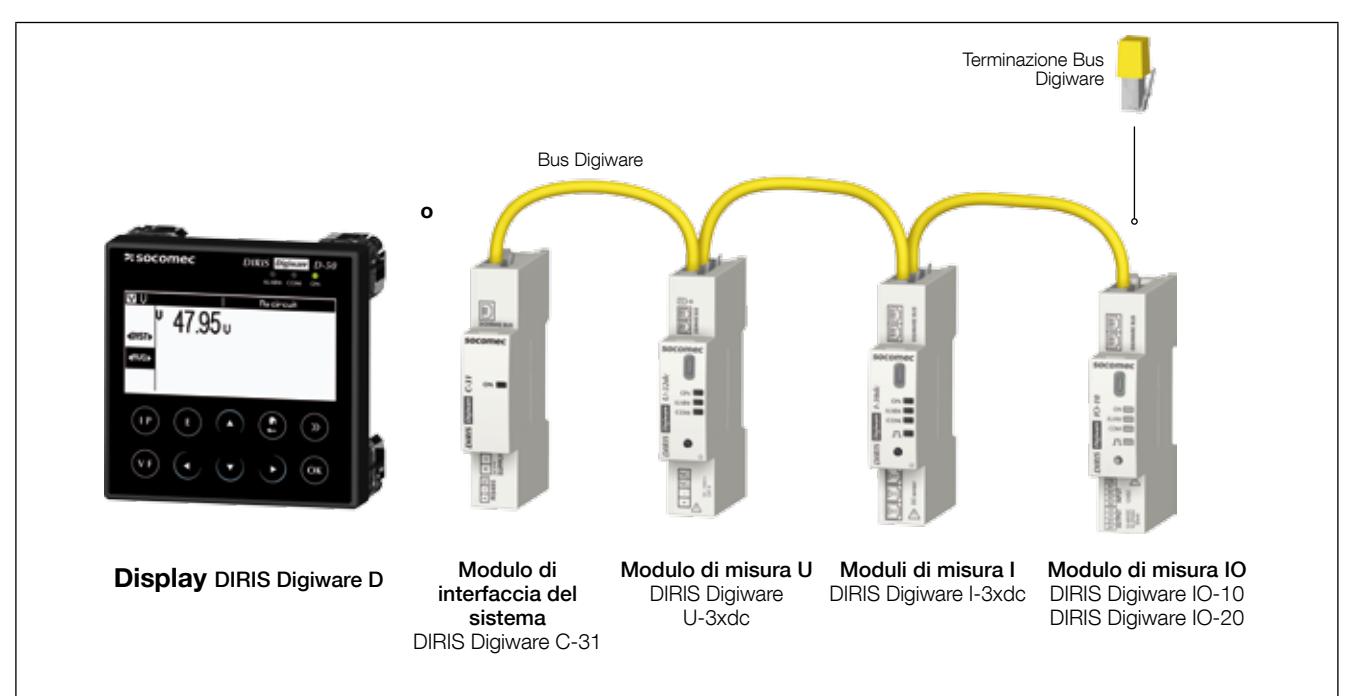

DIRIS Digiware è un sistema che deve essere obbligatoriamente composto dai seguenti elementi:

- Un display esterno DIRIS Digiware D o un modulo d'interfaccia di sistema DIRIS Digiware C-31
- Un modulo di misura della tensione DIRIS Digiware U-3xdc
- Uno o più moduli di misura della corrente DIRIS Digiware I-3xdc
- Uno o più moduli di ingresso/uscita DIRIS Digiware IO-xx
- Una resistenza di terminazione del bus Digiware (rif. 4829 0180) posizionata sull'ultimo modulo. È fornita insieme al display DIRIS Digiware D e al modulo d'interfaccia del sistema DIRIS Digiware C-31.

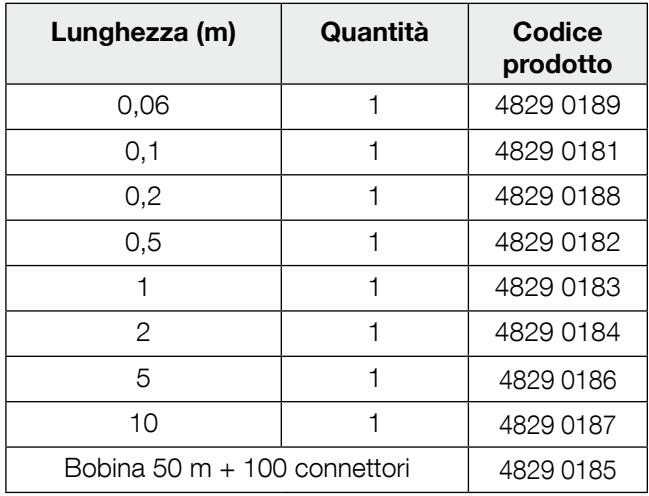

#### 7.1.1. Cavi di collegamento del Bus Digiware

Per ottimizzare le emissioni elettromagnetiche, utilizzare cavi quanto più corti possibile.

La lunghezza max. totale non deve superare i 100 metri.

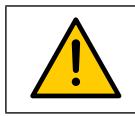

Utilizzare esclusivamente cavi SOCOMEC per il bus Digiware.

# 7.1.2. Terminazione Bus Digiware

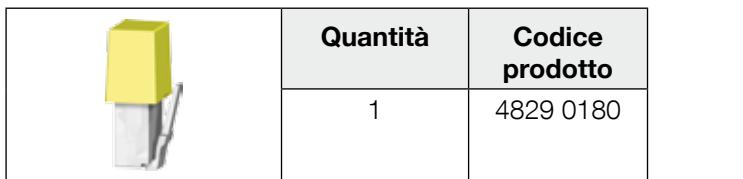

Con ogni display DIRIS Digiware D e con ogni modulo d'interfaccia del sistema DIRIS Digiware C è fornita una N resistenza di terminazione del bus DIRIS Digiware. N

# 7.2. Dimensionamento dell'alimentazione

I dispositivi DIRIS Digiware sono alimentati da un singolo punto a 24 VDC SELV a livello del modulo d'interfaccia del sistema DIRIS Digiware C-31.

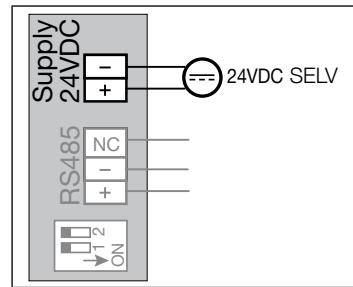

È disponibile un alimentatore P15 24VDC in versione 15 W (codice 4829 0120).

Specifiche:

- 230 VAC/24 VDC 0,63 A 15 W
- Formato modulare
- Dimensioni (AxL): 90 x 36 mm

#### 7.2.1. Consumo delle apparecchiature

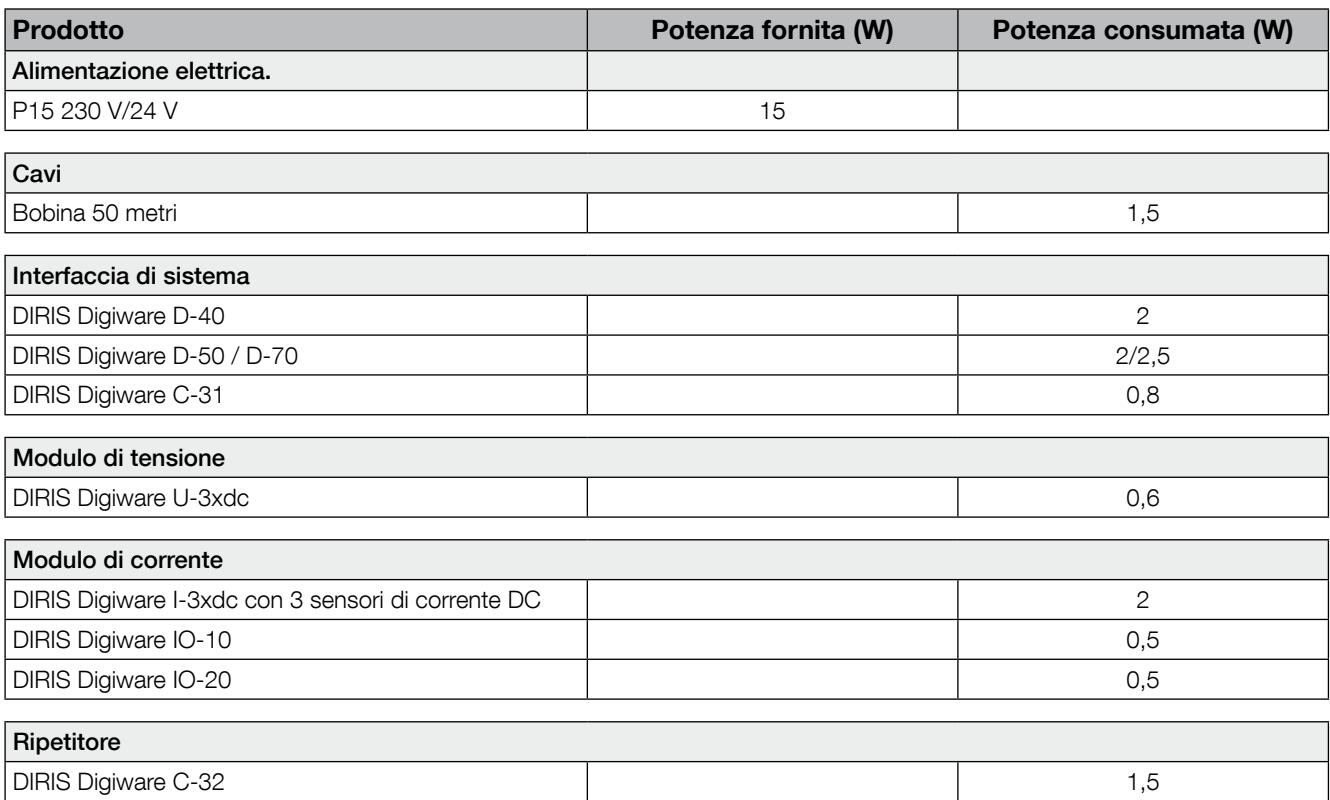

### 7.2.2. Regole di calcolo per il numero massimo di prodotti sul BUS Digiware

La somma delle potenze consumate dalle apparecchiature collegate al BUS Digiware non deve superare la potenza fornita dall'alimentazione 24 VDC.

L'alimentazione non deve superare una potenza di 20 W.

#### Dimensionamento con l'alimentatore P15 (rif.: 4829 0120) che eroga 15 W

Per esempio, è possibile utilizzare

- 1 sistema d'interfaccia DIRIS Digiware C-31 (0,8 W)
- 1 modulo di tensione DIRIS Digiware U-3xdc (0,6 W)
- 50 metri di cavo (1,5 W)
- 6 moduli di corrente DIRIS Digiware I-3xdc (6 x 2 = 12 W)
- $\Rightarrow$  Potenza totale = 15 W

Dimensionamento con un alimentatore 24 VDC che eroga al massimo 20 W

Per esempio, è possibile utilizzare

- 1 sistema d'interfaccia DIRIS Digiware C-31 (0,8 W)
- 1 modulo di tensione DIRIS Digiware U-3xdc (0,6 W)
- 50 metri di cavo (1,5 W)
- 8 moduli di corrente DIRIS Digiware I-3x (8 x 2 = 16 W)
- $\Rightarrow$  Potenza totale = 19 W

o

- 1 display DIRIS Digiware D-50 (2 W)
- 1 modulo di tensione DIRIS Digiware U-3xdc (0,6 W)
- 50 metri di cavo (1,5 W)
- 8 moduli di corrente DIRIS Digiware I-3x (8 x 2 = 16 W)
- $\Rightarrow$  Potenza totale = 20 W

#### 7.2.3. Ripetitore bus Digiware

Quando la potenza consumata è superiore a 20 W o la distanza è maggiore di 100 m, è necessario un ripetitore DIRIS Digiware C-32.

In un sistema DIRIS Digiware possono essere utilizzati al massimo 2 ripetitori.

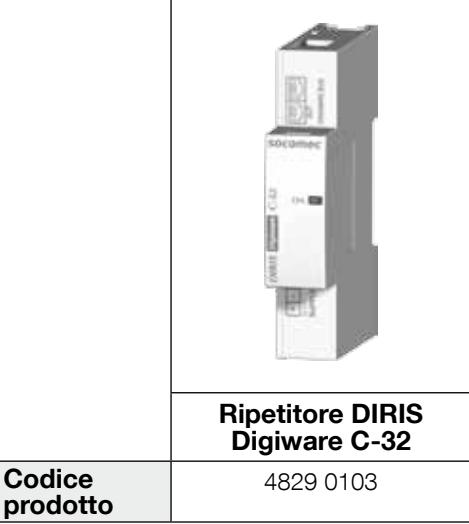

Esempio di configurazione:

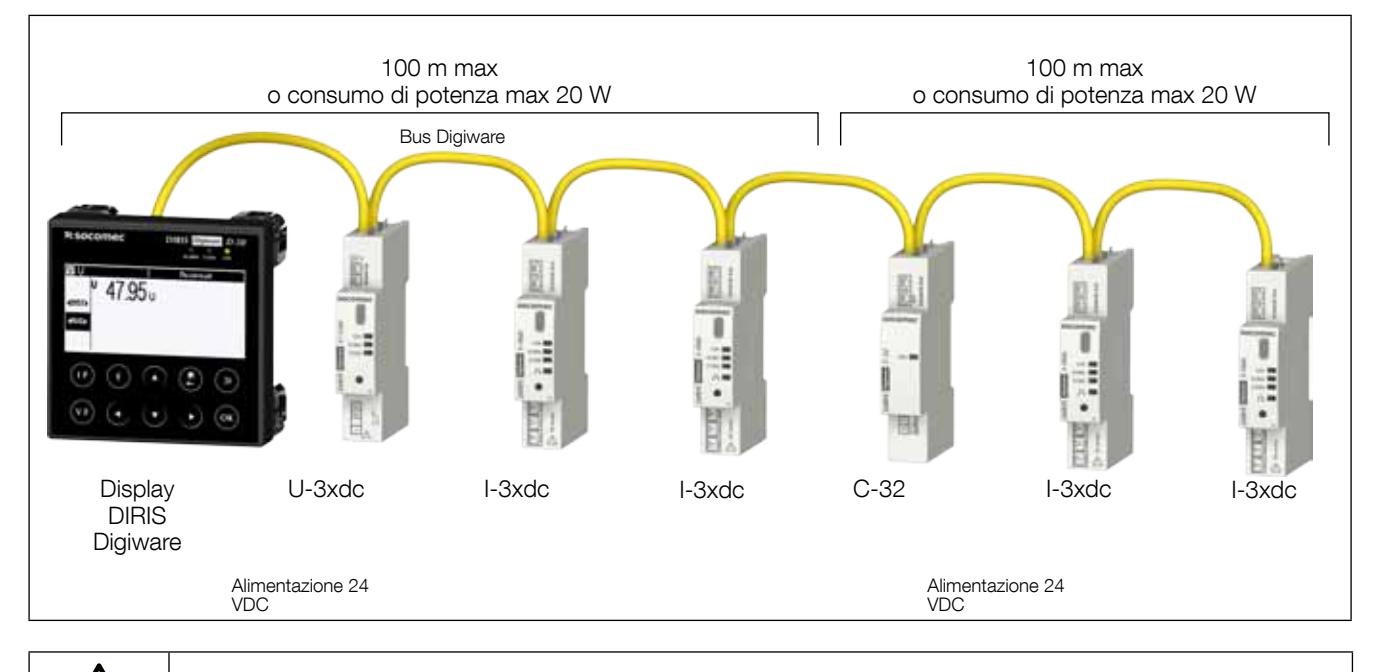

Il modulo di tensione DIRIS Digiware U-3xdc deve essere obbligatoriamente posizionato a monte del ripetitore.

Il ripetitore è alimentato a 24 VDC.

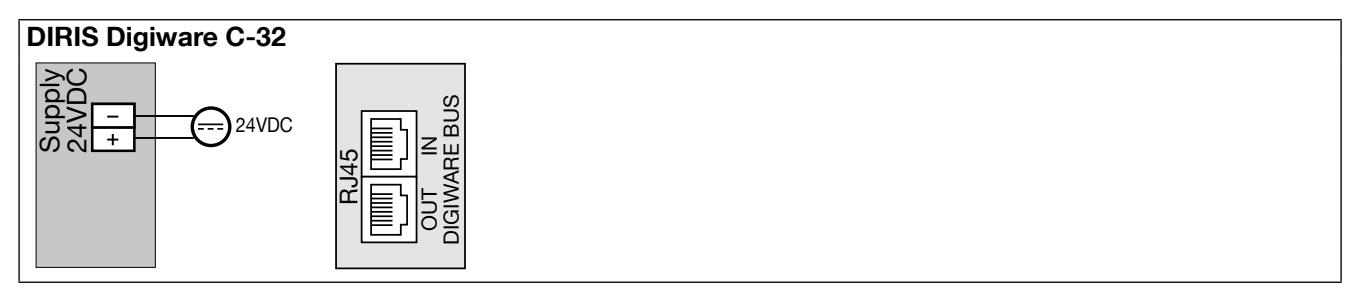

# 8. LED di stato e autoindirizzamento

# 8.1. LED di stato

Questi LED permettono di conoscere lo stato del dispositivo in qualsiasi momento.

Il tasto di indirizzamento permette di assegnare automaticamente un indirizzo Modbus a partire dal gateway.

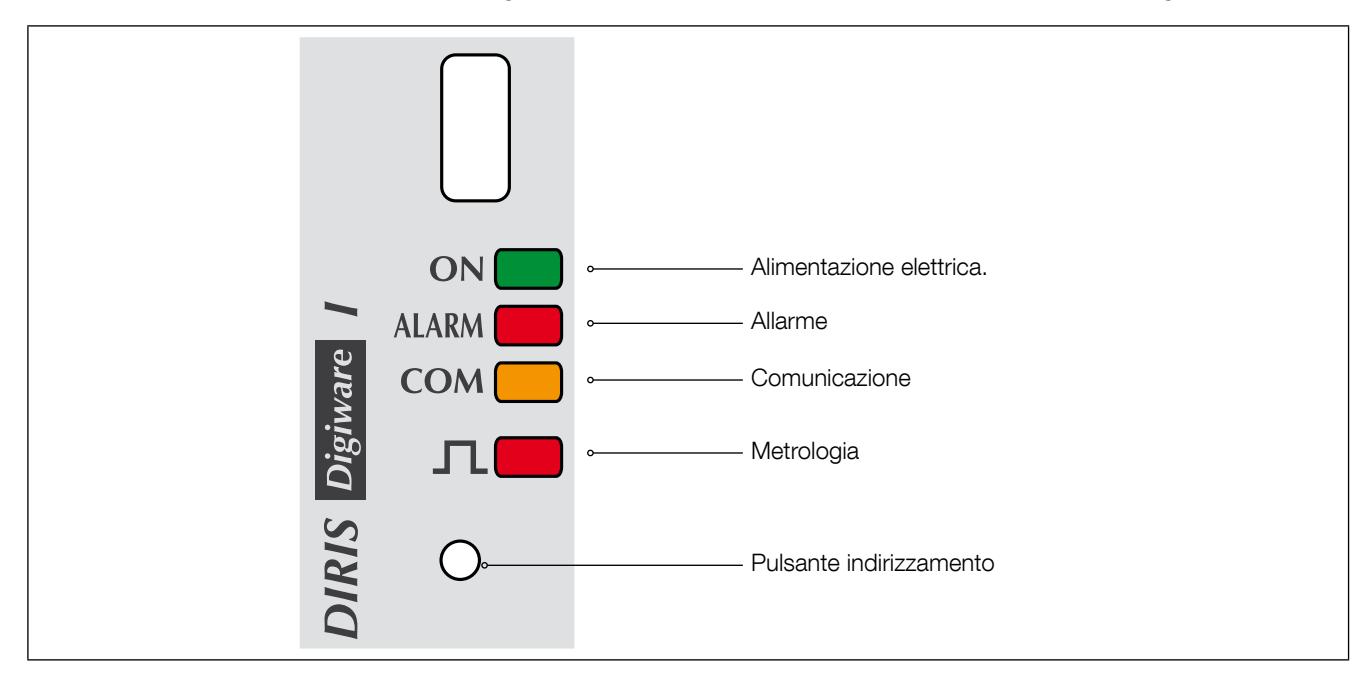

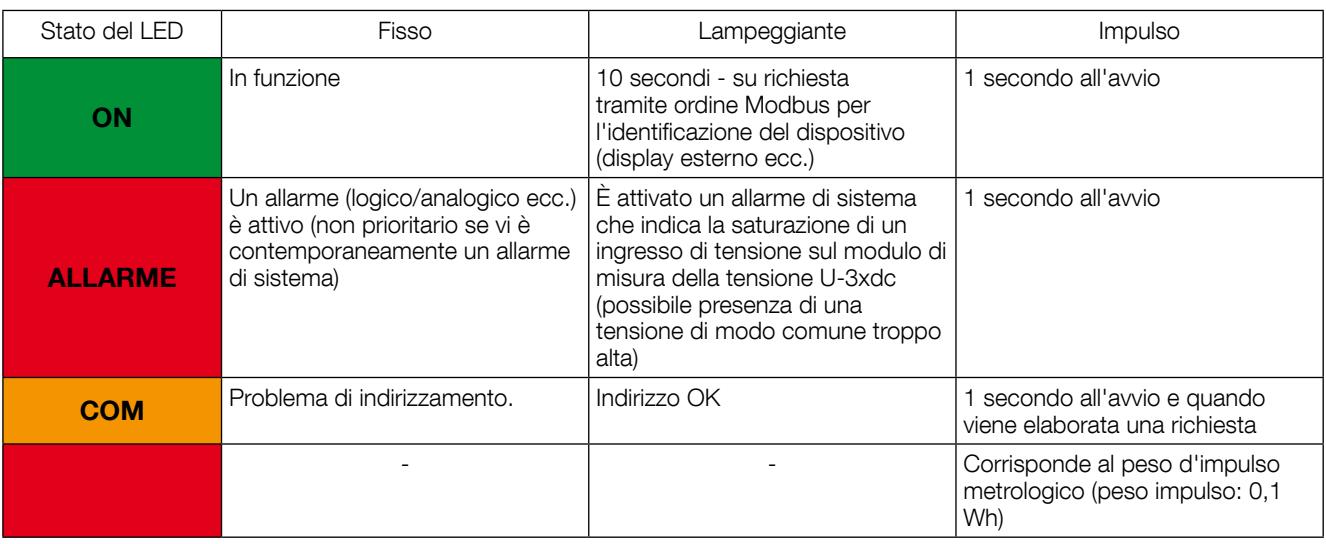

# 8.2. Autoindirizzamento

La modalità di autoindirizzamento permette l'assegnazione automatica degli indirizzi ai prodotti collegati ai gateway DIRIS G o ai display esterni DIRIS Digiware D. Questa modalità è compatibile solo con i PMD di tipo DIRIS B-30 e DIRIS Digiware. L'assegnazione degli indirizzi dovrà essere effettuata manualmente sugli altri PMD (DIRIS A) e sui contatori (COUNTIS).

Sono disponibili due modalità:

- Modalità 1 Autorilevamento e indirizzamento automatico
- Modalità 2 Autorilevamento e indirizzamento automatico

La modalità 1 non utilizza apparecchiature esterne (si veda la descrizione riportata).

La modalità 2 si esegue a partire da un PC con software Easy Config.

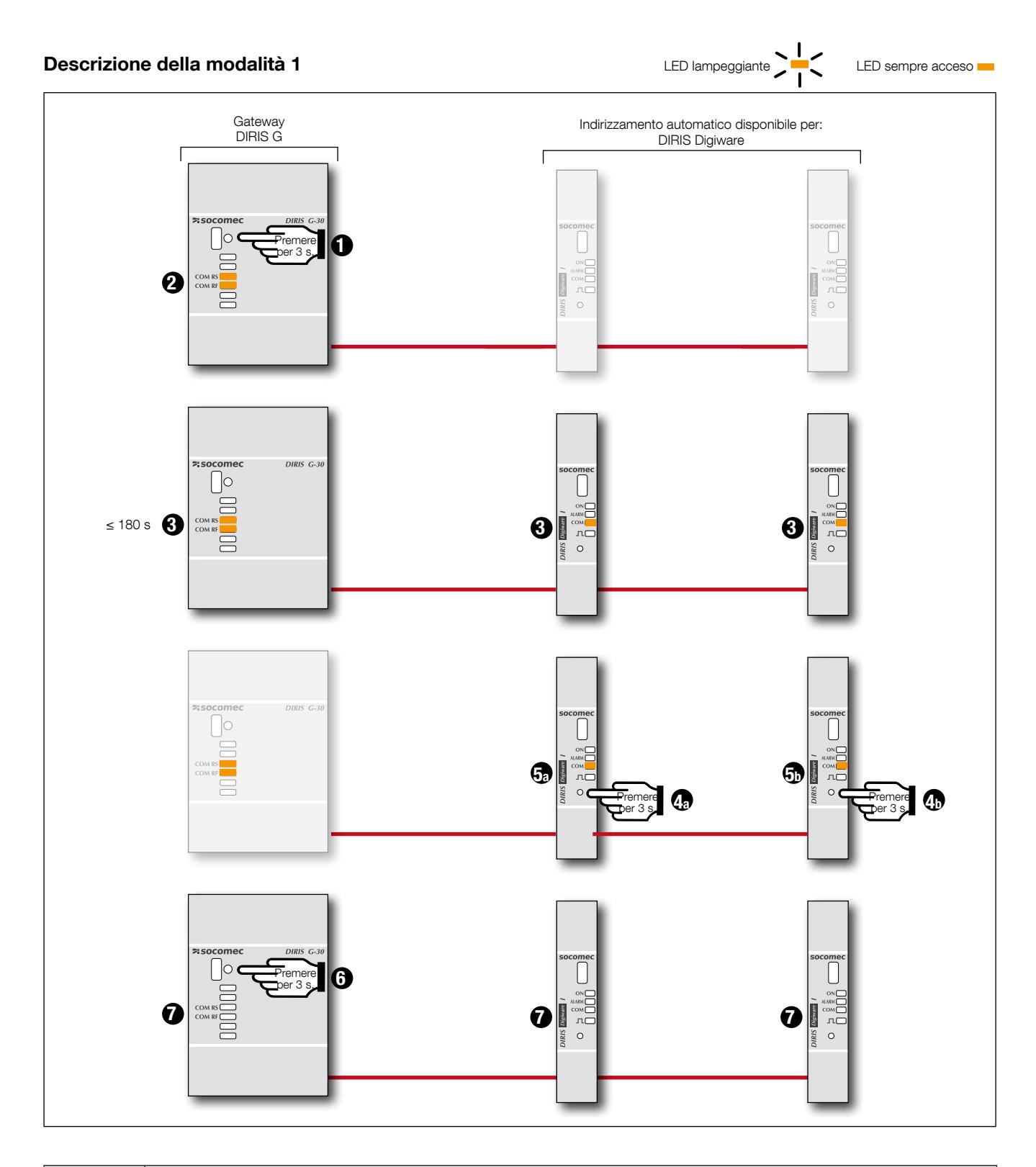

I moduli DIRIS Digiware U, DIRIS Digiware I, DIRIS Digiware S e DIRIS Digiware IO sfruttano la modalità autoindirizzamento.

L'autoindirizzamento può essere avviato dai display remoti DIRIS Digiware D-40/D-50/D-70 o dal gateway di comunicazione DIRIS G.

I moduli sono sempre collegati al gateway DIRIS G attraverso un'interfaccia DIRIS Digiware C-31 o attraverso un display DIRIS Digiware D-40.

Nota: Nel corso del processo di autoindirizzamento, la linea RS485 è riservata all'assegnazione degli indirizzi e contemporaneamente non può essere effettuato nessun altro scambio di dati.

# 9. Comunicazione

# 9.1. Informazioni generali

DIRIS Digiware comunica in RS485 secondo il protocollo Modbus. La comunicazione RS485 è disponibile in un solo punto, cioè sul display DIRIS Digiware D o sul modulo d'interfaccia di sistema DIRIS Digiware C-31. Questo avviene attraverso un collegamento seriale RS485 (2 o 3 fili) secondo il protocollo Modbus RTU.

Con un collegamento RS485, DIRIS Digiware può essere collegato direttamente a un PC, a un PLC, a un gateway DIRIS G o a un display DIRIS Digiware D (si vedano i dettagli nei manuali corrispondenti) per l'utilizzo dei dati.

Il protocollo Modbus richiede un dialogo con una struttura gerarchica master/slave. La modalità di comunicazione è la RTU (Remote Terminal Unit). In una configurazione standard, un collegamento RS485 permette di interconnettere 32 dispositivi RS485 a un PC (dove il DIRIS Digiware C-31 conta come un dispositivo), un PLC o il gateway su una distanza di 1200 metri.

Esempio di architettura in combinazione con il gateway DIRIS G:

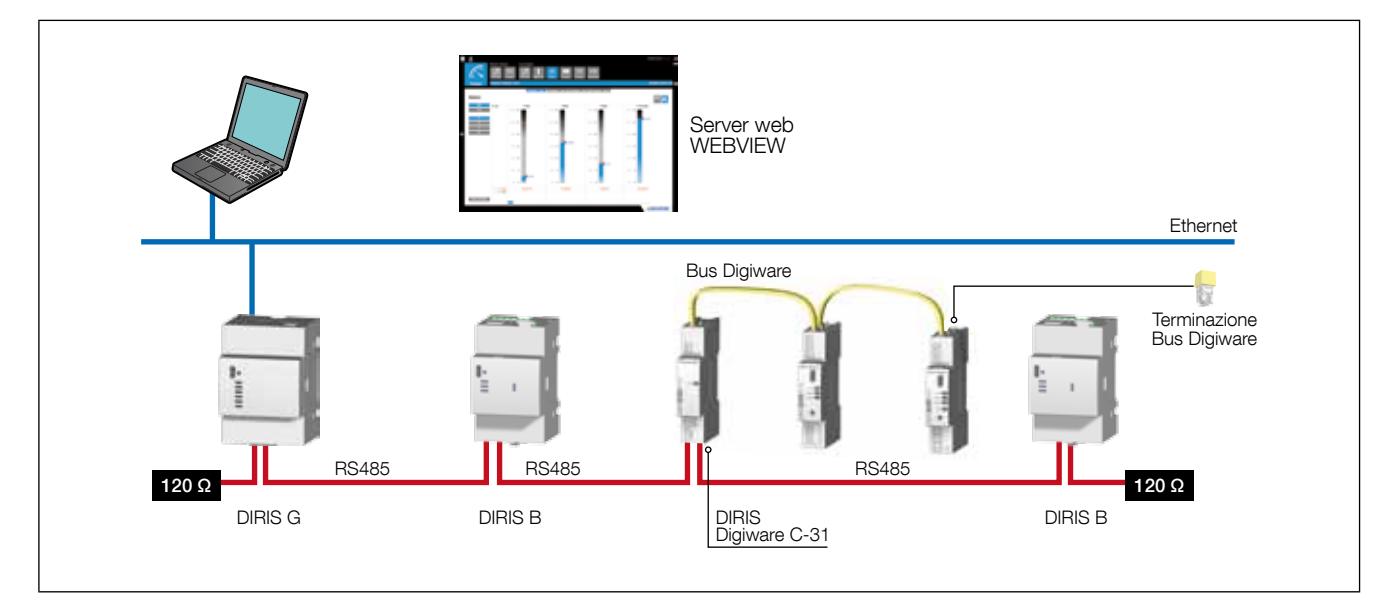

# 9.2. Regole per RS485 e il Bus Digiware

Il collegamento del sistema DIRIS Digiware mediante RS485 richiede di rispettare un certo numero di regole. Queste regole sono esposte nei paragrafi che seguono.

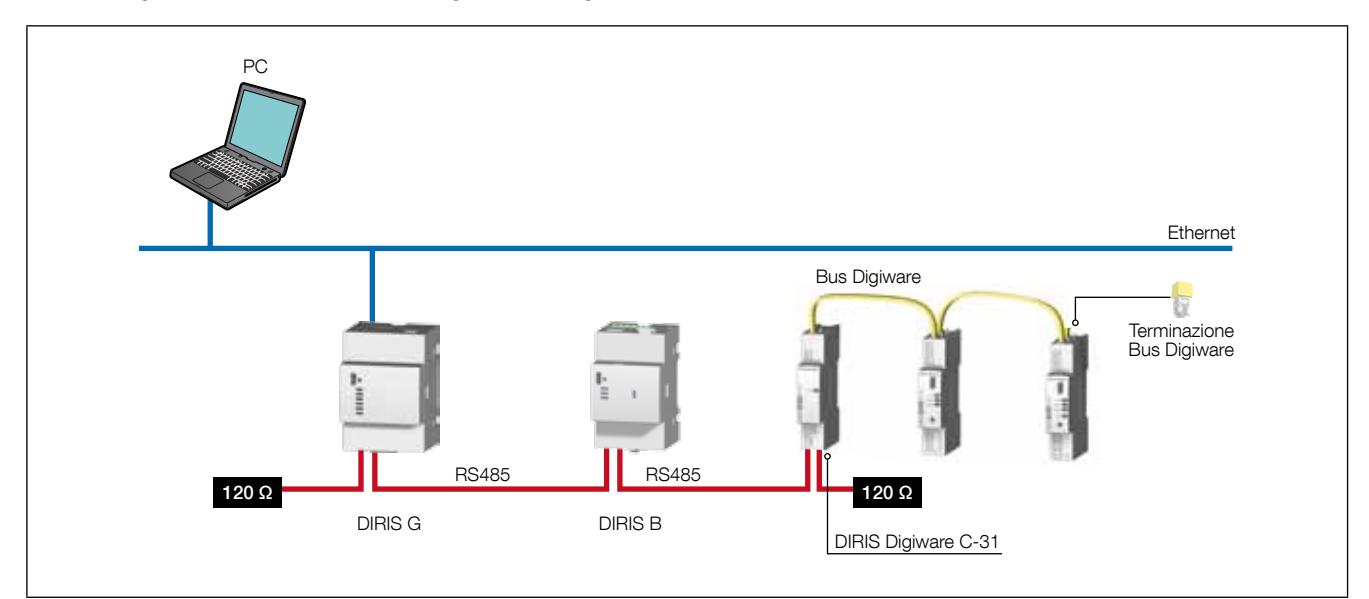

### 9.2.1. Collegamento con il modulo d'interfaccia del sistema DIRIS Digiware C-31

In un collegamento RS485, il modulo d'interfaccia del sistema DIRIS Digiware C-31 può essere posizionato ovunque nel collegamento RS485.

Devono essere rispettate le seguenti regole:

- Una resistenza di 120 Ω deve essere aggiunta all'inizio del collegamento RS485
- Una resistenza di 120 Ω deve essere aggiunta alla fine del collegamento RS485
- Una terminazione deve essere aggiunta alla fine del bus Digiware.

Esempio di collegamento:

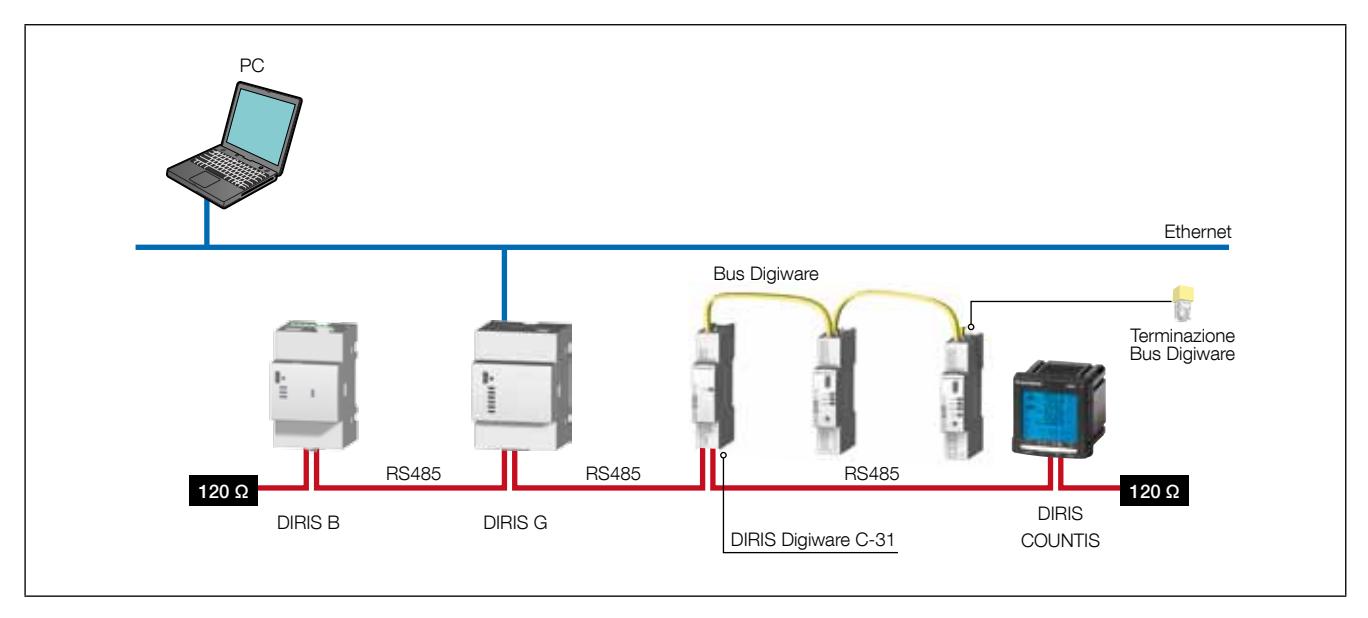

#### 9.2.2. Collegamento con il display esterno DIRIS Digiware D-50/D-70

In un collegamento RS485, un display esterno DIRIS Digiware D-50/D-70 è un dispositivo master del bus RS485 e si collega al bus DIRIS Digiware. È utilizzato come un gateway Ethernet.

Rispettare le regole seguenti:

- All'inizio del collegamento RS485 deve essere aggiunta una resistenza da 120 Ω
- Al termine del collegamento RS485 deve essere aggiunta una resistenza da 120 Ω
- Al termine del bus Digiware deve essere aggiunta una terminazione.

Esempio di collegamento:

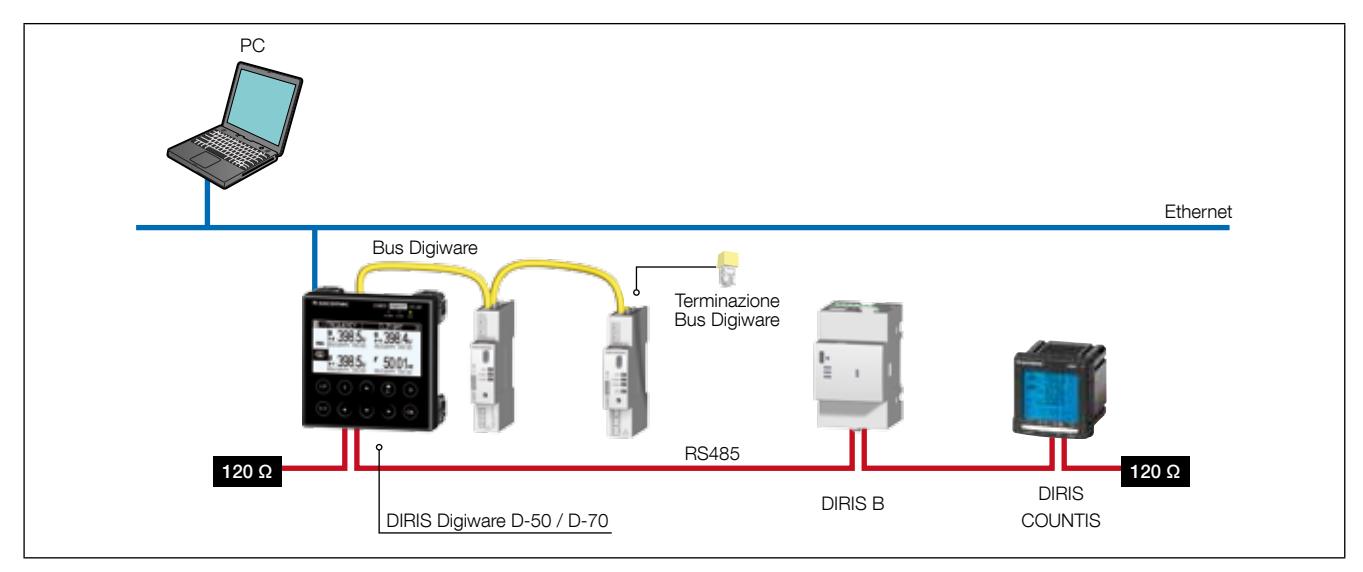

Si possono visualizzare 32 dispositivi sul display DIRIS Digiware D-50/D-70.

Sono possibili altri collegamenti con il display esterno DIRIS Digiware D: fare riferimento al manuale corrispondente per maggiori dettagli.

#### 9.2.3. Collegamento con il display esterno DIRIS Digiware D-40

In un collegamento RS485, un display esterno DIRIS Digiware D-40 è un dispositivo slave del bus RS485 e si collega al bus DIRIS Digiware.

Devono essere rispettate le seguenti regole:

- Una resistenza di 120 Ω deve essere aggiunta all'inizio del collegamento RS485
- Una resistenza di 120 Ω deve essere aggiunta alla fine del collegamento RS485
- Una terminazione deve essere aggiunta alla fine del bus Digiware.

#### Esempio di collegamento:

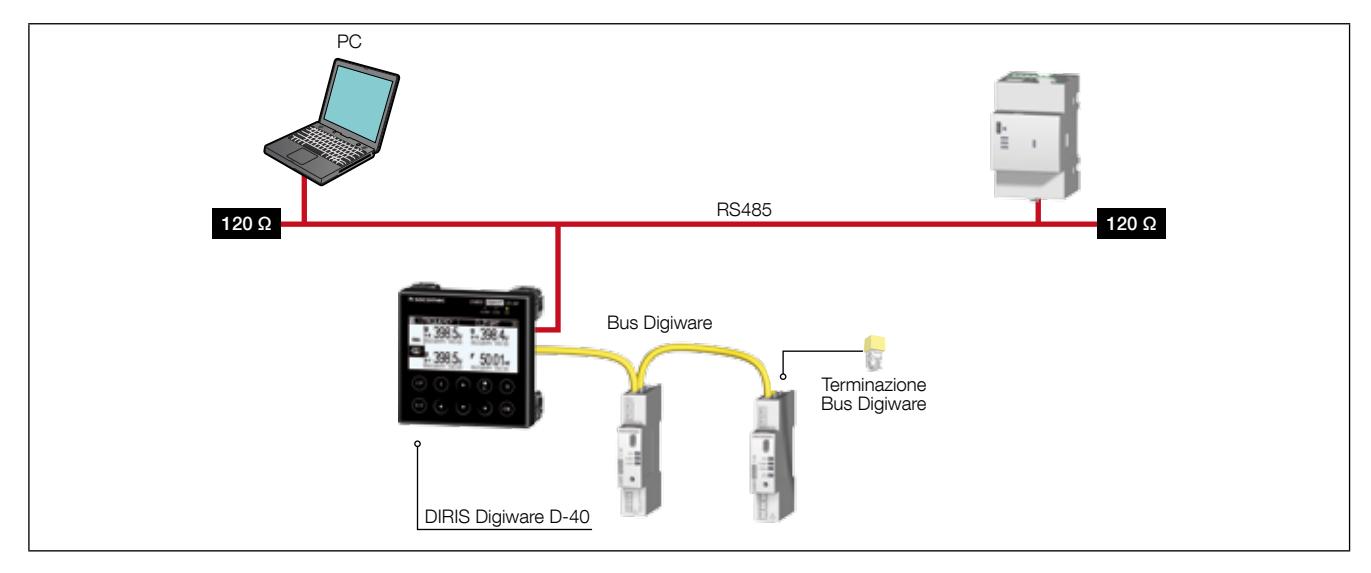

Si possono visualizzare 32 dispositivi sul display DIRIS Digiware D-40.

## 9.3. Tabelle di comunicazione

Le tabelle di comunicazione e le relative spiegazioni sono disponibili nella pagina della documentazione di DIRIS Digiware sul sito Internet SOCOMEC al seguente indirizzo: www.socomec.com/en/diris-digiware

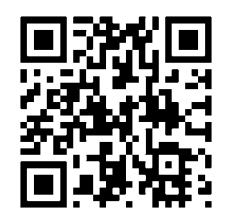

# 10. CONFIGURATION (CONFIGURAZIONE)

La configurazione può essere effettuata a partire dal software di configurazione Easy Config o direttamente a partire dal display esterno DIRIS Digiware D. Il software Easy Config permette di configurare DIRIS Digiware direttamente tramite RS485 o USB. Per utilizzare il collegamento USB, è necessario prima installare Easy Config.

Quando DIRIS Digiware è fornito in combinazione con il gateway G-30, G-40, G-50 o G-60, è possibile configurarlo tramite il gateway o tramite la porta Ethernet o USB.

Per la configurazione dei parametri attraverso il display esterno DIRIS Digiware D, fare riferimento al manuale del display.

# 10.1. Configurazione a partire da Easy Config

#### 10.1.1. Modalità di collegamento

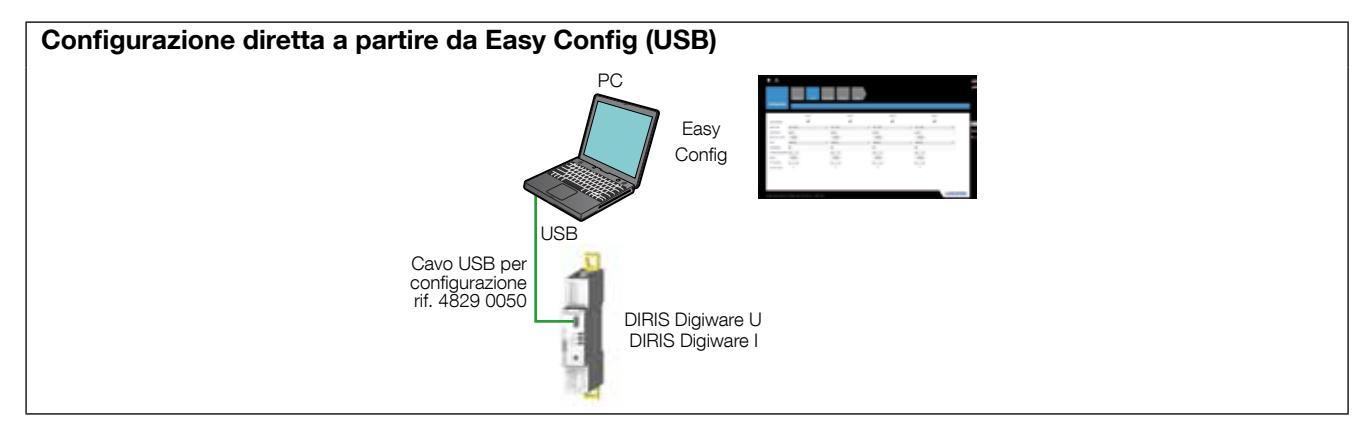

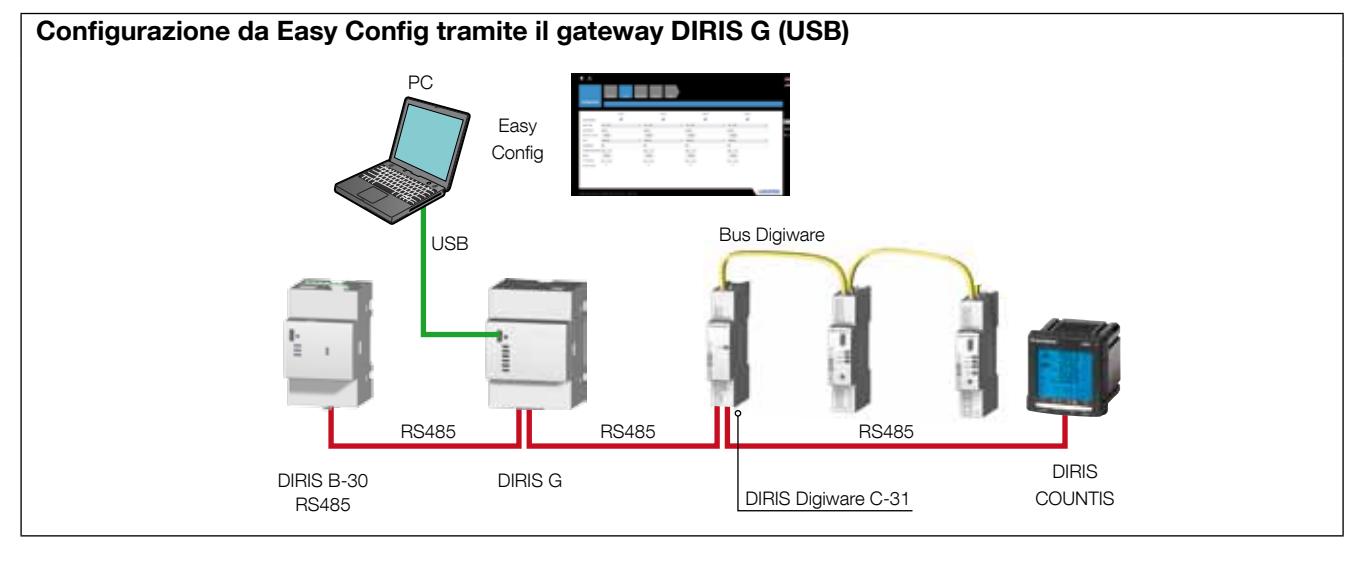

Configurazione utilizzando Easy Config attraverso un monitor DIRIS Digiware D (USB)

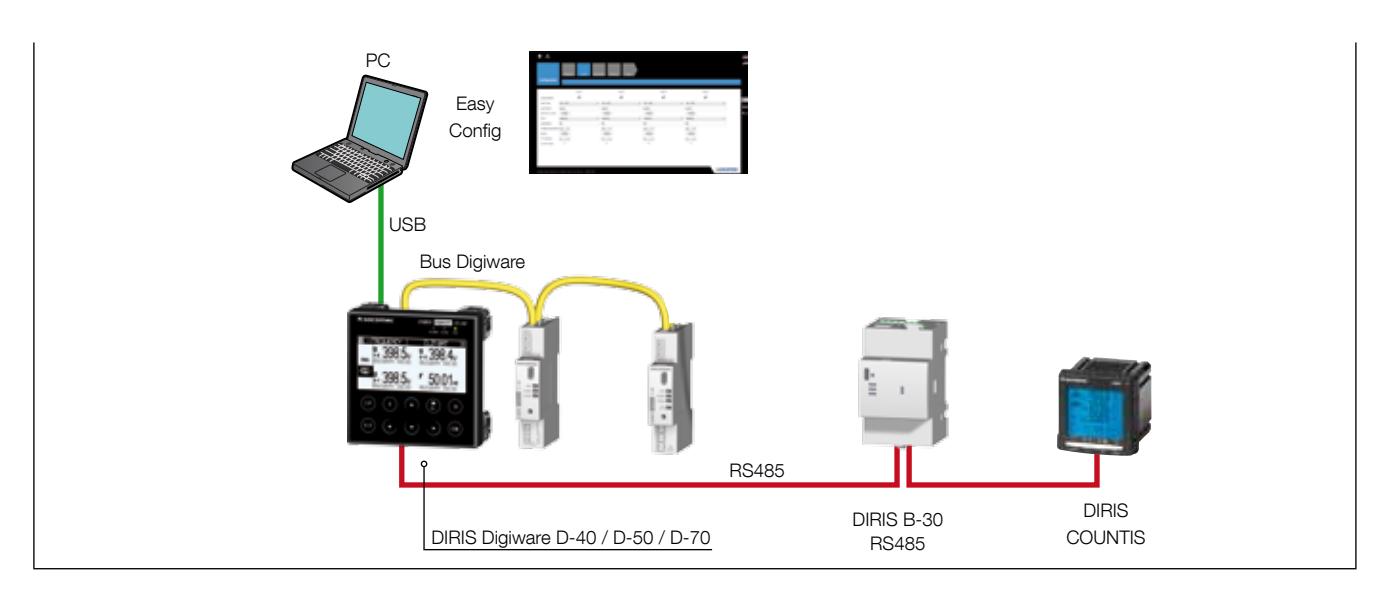

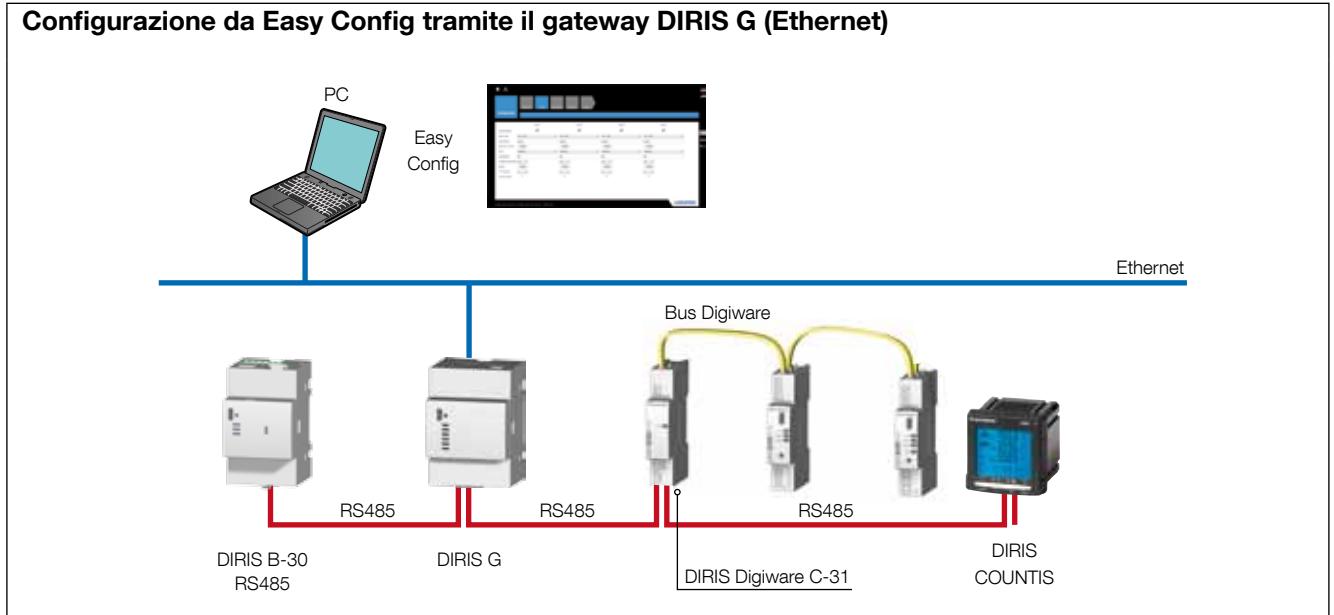

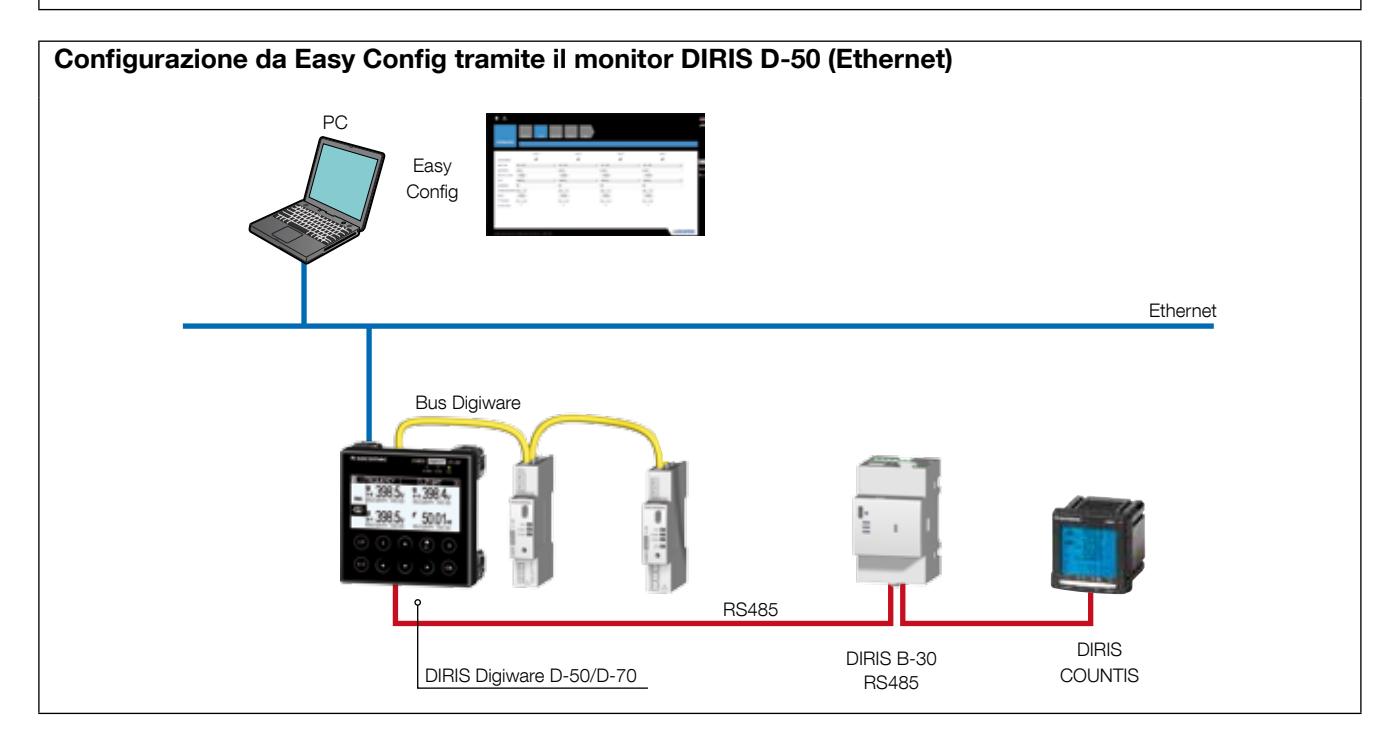

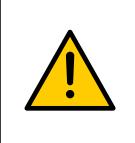

I prodotti devono essere collegati all'alimentazione per poterli configurare.

Per il bus Digiware e le resistenze terminali da 120 ohm, vedere la sezione "Comunicazione", pagina 37.

#### 10.1.2. Utilizzo di Easy Config

Easy Config è un software di configurazione che permette di effettuare in modo semplice e rapido la parametrizzazione dei prodotti. La configurazione dei parametri si effettua in passaggi successivi:

Rete —> Carichi —> Metodo di misura —> Grandezze da memorizzare —> Allarmi —> Fine della configurazione

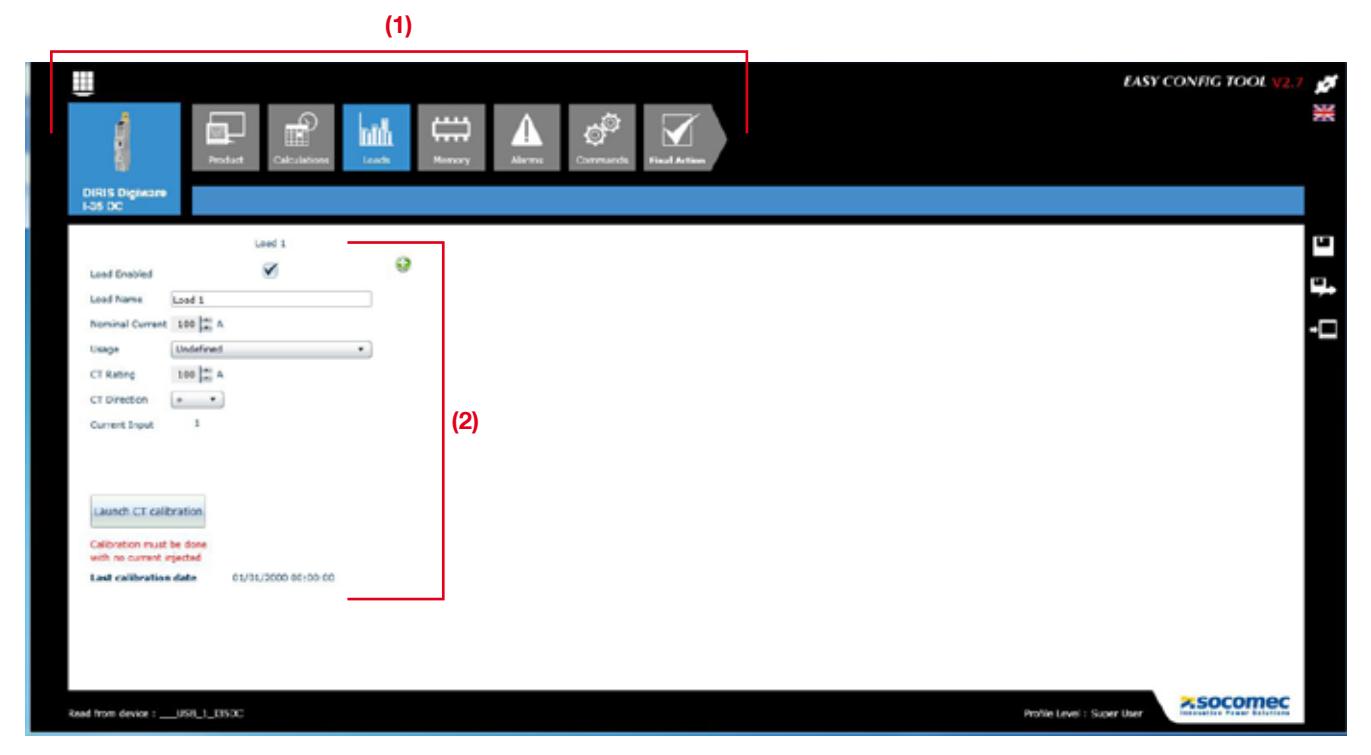

Per ogni parametro di configurazione selezionato (1) viene visualizzata una finestra specifica personalizzata in funzione del dispositivo collegato (2).

#### Configurazione della rete

Nel menù di configurazione della rete elettrica, l'utente seleziona il tipo di rete, la tensione nominale e se è utilizzato o meno un adattatore di tensione.

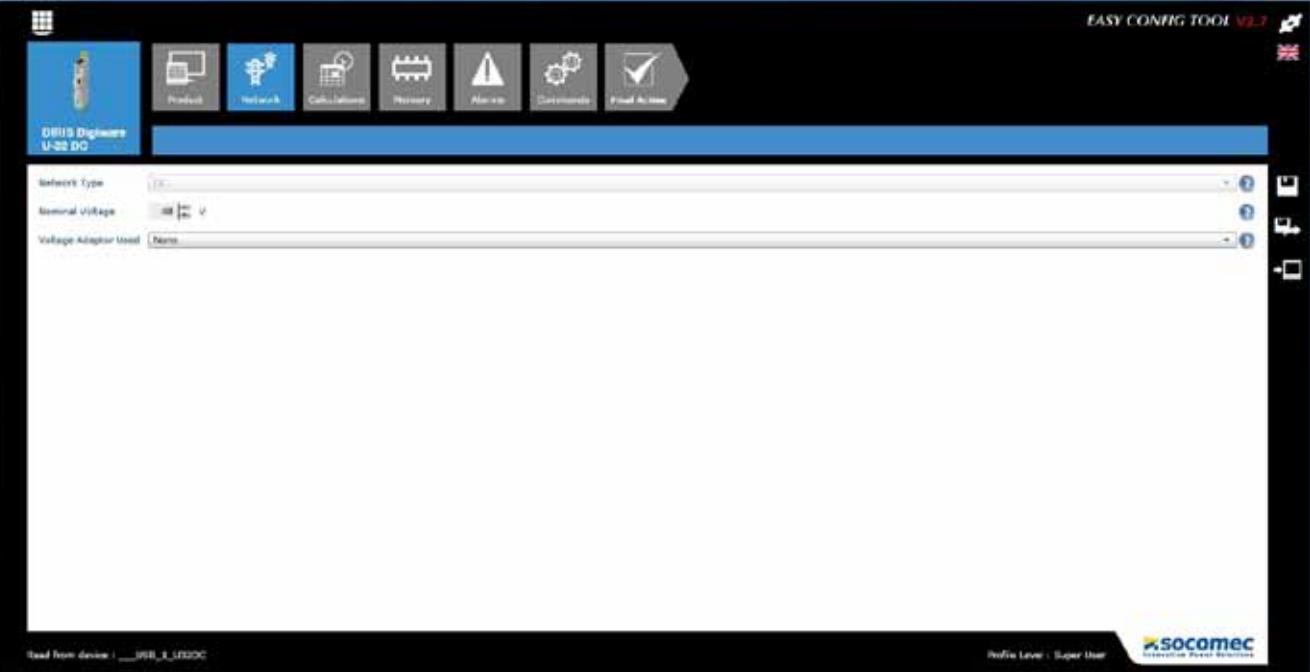

#### Configurazione dei carichi

Al numero e tipo di carichi si può accedere dal menù di configurazione dei carichi. L'utente può anche definire la corrente nominale, il nome del carico, l'utilizzo e la posizione del carico nell'impianto elettrico.

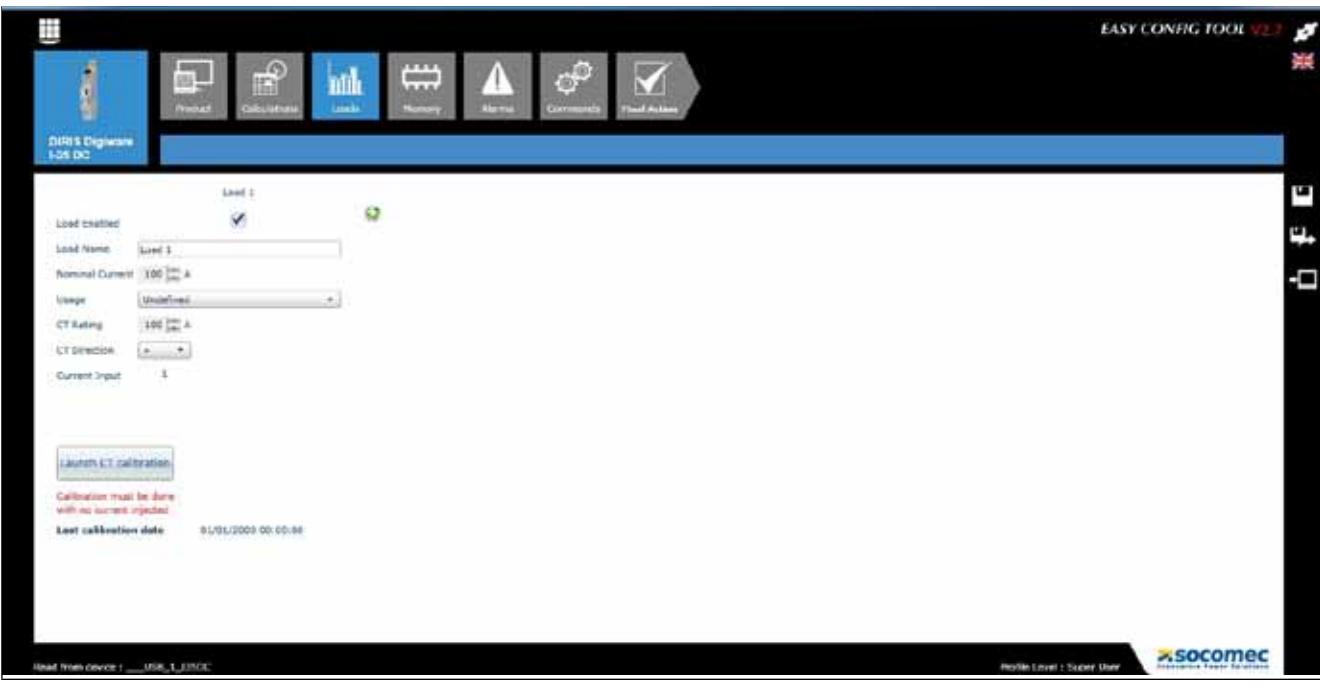

Metodo di calcolo

I metodi di calcolo dei diversi parametri elettrici e i tempi di integrazione sono definiti in questa finestra.

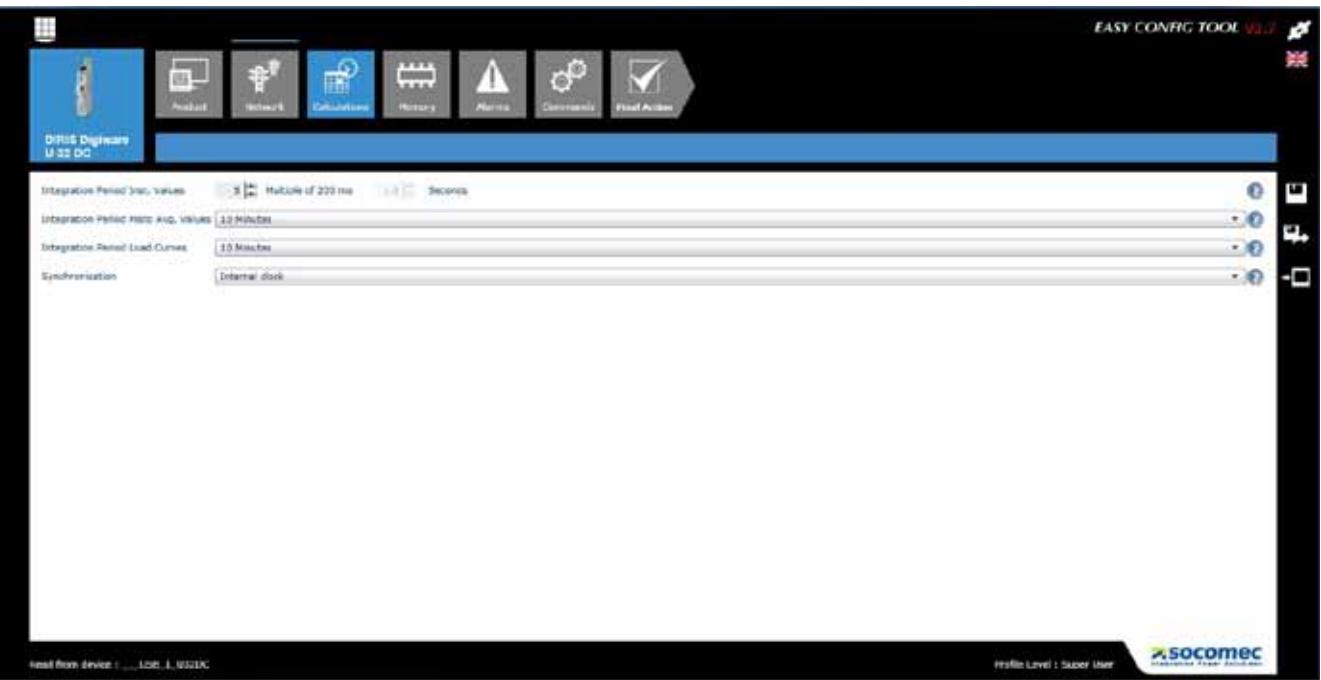

#### Allarmi

Il tipo e la configurazione degli allarmi sono impostati attraverso Easy Config (per maggiori dettagli vedere la sezione "11. ALLARMI", pagina 46).

#### 10.1.3. Sincronizzazione dei prodotti

Per far sì che tutti i prodotti collegati siano regolati sulla stessa ora, si può effettuare la sincronizzazione mediante un server NTP (DIRIS G, DIRIS Digiware D-50/D-70) o manualmente (DIRIS G, DIRIS Digiware D-40/D-50/D-70).

La finestra riportata sotto mostra come si regola l'ora a partire dal gateway DIRIS G. La regolazione dell'ora si effettua a partire da un server NTP o manualmente. La visualizzazione dell'ora sui prodotti collegati può avvenire automaticamente in base a una frequenza di aggiornamento impostabile.

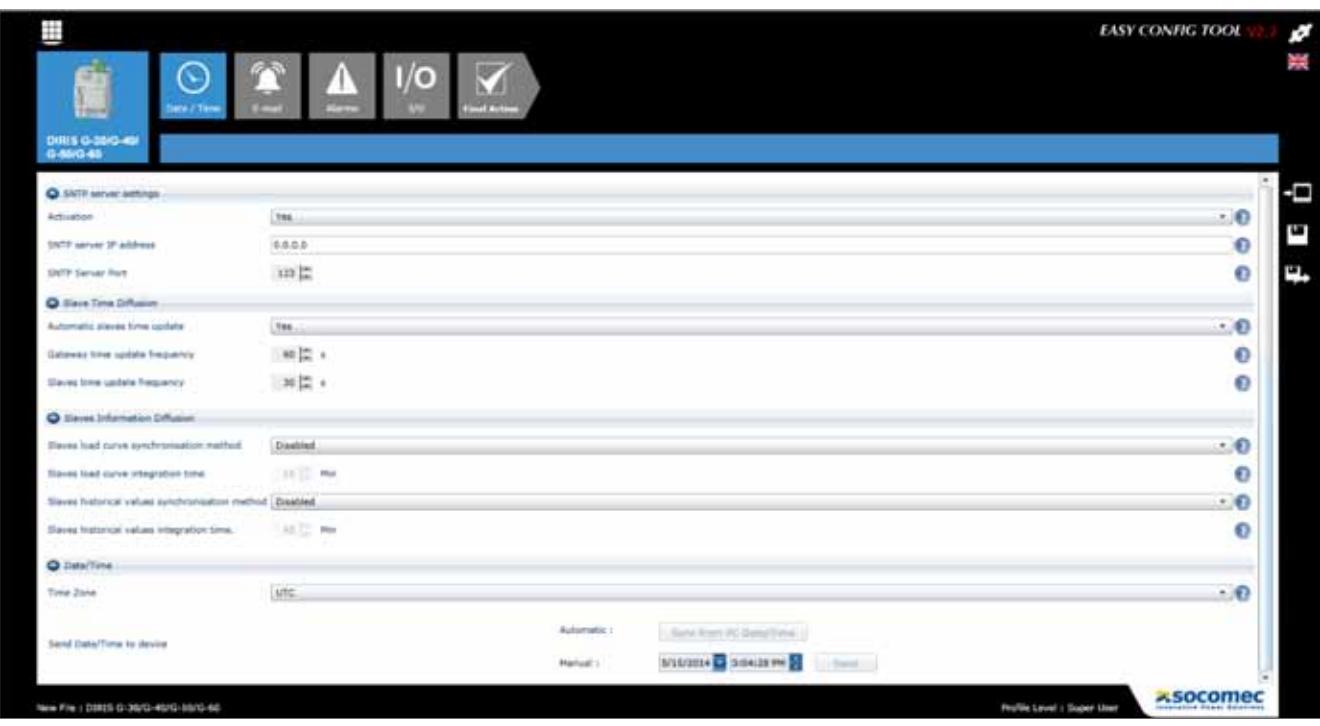

# 10.2. Configurazione a partire dal display esterno DIRIS Digiware D

10.2.1. Modalità di collegamento

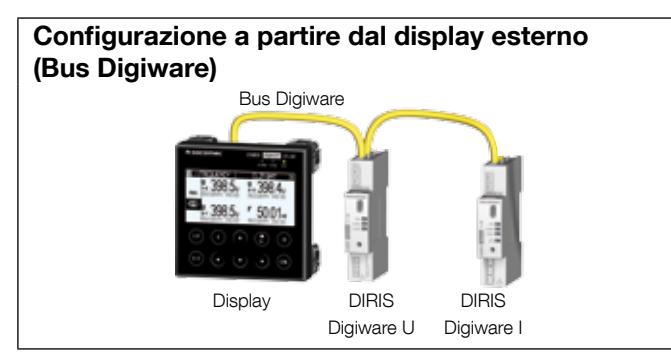

Fare riferimento al manuale del display DIRIS Digiware D per maggiori dettagli.

# 11. ALLARMI

Gli allarmi su soglie sono disponibili esclusivamente nei DIRIS Digiware U-31dc, U32dc, I-35dc e IO-20.

Gli allarmi su ingressi digitali con cambiamento di stato delle uscite sono disponibili esclusivamente in DIRIS Digiware IO-10.

# 11.1. Allarmi su eventi

Possono essere generati allarmi quando vengono superate le soglie di misure elettriche, consumo, variazioni di livello o cambiamento di stato degli ingressi. Possono essere realizzate anche combinazioni sugli allarmi creati.

Fino a 25 allarmi rilevati vengono salvati e orodatati. Un allarme può avere 3 stati distinti: allarme attivo, allarme concluso, allarme concluso e riconosciuto. Il riconoscimento degli allarmi può essere effettuato automaticamente o con l'intervento dell'utente, secondo necessità.

È possibile configurare fino a 8 allarmi sulle misure elettriche per ogni dispositivo e 4 allarmi per i cambiamenti di stato di un ingresso digitale. Gli ingressi digitali sono disponibili esclusivamente sui moduli DIRIS Digiware IO-10.

La configurazione degli allarmi si effettua tramite il software Easy Config.

#### 11.1.1. Parametri elettrici

Gli allarmi disponibili variano in base ai parametri elettrici misurati nei prodotti.

- Allarme per variazione del valore istantaneo o medio di una grandezza elettrica: corrente, tensione, potenza o valore analogico sul modulo DIRIS Digiware IO-20.
- Scelta di una soglia alta/bassa e dell'isteresi.
- Regolazione di una temporizzazione all'inizio e alla fine dell'allarme.

Esempio di configurazione di un allarme sulla corrente tramite Easy Config:

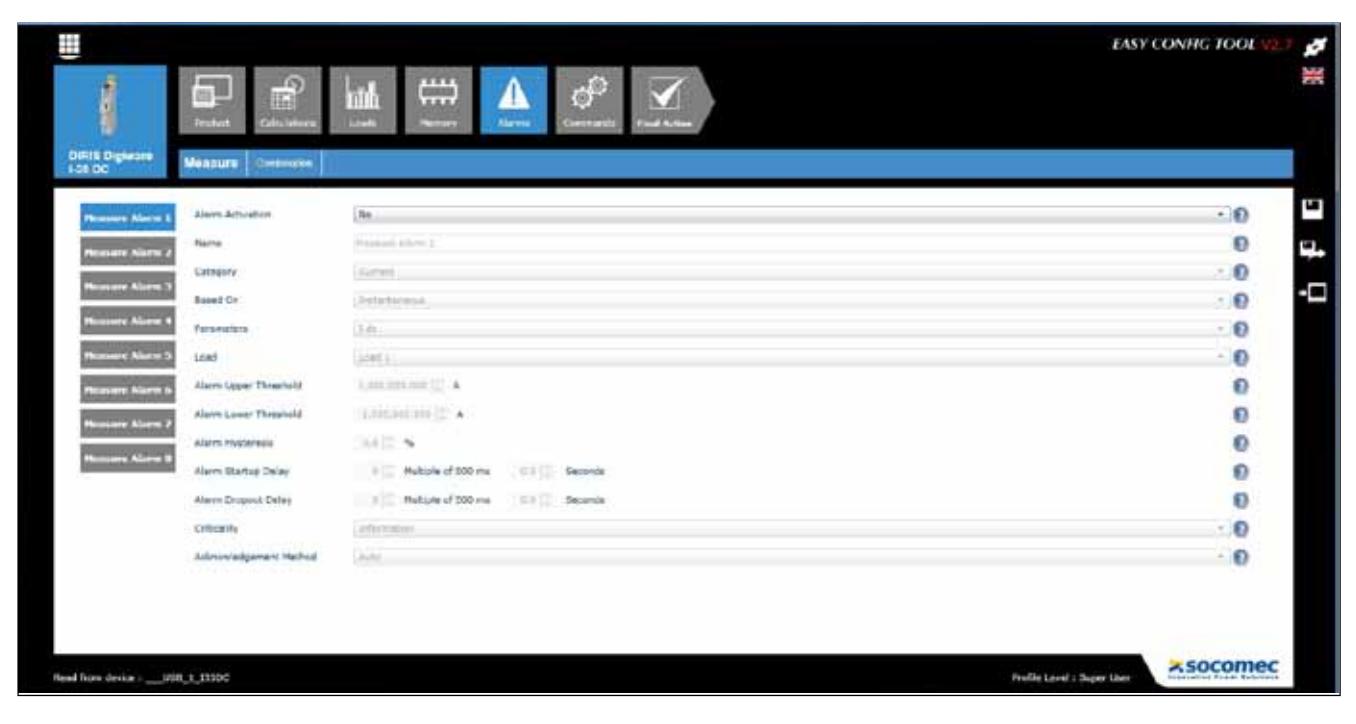

#### 11.1.2. Consumo

- Allarme sulle energie: Ea+, Ea- parziali
- Scelta di una soglia alta (consumo troppo elevato)

#### 11.1.3. Combinazione di allarmi

• Fino a 4 combinazioni booleane (OR, AND) sugli stessi allarmi definiti (grandezze elettriche, energia, ingressi ecc.)

Esempio di configurazione di un allarme su un ingresso digitale tramite Easy Config:

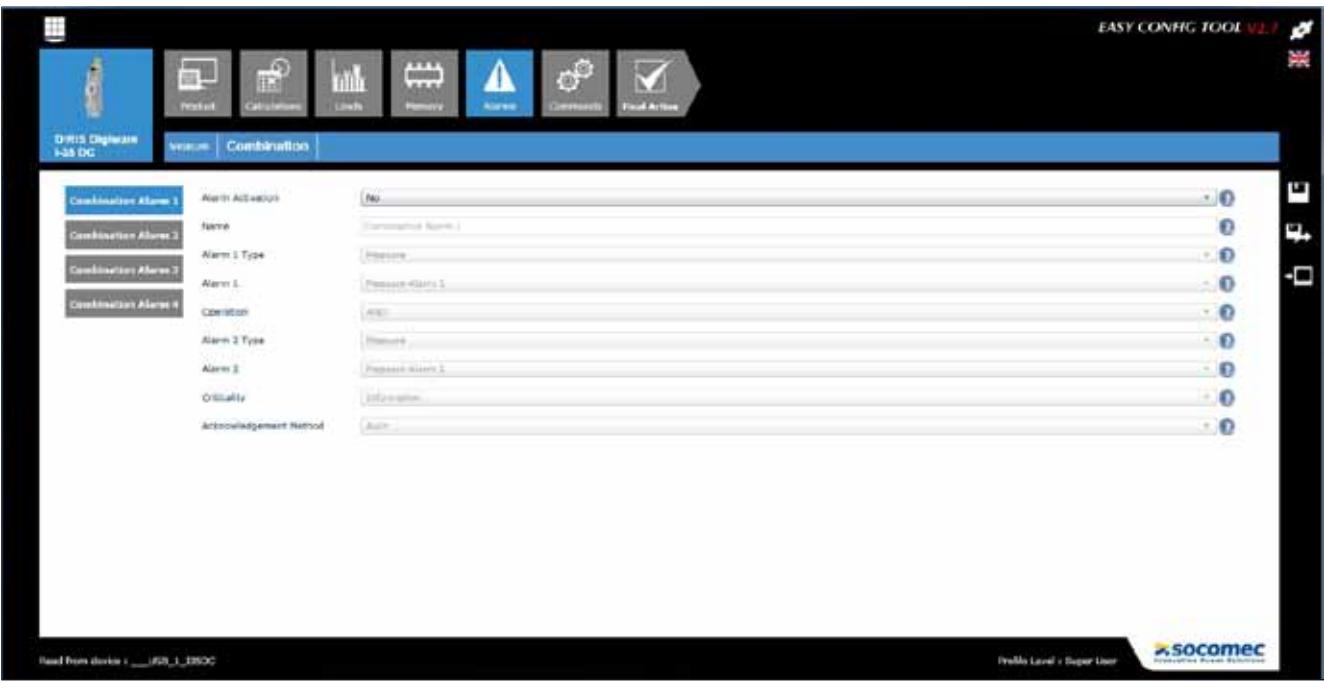

# 11.2. Allarme del sistema

Se viene rilevata una saturazione dell'ingresso di tensione, si genera automaticamente un allarme.

## 11.3. Attivazione degli allarmi

Gli allarmi del sistema sono rilevati automaticamente e gli allarmi per eventi sono configurati tramite il software Easy Config.

Sono diversi i mezzi che consentono di identificare la presenza di un allarme:

#### 11.3.1. LED ALLARME sul lato anteriore

- Lampeggiante: Allarme del sistema (prioritario su un allarme per eventi)
- Fisso: Allarme per eventi

#### 11.3.2. Attivazione di un'uscita

• Su DIRIS Digiware IO-10 può essere attivata un'uscita al rilevamento di un allarme.

#### 11.3.3. Attivazione di un ingresso

• Se è presente un ingresso, il riconoscimento dell'allarme può essere effettuato a partire da questo ingresso. Il riconoscimento dell'allarme può essere preso in considerazione solo se l'allarme è terminato

#### 11.3.4. RS485 Modbus

- Informazioni sugli allarmi con marcatura temporale disponibili tramite il bus di comunicazione RS485
- Riconoscimento dell'allarme

#### 11.3.5. Display e WEBVIEW

- Informazioni sugli allarmi con marcatura temporale
- Riconoscimento dell'allarme

# 12. Caratteristiche

# 12.1. Caratteristiche DIRIS Digiware C, U, I, IO e adattatori

#### 12.1.1. Caratteristiche meccaniche

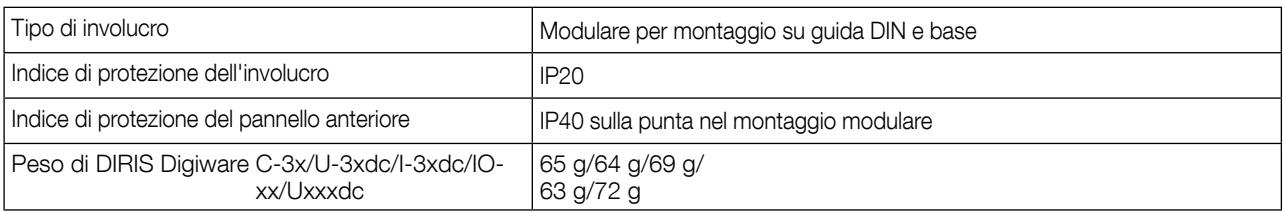

#### 12.1.2. Caratteristiche elettriche

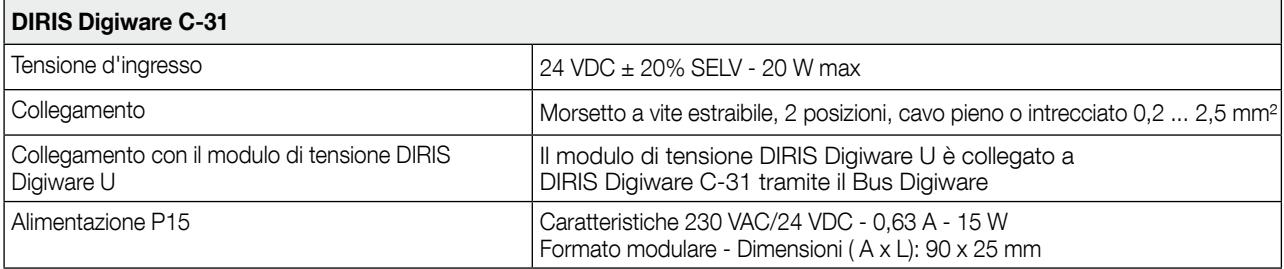

### 12.1.3. Caratteristiche di misura

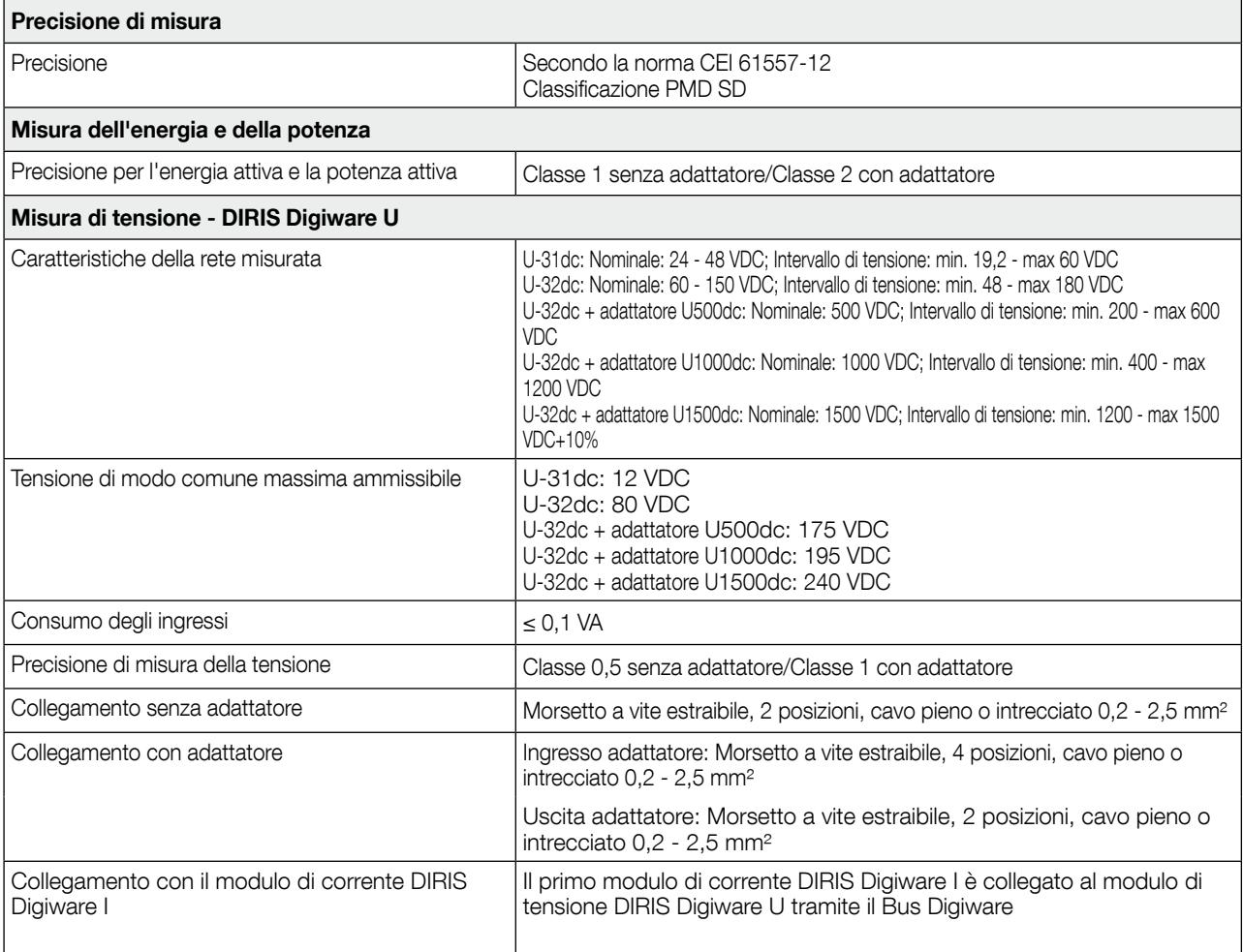

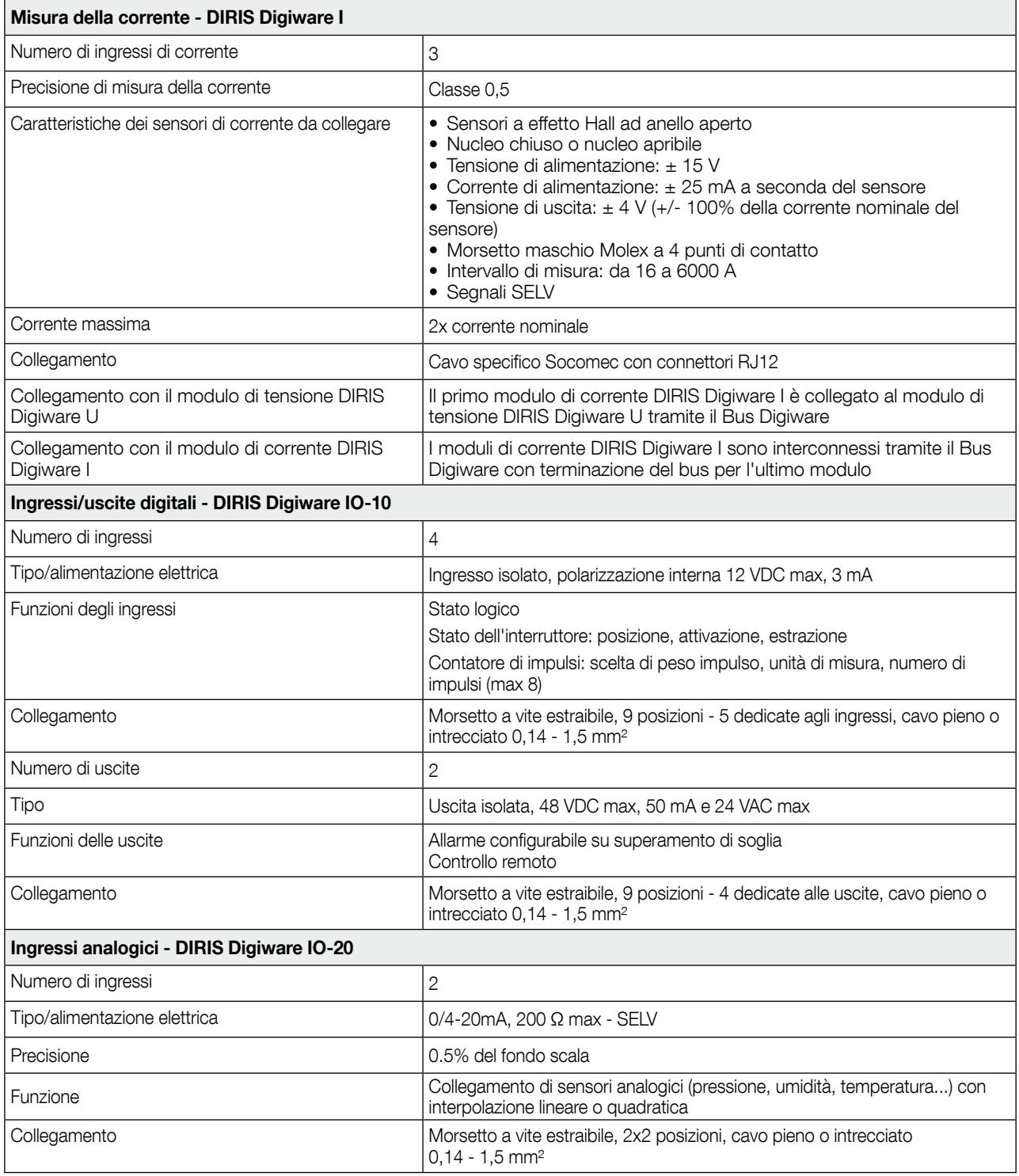

# 12.1.4. Caratteristiche di comunicazione

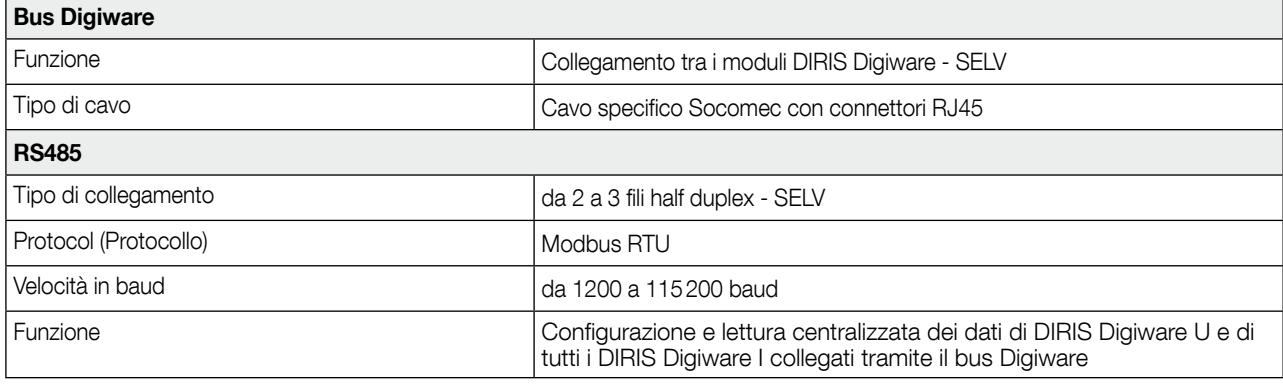

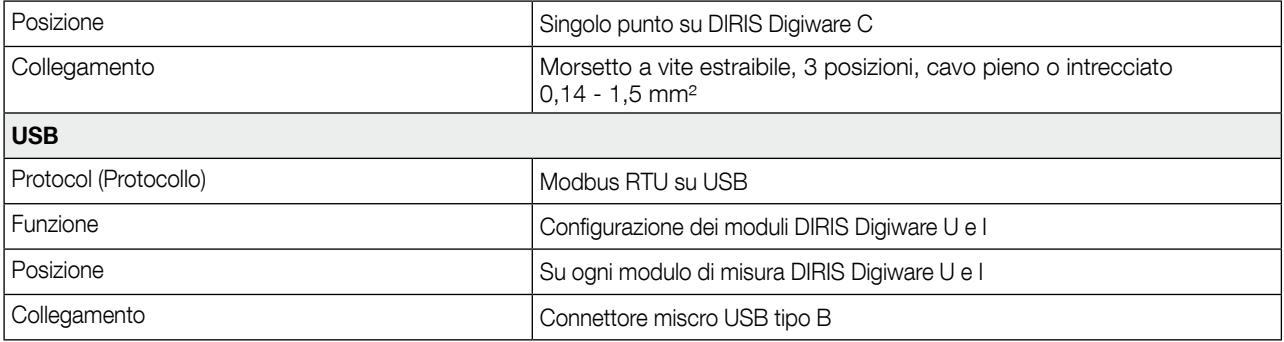

# 12.1.5. Caratteristiche ambientali

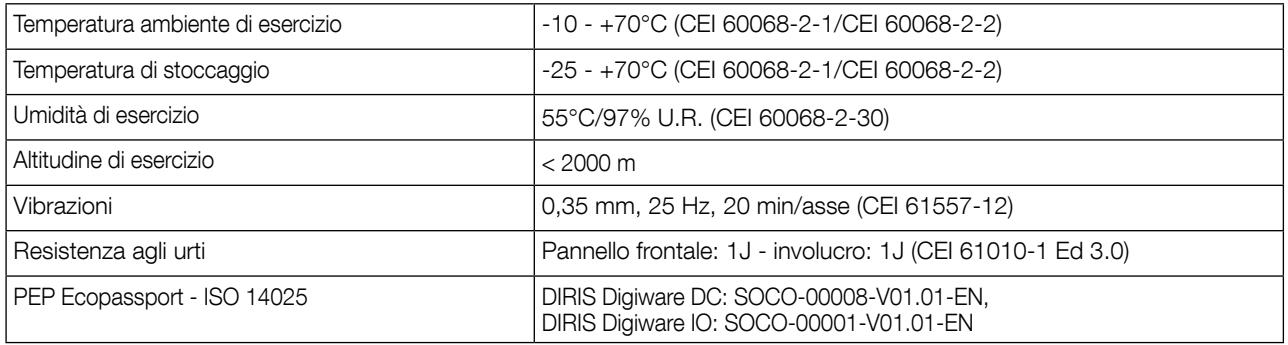

# 12.1.6. Caratteristiche elettromagnetiche

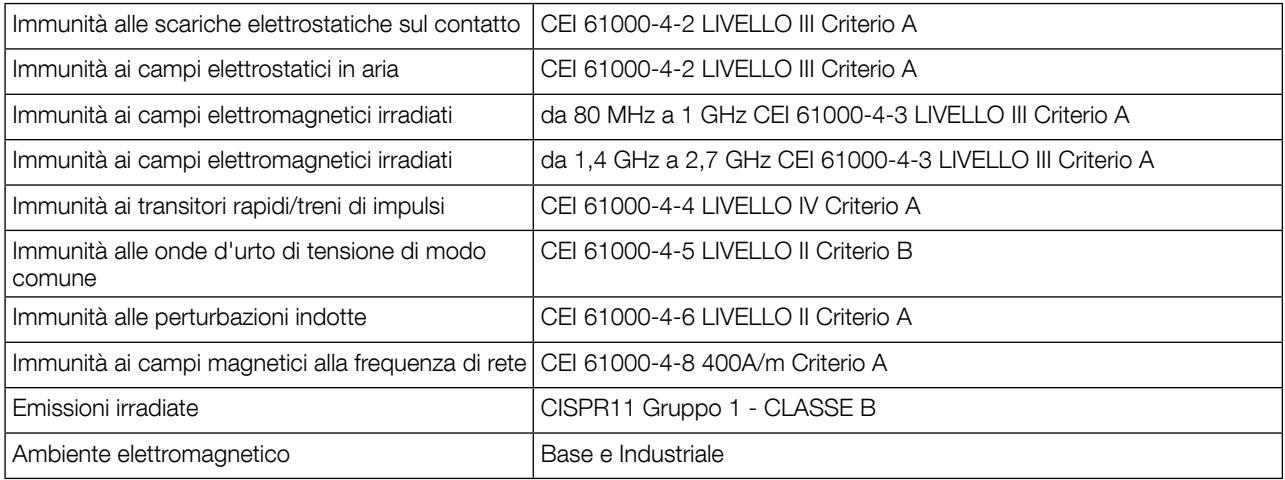

# 12.1.7. Sicurezza

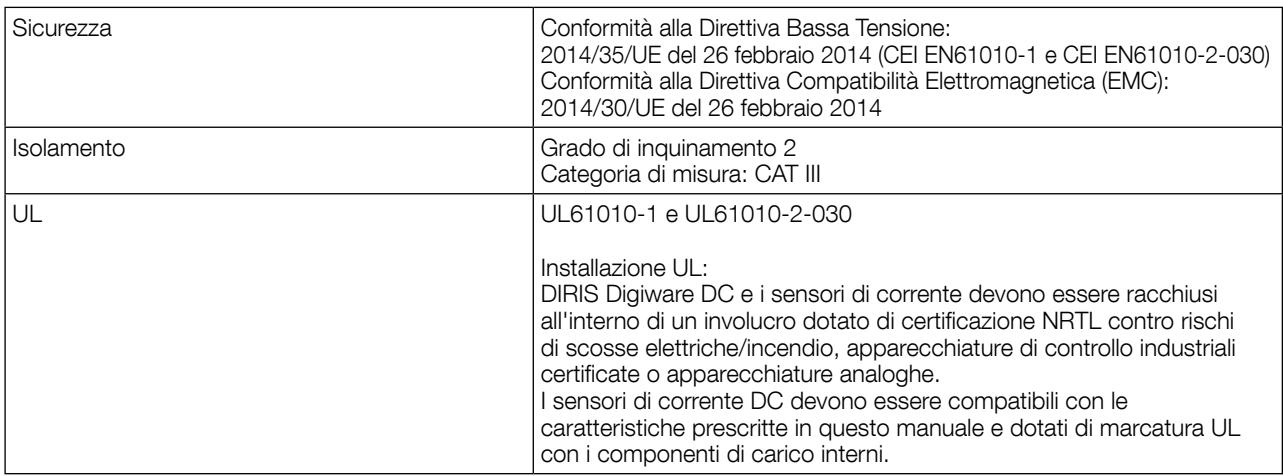

#### 12.1.8. Vita utile

MTTF (tempo medio di buon funzionamento) > 100 anni

# 12.2. Caratteristiche dei display DIRIS Digiware D-40/D-50/D-70

# 12.2.1. Caratteristiche meccaniche

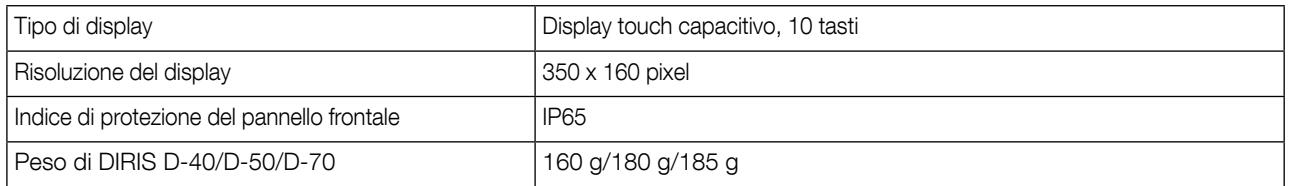

# 12.2.2. DIRIS Digiware D-40 - Caratteristiche di comunicazione

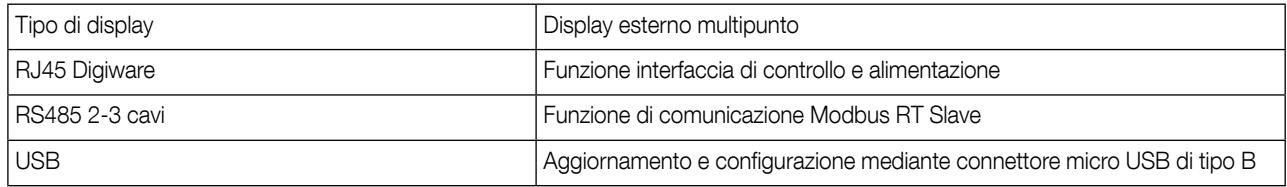

# 12.2.3. Caratteristiche di comunicazione DIRIS Digiware D-50/D-70

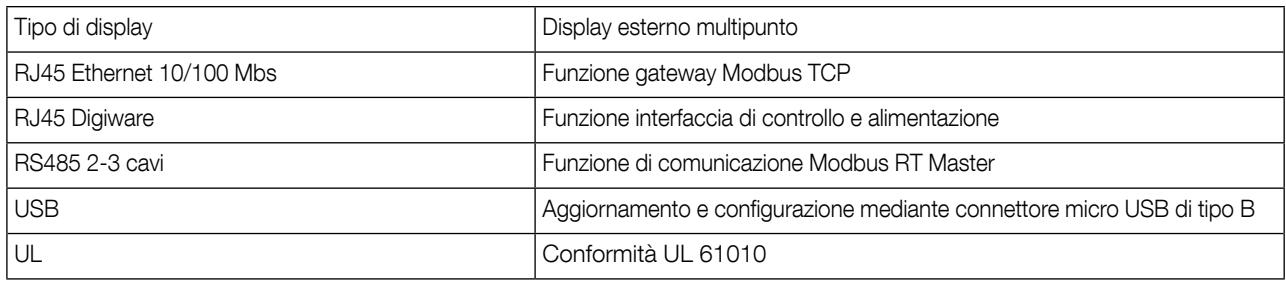

# 12.2.4. Caratteristiche elettriche

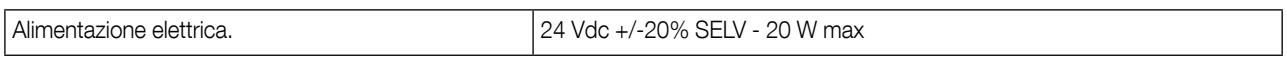

## 12.2.5. Caratteristiche ambientali

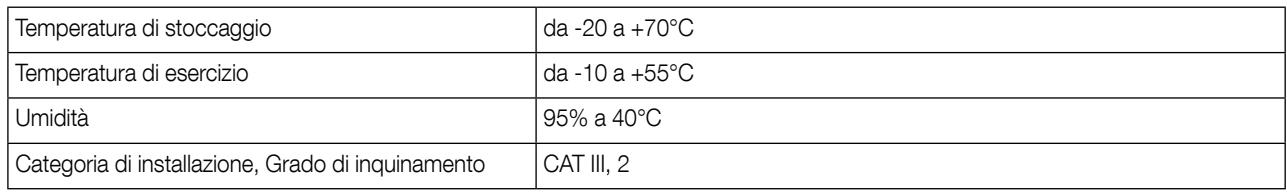

# 13. Classi di prestazione

Le classi di prestazione sono definite in conformità alla norma CEI 61557-12

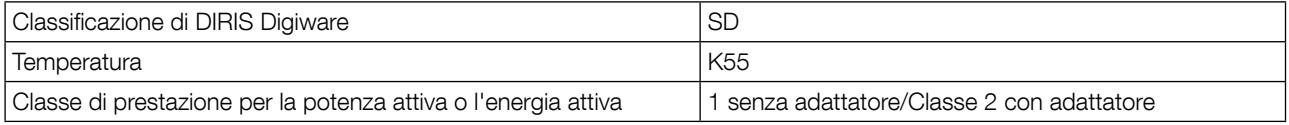

# 13.1. Specifica delle caratteristiche

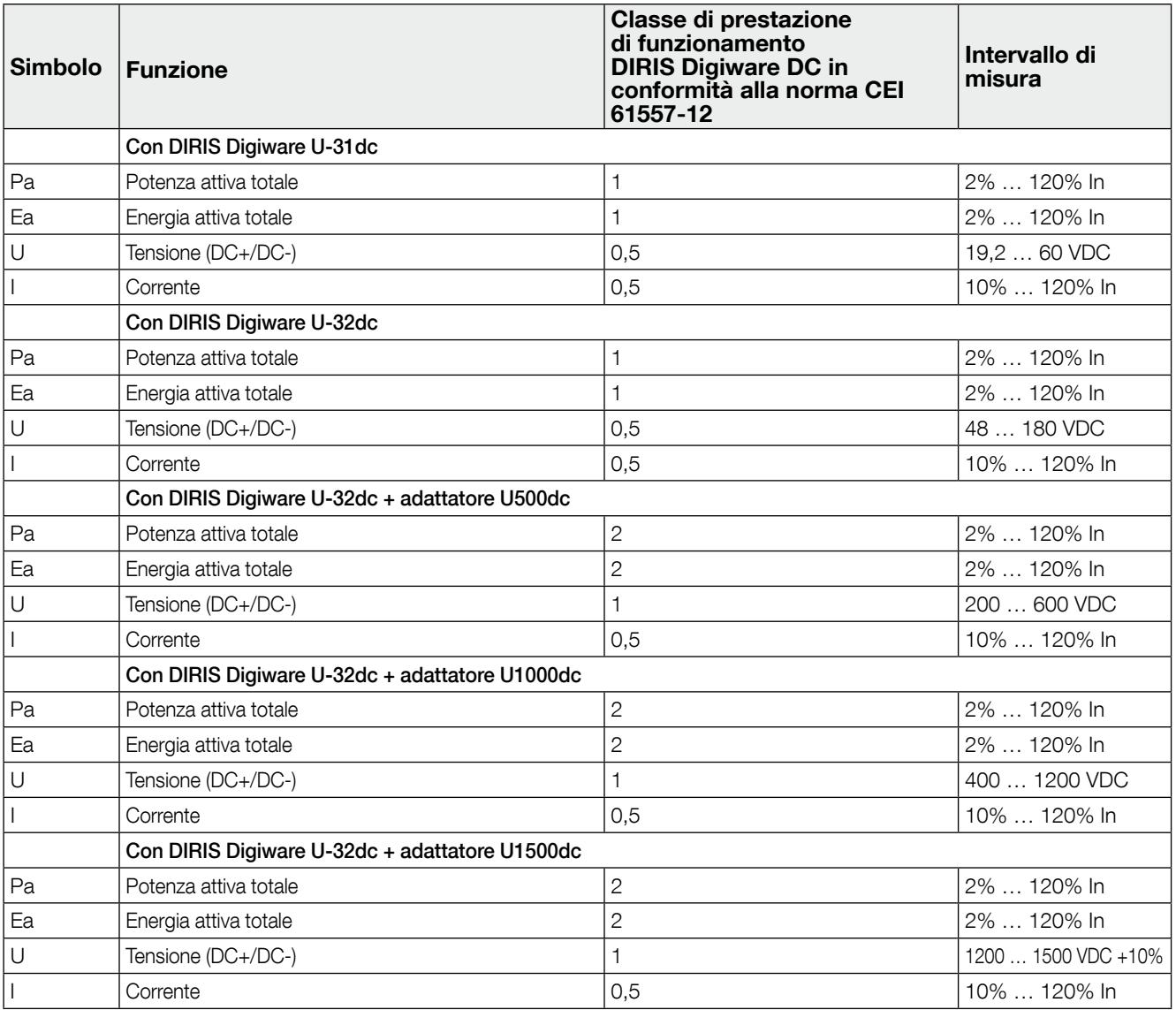

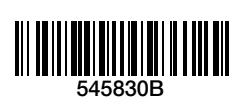

www.socomec.com

CONTATTO SEDE LEGALE: SOCOMEC SAS 1-4 RUE DE WESTHOUSE 67235 BENFELD, FRANCE

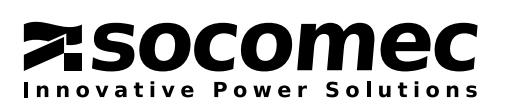